EXIFutils

*Image Metadata Utilities* 

# Command Reference Guide

for Linux & MacOS X

V3.0

## **Copyright Notice**

Copyright © 2000-2010 Hugsan Pty. Ltd. All rights reserved.

## **Trademark Acknowledgements**

All terms or logos used in this manual that are known to be registered trademarks, trademarks, or service marks of entities other than the author are listed below:

Microsoft® Windows 98®, Microsoft® Windows 95®, Microsoft® Windows® 2000, Microsoft® Windows® XP, and Windows® Vista are trademarks and/or service marks or registered trademarks of Microsoft Corporation or its subsidiaries in the United States and/or in other countries.

Mac OS X is a trademark of Apple Computer, Inc., registered in the U.S. and other countries. The EXIFutils Getting Started Guide is an independent publication and has not been authorized, sponsored, or otherwise approved by Apple Computer, Inc.

Linux is a registered trademark of Linus Torvalds.

Fedora® and the Infinity design logo are trademarks of Red Hat, Inc.

UNIX is the property of The Open Group.

Photoshop is a trademark of Adobe Systems Incorporated.

Flashpix is a trademark of Digital Imaging Group, Inc.

All other trademarks or service marks are the property of their respective owners.

# **Contents**

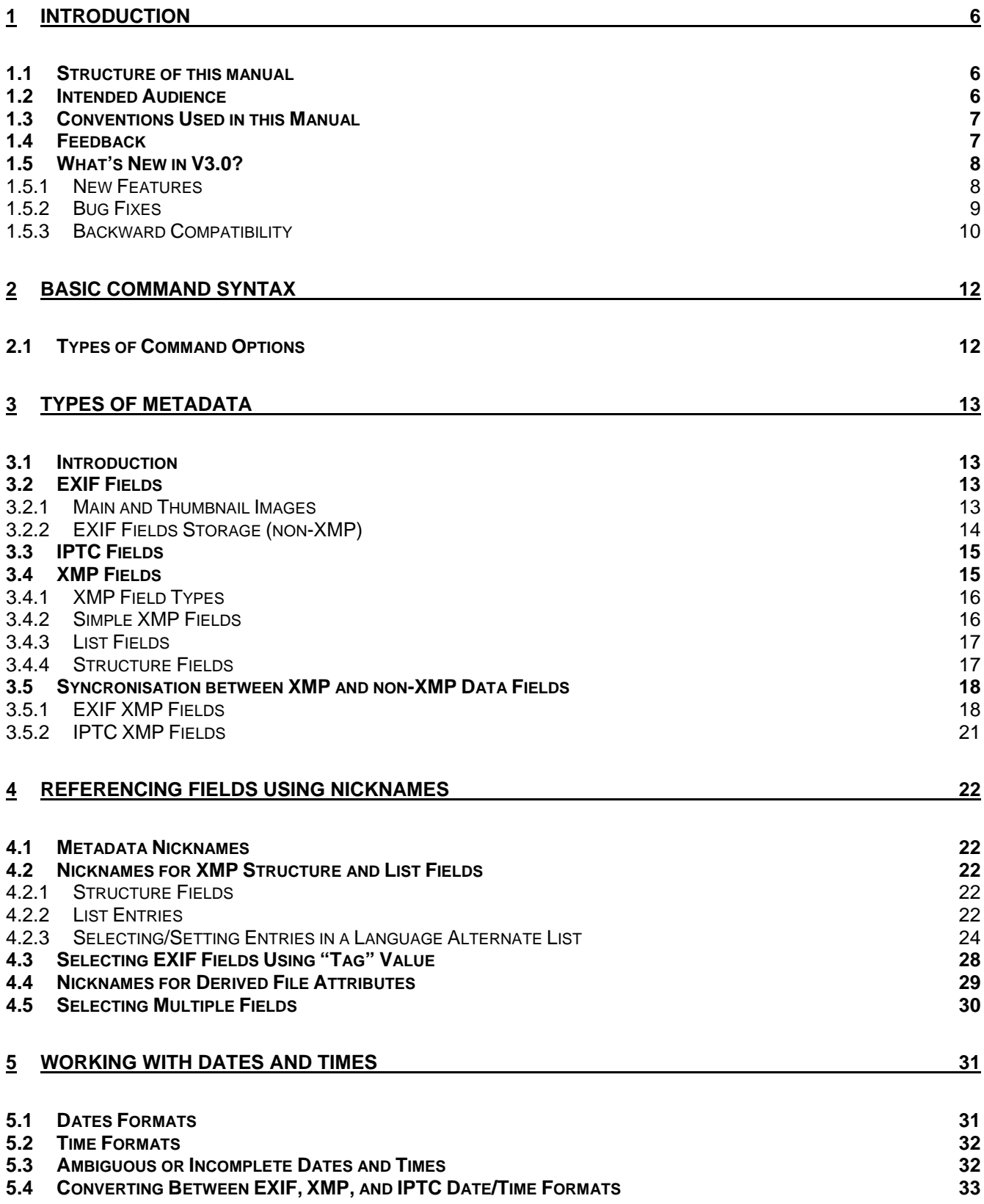

#### EXIFutils Command Reference

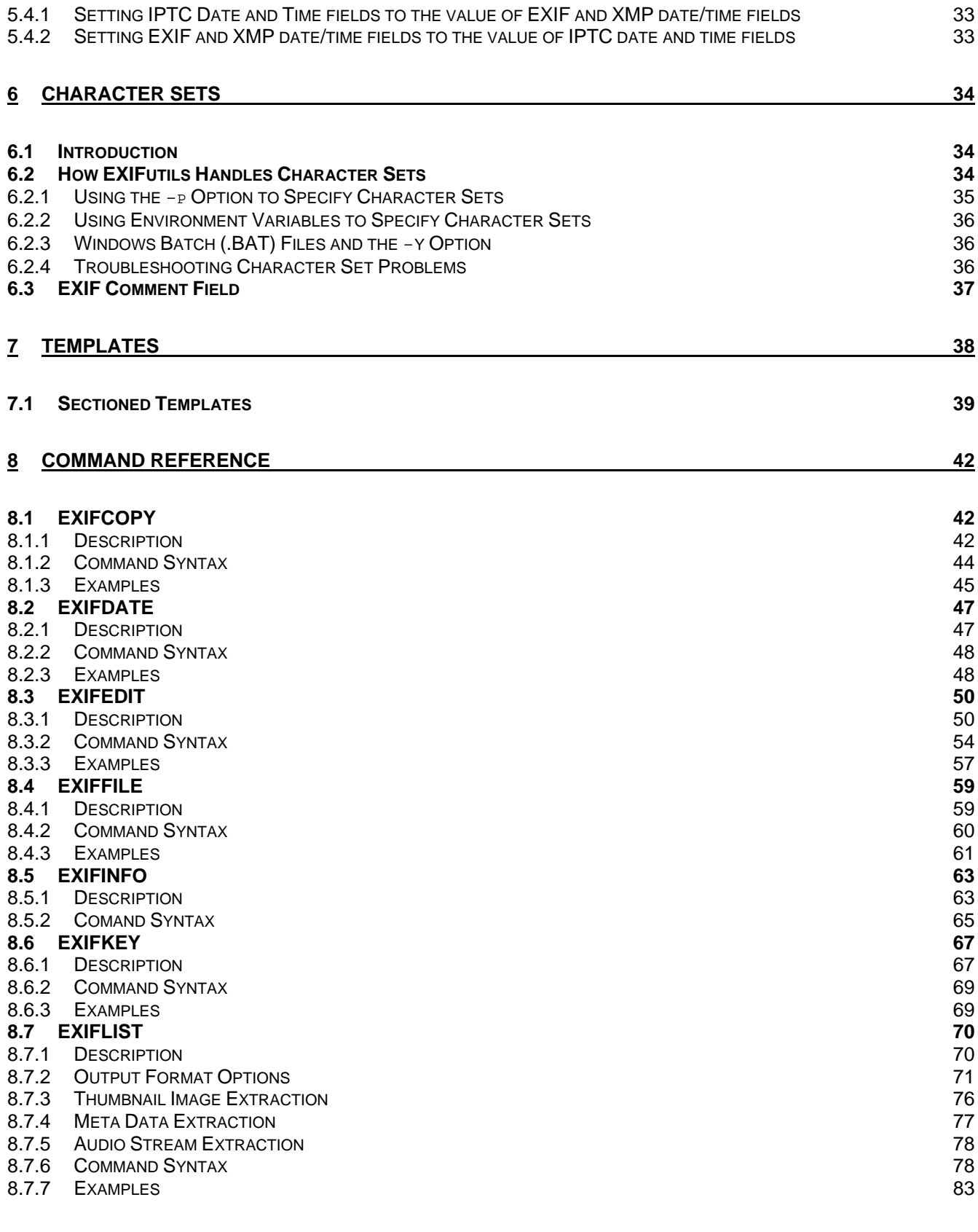

#### **9 SOFTWARE LICENSE AGREEMENT** 85

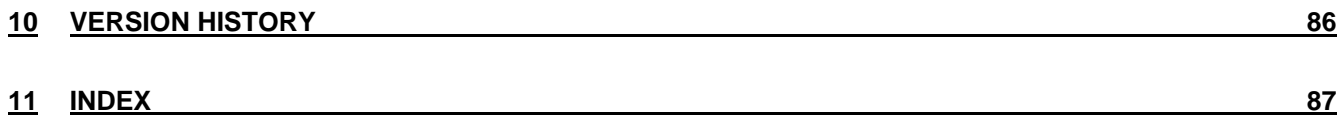

# <span id="page-5-0"></span>**1 Introduction**

## <span id="page-5-1"></span>*1.1 Structure of this manual*

The sections in this manual cover the following topics:

*Section [1](#page-5-0) "[Introduction"](#page-5-0)* provides an overview of this manual and the changes that have been made since the previous version of EXIFutils.

*Section [2](#page-11-0) "[Basic Command Syntax"](#page-11-0)* explains the command option formats that are common to all EXIFutils commands.

*Section [4](#page-21-0) "[Referencing Fields Using Nicknames"](#page-21-0)* describes methods used to refer to Meta data fields.

*Section [5](#page-30-0) ["Working with Dates and Times](#page-30-0)"* explains the EXIFutils features that assist in manipulating date and time fields.

*Section [6 "Character Sets"](#page-33-0)* explains how EXIFutils interprets multinational characters, and how EXIFutils can be configured to interpret and display different character sets.

*Section [7](#page-37-0) "[Templates](#page-37-0)"* explains the use of substitution *templates* in EXIFutils commands.

*Section [8](#page-41-0) "[Command Reference"](#page-41-0)* describes in detail the features and use of each EXIFutils command.

## <span id="page-5-2"></span>*1.2 Intended Audience*

This manual is intended for users of the EXIFutils who understand the basic concepts of the EXIFutils and want detailed information on the use of each command. It assumes that the reader has a working knowledge of the use of Linux/UNIX systems. In particular it is assumed that the reader understands:

- o The use of at least one UNIX command shell,
- o How to redirect the output of a command into a file,
- o How to pipe the output of one command into another command,
- o The use of quotes and wildcards on the command line.

## <span id="page-6-0"></span>*1.3 Conventions Used in this Manual*

The following conventions are used in this manual.

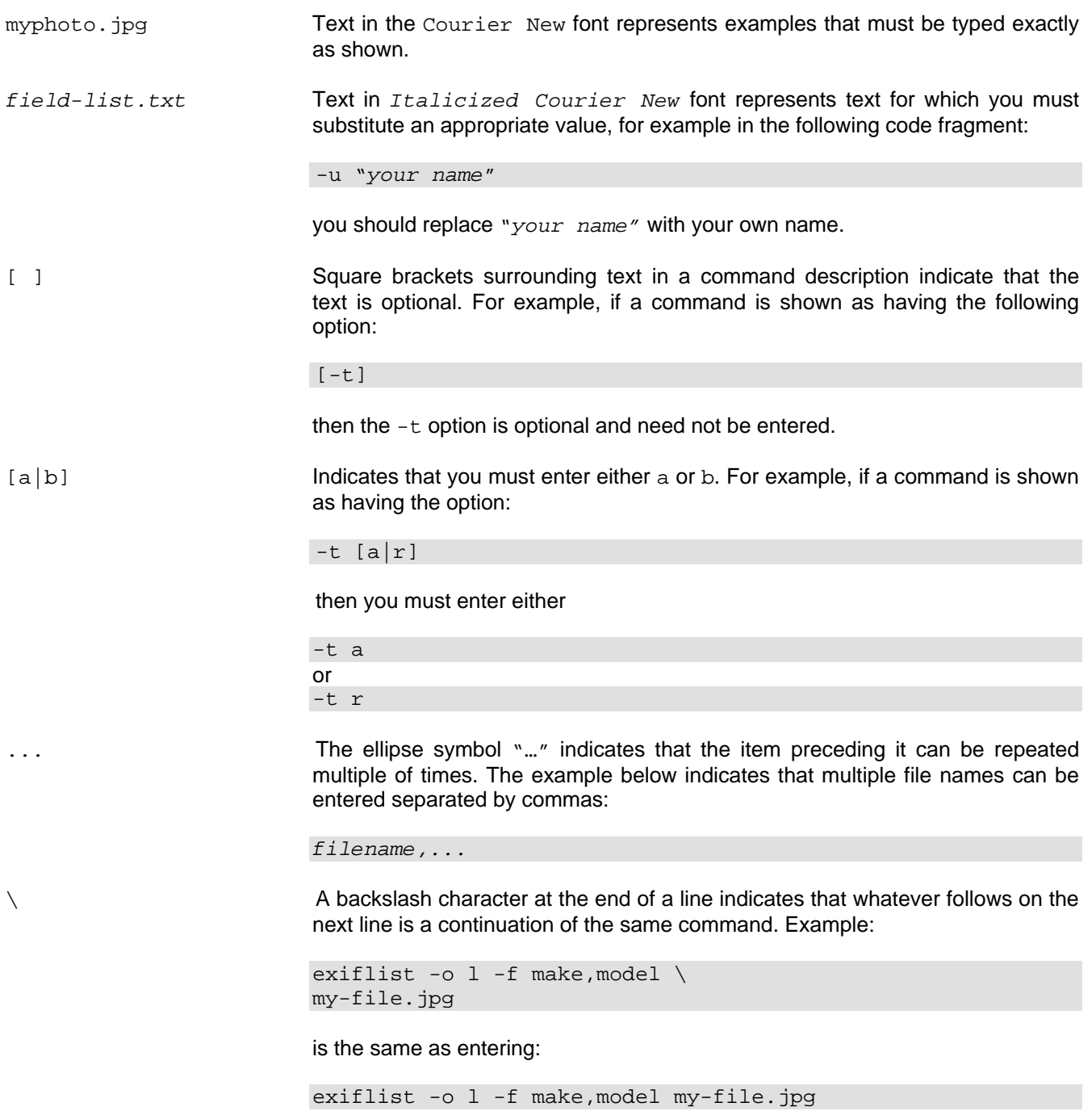

## <span id="page-6-1"></span>*1.4 Feedback*

If you have any feedback on the content or structure of this manual, or if you have any suggestions on how the EXIFutils can be improved, please send email to: [support@hugsan.com](mailto:support@hugsan.com).

## <span id="page-7-0"></span>*1.5 What's New in V3.0?*

#### <span id="page-7-1"></span>**1.5.1 New Features**

This section describes the new features introduced in V3.0, and changes to existing features.

- Added support for MacOS X on Intel based platforms
	- Add support for Adobe XMP meta data, including:
		- o Reading, adding and removing XMP fields
			- o Assigning values from legacy EXIF and IPTC metadata fields to their XMP equivalents, and vice versa. See Section [3.5](#page-17-0) ["Syncronisation between XMP and non-XMP Data Fields](#page-17-0)".
			- o Assigning multiple language string values to fields defined as "language alternate" fields. See Section [4.2.3](#page-23-0) ["Selecting/Setting Entries in a Language Alternate List](#page-23-0)".
		- o Setting a default language other than English. See Section [4.2.3.2](#page-25-0) ["EXIFutils Default Language"](#page-25-0).
		- Refer to the following sections for more information:
			- o [3.4](#page-14-1) "[XMP Fields"](#page-14-1)
			- o [4.2](#page-21-2) "[Nicknames for XMP Structure and List Fields"](#page-21-2)
		- Added support for the following file types:
			- o Adobe Digital Negative (.DNG) read/write
			- $\circ$  Olympus Raw (. ORF) read only
			- $\circ$  Sony Raw (. ARW) read only
- Improvments to exiflist command.
	- o Added new display options:
		- The  $\textdegree$ - $\circ$  dn' option displays the nicknames and values of all fields present in the image file in an easy to read format (See Section [8.7.2.1](#page-70-1) ["Full Field Display"](#page-70-1)).
		- The  $\text{-} \circ \text{-} \times$ ' display the serialized XMP datas block stored in the image file.
		- o Simplified exiflist by removing the following options:
			- -l (display field definitions)
			- $\bullet$   $-i$  (display character set settings).

The functionality provided by these options have been moved to the new exifinfo command.

- o The comma/tab separated list output format  $(-\circ 1, -\circ 1n, \text{ and } -\circ 1n)$  options) now allows you to list all fields present in a file. Previously only fields for which EXIFutils had a definition could be listed.
- o Can now list the values of EXIF fields for which EXIFutils does not have a definition. Previously only fields which were known to EXIFutils could be listed. These "unknown" fields are referenced by using their tag number, eg tag-01ad (See Section [4.3](#page-27-0) ["Selecting EXIF Fields Using "Tag"](#page-27-0)  [Value](#page-27-0)")
- o Change behaviour of exiflist -o ln and -o lf option. Any selected fields that are not present in the image file will be shown as having a null value. Previously the field would have been ommitted from the output.
- Added exifinfo command to display:
	- o Meta data field definitions
	- o EXIFutils settings, environment variables, and default values
	- o The names of known XMP Schemas
- Remove the limit on the number of files that can be edited in a single directory (previously limited to 1000)
- Improved installation on Windows:
	- o "Check for Update" option added to allow for checking for new versions of EXIFutils.
	- o More reliable setting of PATH environment variable during installation.
- Updated many Maker Note field definitions to include fields/values from newer cameras

## <span id="page-8-0"></span>**1.5.2 Bug Fixes**

- Fix problems in the display of GPS values:
	- $\circ$  Seconds values in latitudes and longitudes were incorrectly being ommitted even when minutes values were whole numbers.
	- o Leading zeroes were missing from some date/time values.
- Fix bug in exifdate when subtracting 59 minutes from a minute value of 00
- Fix bug in setting of IPTC string field values. A null byte was incorrectly being appended to values.
- Remove "buf\_p" debugging message that was incorrectly output to stdout after a "Maker Note prefix is incorrect" warning was issued.

## **1.5.3 Backward Compatibility**

Some EXIFutils features have changed in a manner that makes them incompatible with previous version. Thse changes are described in the table below.

#### **Table 1 Feature Backward Compatibility**

<span id="page-9-0"></span>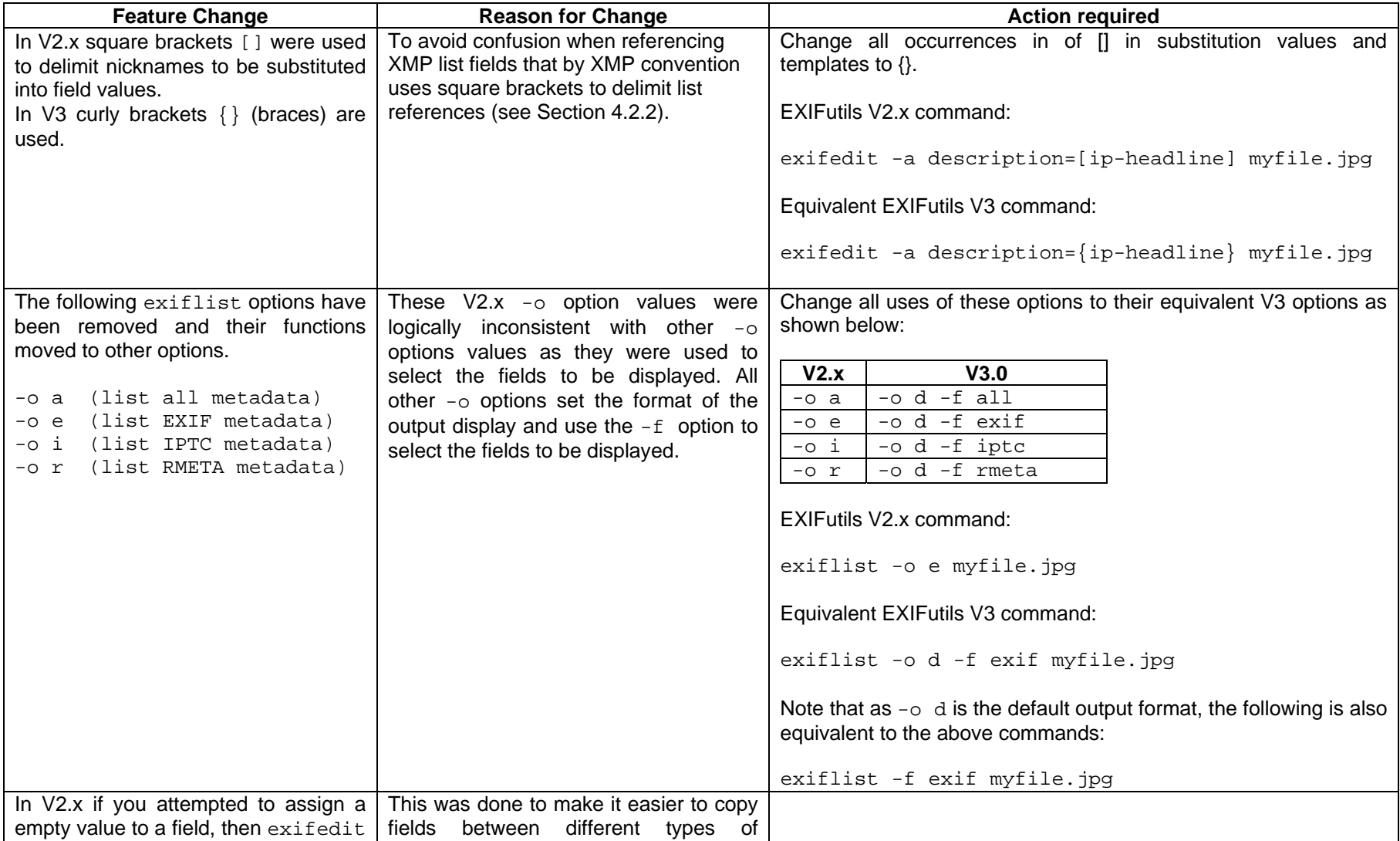

#### EXIFutils Command Reference

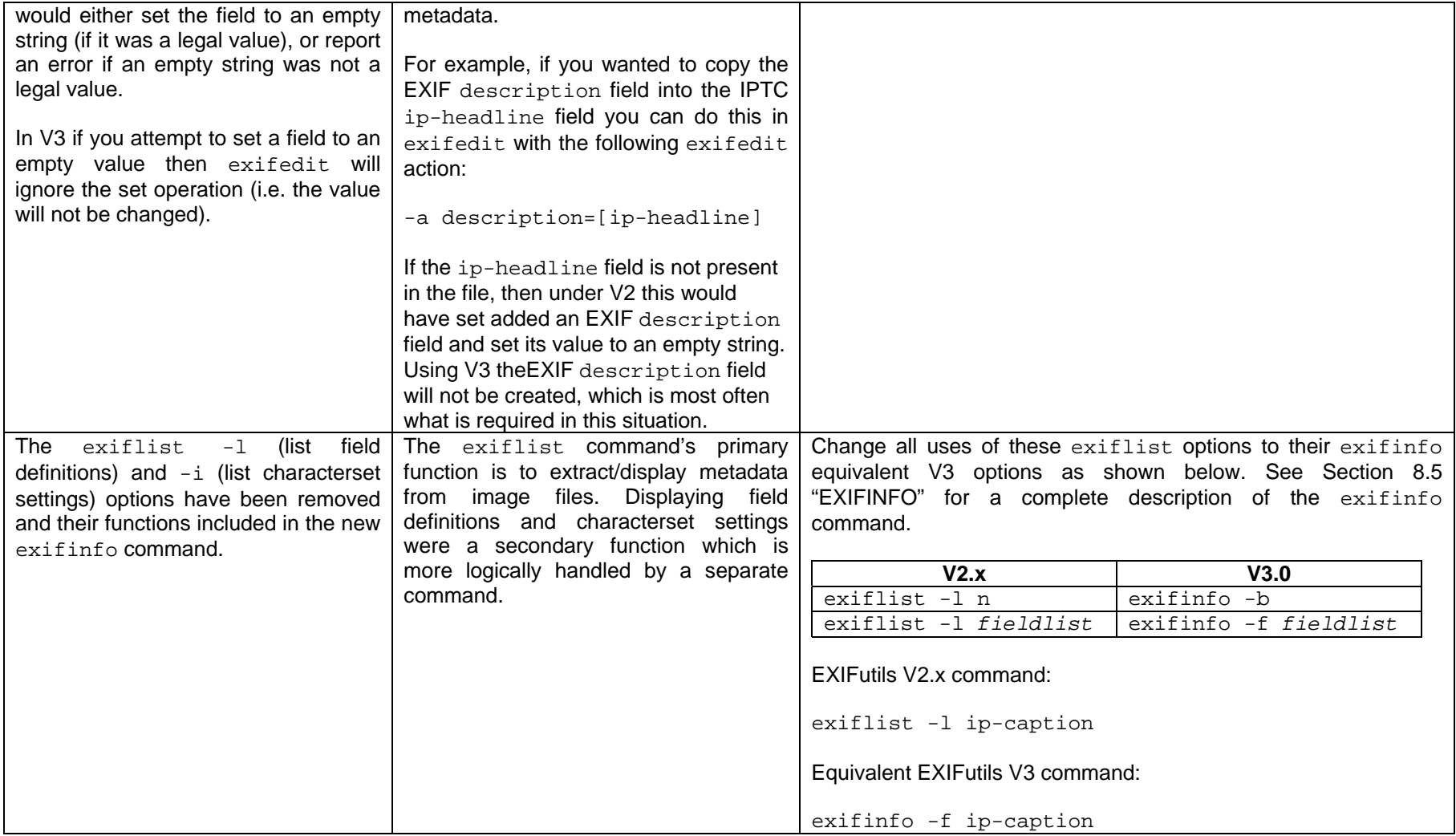

# <span id="page-11-0"></span>**2 Basic Command Syntax**

This section provides a brief overview of the command formats common to all EXIFutils commands. These guidelines are correct when using the Windows Command prompt, and when using UNIX command shells based on the Bourne shell. With other command shells and scripting languages the format of the commands may vary. Refer to the documentation provided with your command shell for more information.

The basic format of all commands is:

*commandname option option option filename filename* 

*commandname* is the name of the EXIFutils command being executed, eg: exiflist.

*option* is an option that changes the behaviour of the command. There may be no options, one option, or multiple options. All options start with a '-' character.

*filename* is the name of a file on which the command will operate. Depending on the command there may no *filenames*, one *filename*, or multiple *filenames*. For some EXIFutils commands/options the *filename* can also be the name of a directory, in which case all files in that directory will be processed.

## <span id="page-11-1"></span>*2.1 Types of Command Options*

Command *options* can take one of two formats:

- o **Simple options:** consist of a '-' followed by a single character that identifies the option being used. The presence of the option affects the behaviour of the command. For example, the  $-<sub>q</sub>$  option on exiflist sets 'quiet mode' to suppress warning messages.
- o **Complex options:** Like simple options, complex option start with a '-' followed by a single character that identifies the option. However complex options are followed by an *option string* that further controls the effect of the option. For example, the '-f' options on exiflist specifies a list of names of the fields to be displayed. The  $\div$  f' is therefore followed by a string containing the field list, eg:

exiflist -f description,make,model myfile.jpg

If the option string contains any of the following characters – ", ; []  $"$  – then the whole option string must be surrounded by quotes:

exiflist -f "description, make, model" myfile.jpg

exifedit -a "comment=I took this photo" myfile.jpg

 If the option string contains quote characters, then each quote must be preceded by the escape character "\" so that the command does not confuse this quote as marking the end of the option string:

exifedit -a "comment=\"I took this photo, too\", shutter=2" myfile.jpg

# <span id="page-12-0"></span>**3 Types of Metadata**

## <span id="page-12-1"></span>*3.1 Introduction*

Meta data is information that describes an image. It can include information store in the image file by the camera or scanning device that created the image, as well as information added later to assist in the cataloguing or distribution of the image file.

There are several standards for the format and content of Meta data stored in image files. EXIFutils supports five Meta data formats:

- o EXIF
- o IPTC
- o XMP
- o Flashpix
- o Ricoh RMETA
- o Proprietary formats specific to the type of camera used.

Of these, EXIF, IPTC, and XMP are the man general purpose metadata formats.

EXIF (EXchangeable Image file Format) is a standard created by Japanese Electronic Industry Development Association (JEIDA) for the storage of camera and image information. As such it focuses on storing technical information about the image, but also allows for some descriptive and editorial information to be added (eg: a description of the scene, copyright information).

The IPTC format was developed by the International Press Telecommunications Council to provide a standard way of storing news images. As such is main focus is descriptive, cataloging, and distribution information rather than technical information about the image.

There is a degree of overlap between the data stored in EXIF and IPTC formats. For example, both formats allow for a description of the image, and for a copyright statement, and as a result the same information may be duplicated in the EXIF and IPTC formats.

XMP is a relatively new standard introduced by Adobe to replace the numerous metadata formats described above with a single unified format. XMP is an extensible format that allows third parties such as JEIDA and the IPTC to define how the information they required is stored in XMP format.

At present many images contain a combination of EXIF, IPTC, and XMP formatted meta data, with some data duplicated in all three formats for backward compatibility. See Section [3.5](#page-17-0) ["Syncronisation between XMP and](#page-17-0)  [non-XMP Data Fields](#page-17-0)" for more information about the relationship between EXIF, IPTC, and XMP formatted fields.

## <span id="page-12-2"></span>*3.2 EXIF Fields*

#### <span id="page-12-3"></span>**3.2.1 Main and Thumbnail Images**

The EXIF Specification allows two versions of an image to be present in a JPEG file. The first, called the *main image*, is the fully resolution image that is the main content of the file. The second, called a *thumbnail image*, is a reduced resolution copy of the main image. The thumbnail image is used by applications reading the JPEG file to quickly display the image without reading the full resolution main image. The thumbnail image is optional.

Some file format specifications (eg, TIFF, DNG) allows for many images to be present in a single file. These include multiple main images, thumbnails, and transparency mask images. The EXIFutils will correctly display details of all images in a file, however if the same EXIF field is present in more than one image, only the first occurrence of each field in the TIFF file can be explicitly referenced (see Section [4](#page-21-0) "[Referencing Fields Using](#page-21-0)  [Nicknames](#page-21-0)").

## <span id="page-13-0"></span>**3.2.2 EXIF Fields Storage (non-XMP)**

EXIF data consists of a collection of fields. Each field has a *tag*, which identifies the field, and one or more data *values*. A field tag is a four digit hexadecimal number (eg A101), but for ease of use the EXIFutils also assign a *nickname* that can be used to uniquely identify each field. For example, the Exposure Time field (tag 829a) has a nickname of exp-time. See Section [4 "Referencing Fields Using Nicknames"](#page-21-0) for more information about nicknames. A complete list of field nicknames is provided in the EXIFutils Field Reference Guide.

The field value can contain a variety of different types of information, and may have more than one value. For example, the value of the Reference Black and White field (nickname  $ref-bw$ ) consists of six numbers. The types of data values that can be present in a field are shown in [Table 2](#page-13-2) "[Field Data Types](#page-13-2)"<sup>[1](#page-13-1)</sup>.

<span id="page-13-2"></span>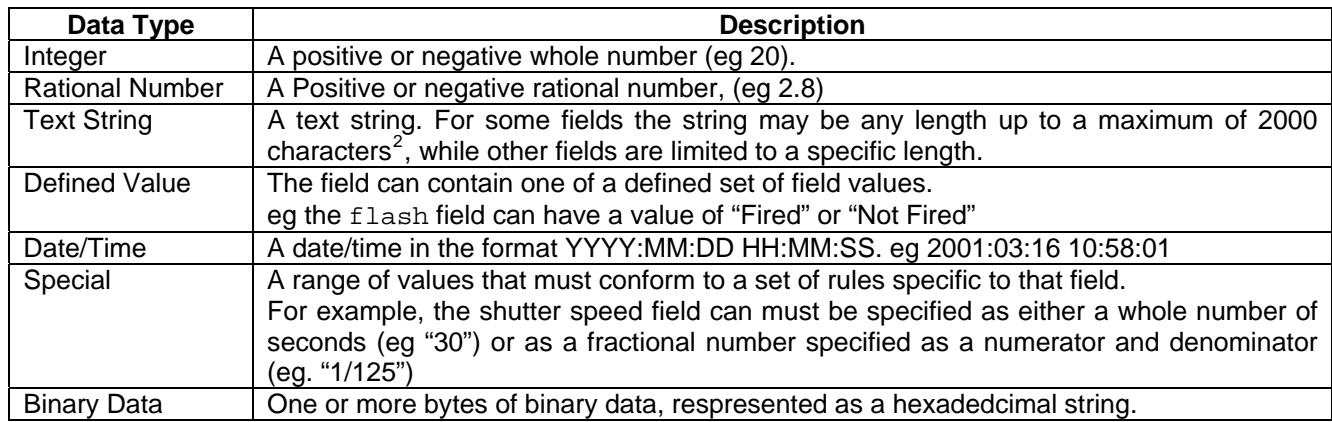

#### **Table 2 Field Data Types**

#### **3.2.2.1 EXIF Image File Directories (IFDs)**

Related EXIF fields are grouped into collections called Image Field Directories (IFDs). **[Table 3](#page-13-4)** lists the types of IFDs defined in the EXIF specification.

Not all IFDs will be present in all images, and not all IFDs will contain all the possible fields that can be included within that type of IFD. Each camera manufacturer chooses the set of fields each of their camera models will include. The fields recognized by the EXIFutils are listed in the EXIFutils Field Reference Guide grouped by IFD.

#### <span id="page-13-4"></span>**Table 3 IFD Types**

| <b>IFD</b>        | <b>Description</b>                                                                     |  |  |
|-------------------|----------------------------------------------------------------------------------------|--|--|
| Camera            | Information about the camera that took the photo, and the picture taking conditions at |  |  |
|                   | the time the picture was taken                                                         |  |  |
| Image             | Camera settings used to take the image                                                 |  |  |
| Thumbnail         | Information about the thumbnail image                                                  |  |  |
| Interoperability  | Information about the version of the EXIF Specification used to create the image file  |  |  |
| <b>GPS</b>        | Information about the location and orientation of the camera at the time the image     |  |  |
|                   | was taken (using the satellite Global Positioning System)                              |  |  |
| <b>Maker Note</b> | Information specific to the make and model of camera used                              |  |  |

<span id="page-13-1"></span><sup>————————————————————&</sup>lt;br><sup>1</sup> The EXIF Specification defines thirteen data types. The EXIFutils provide a simplified view of these data types to the user.

<span id="page-13-3"></span> $2$  This limitation is imposed by the EXIFutils, not by the EXIF Specification. When running an unregistered version of EXIFutils, the maximum length to which a string can be set is 99.

#### EXIFutils Command Reference

The Maker Note is unique among the IFDs in that the EXIF Specification does not define its format. Each camera manufacturer develops its own format for the Maker Note field, and they do not always publish this format. Through experimentation, individuals on the Internet have "reverse engineered" many of the formats used. All Maker Note information provided by the EXIFutils is based on these unofficial sources, and therefore the correctness and completeness of this information cannot be guaranteed. [Table 4](#page-14-2) lists the camera makes for which EXIFutils provides some level of interpretation of the Maker Note fields. The EXIFutils Field Reference Guide lists the Maker Note fields that EXIFutils supports.

#### <span id="page-14-2"></span>**Table 4 Camera Makes for which the Maker Note is Interpreted**

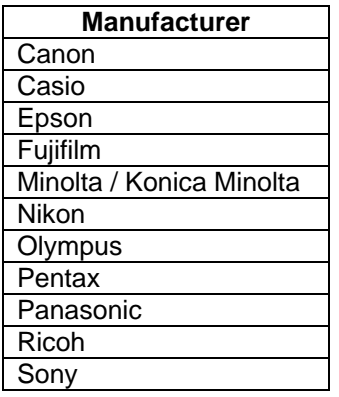

## <span id="page-14-0"></span>*3.3 IPTC Fields*

IPTC fields provide information about the content and origin of the image, identification of the copyright holder, and information to assist in cataloguing and distribution of the image. The fields are grouped into *datasets*, which are shown in [Table 5.](#page-14-3)

#### <span id="page-14-3"></span>**Table 5 IPTC Field Datasets**

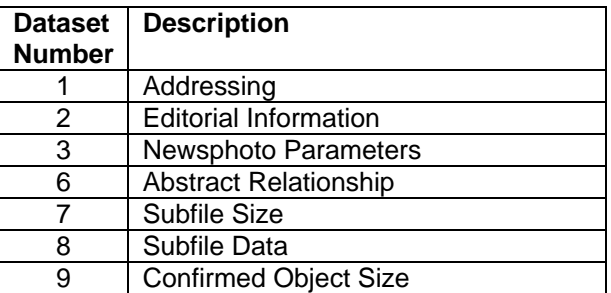

Most IPTC fields can appear only once in an image file. There are two exceptions: the keyword field  $(p$ keyword) and Supplemental Categories field (ip-supcat) can be repeated multiple times, limited only by the amount of available memory.

The EXIFutils Field Reference Guide lists the IPTC fields supported by EXIFutils, including an indication of the fields that can be edited by EXIFutils.

## <span id="page-14-1"></span>*3.4 XMP Fields*

The XMP specification provides an extensible framework for storing a wide variety of metadata. Third parties such as camera manufacturers can define new fields to be stored in XMP format. These fields are defined in "schemas". EXIFutils contains predefined lists of the fields defined in a number of common schemas. See EXIFutils Field Reference Guide for a list of known fields.

The following sections provide a simplified overview of XMP concepts. For a complete description of XMP see the XMP Specification (<http://www.adobe.com/products/xmp/>).

## <span id="page-15-0"></span>**3.4.1 XMP Field Types**

[Table 6](#page-15-2) lists the basic field types in which XMP metadata can be stored. These are described in more detail in the sections that follow.

#### <span id="page-15-2"></span>**Table 6 XMP Field Types**

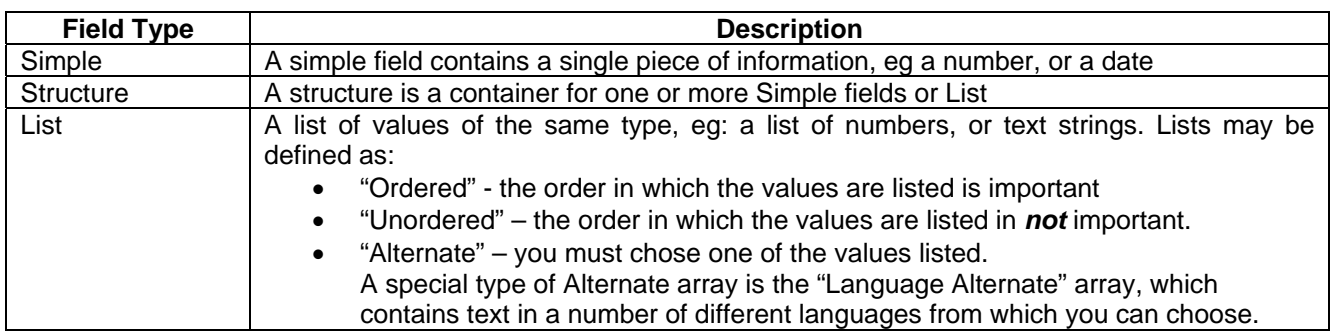

#### <span id="page-15-1"></span>**3.4.2 Simple XMP Fields**

The field value can contain a variety of different types of information, and may have more than one value. For example, the value of the Reference Black and White field (nickname xtif-ref-bw) consists of six numbers. The types of data values that can be present in a field are shown in [Table 7](#page-15-4) "[XMP Simple Data Types"](#page-15-4)<sup>[3](#page-15-3)</sup>.

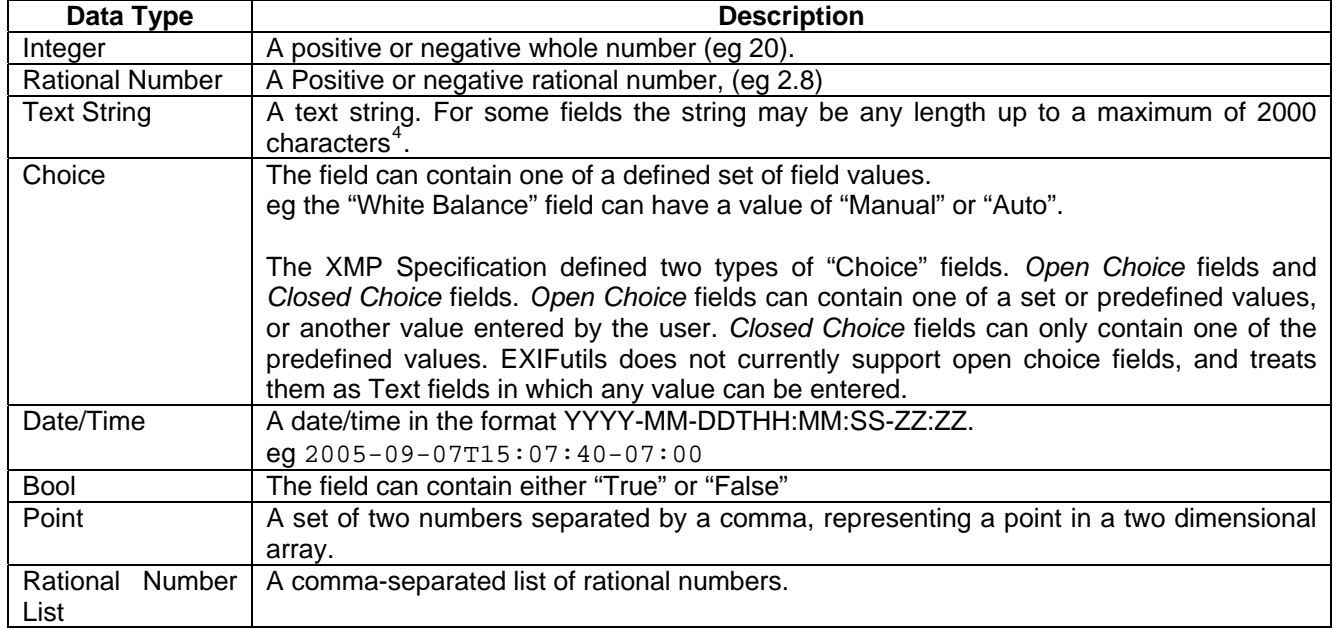

#### <span id="page-15-4"></span>**Table 7 XMP Simple Data Types**

<span id="page-15-3"></span> 3 The XMP Specification defines more data types. The EXIFutils provide a simplified view of these data types to the user.

<span id="page-15-5"></span><sup>&</sup>lt;sup>4</sup> This limitation is imposed by the EXIFutils, not by the EXIF Specification. When running an unregistered version of EXIFutils, the maximum length to which a string can be set is 99.

## <span id="page-16-0"></span>**3.4.3 List Fields**

Lists are a list of values of the same type. For example the "Owner" field (nickname xaux-owner) contains a list of the names of the owners of the image (i.e. an list of text strings). There are three types of lists:

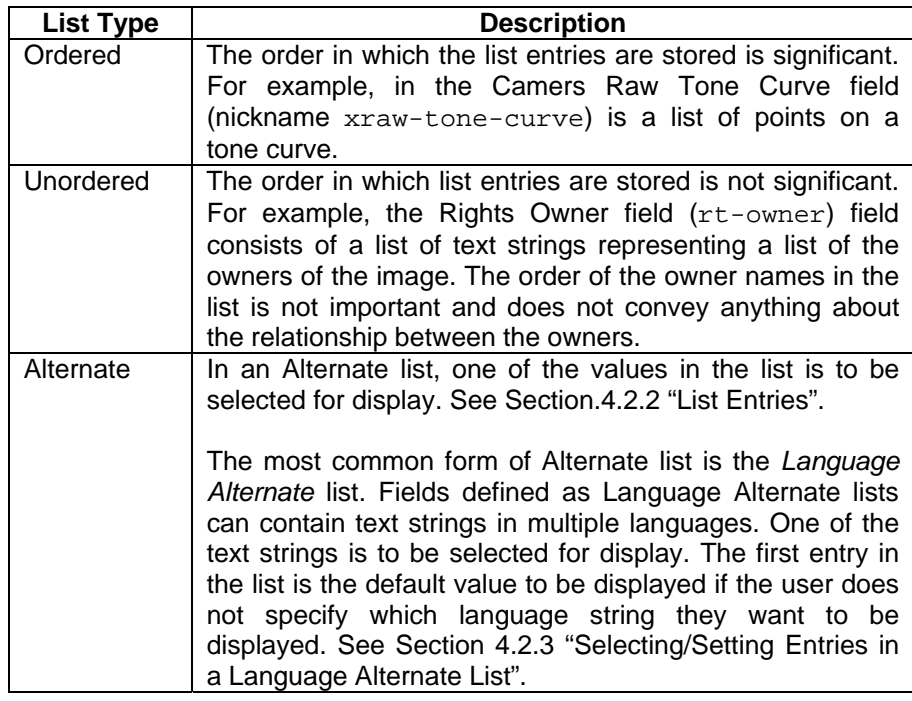

## <span id="page-16-1"></span>**3.4.4 Structure Fields**

A Structure field is a field that consists of a group of subfields. Each subfield can be defined as any of the XMP field types described in the previous sections. EXIFutils does not currently support nested structure fields; i.e. structures as subfields of other structure fields is not supported.

A common structure field is the "Flash" field (nickname xex-flash) which contains a number of fields that describe the functioning of the flash. Subfields include Flash Fired  $(f_1-fired)$  and Flash Mode  $(f_1-mode)$ .

See Section [4.2.1](#page-21-3) "[Structure Fields"](#page-21-3) for more information.

## <span id="page-17-0"></span>*3.5 Syncronisation between XMP and non-XMP Data Fields*

EXIFutils does not provide automatic syncronisation between XMP and non-XMP versions of EXIF and IPTC fields. Additional commands to synchronise fields are planned for a future release.

## <span id="page-17-1"></span>**3.5.1 EXIF XMP Fields**

The table below shows the relationship between EXIF fields and their XMP equivalents. Note that they values of some EXIF fields are split across multiple XMP fields and vice versa.

#### **Table 8 Mapping of Legacy EXIF Fields to XMP**

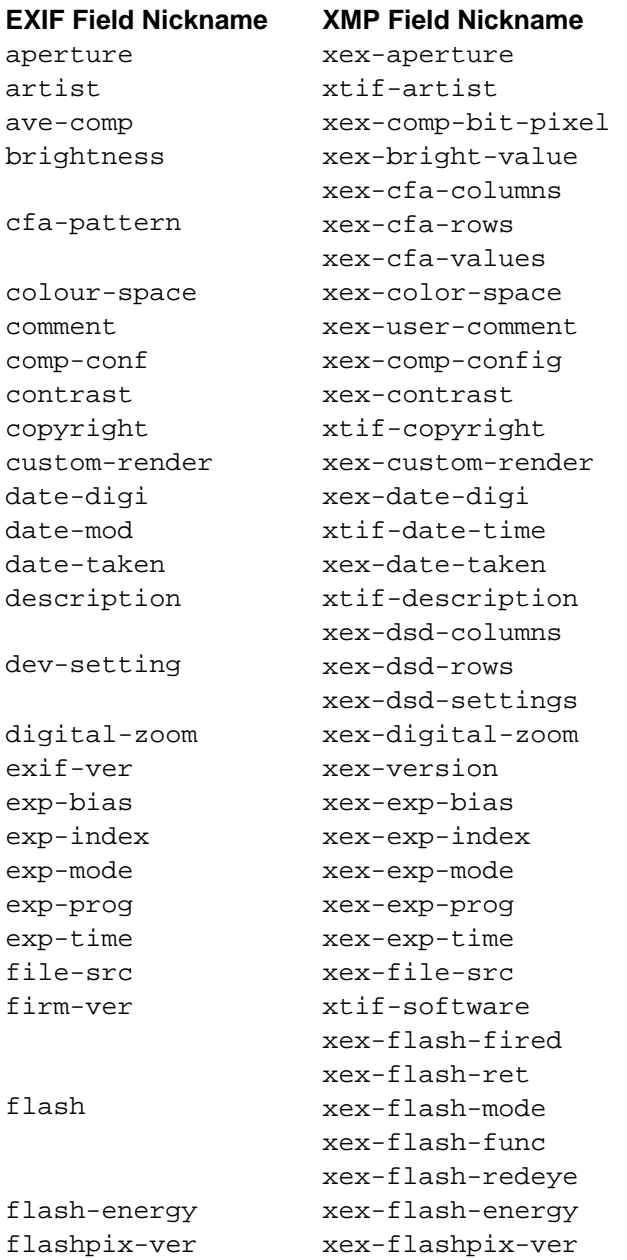

#### EXIFutils Command Reference

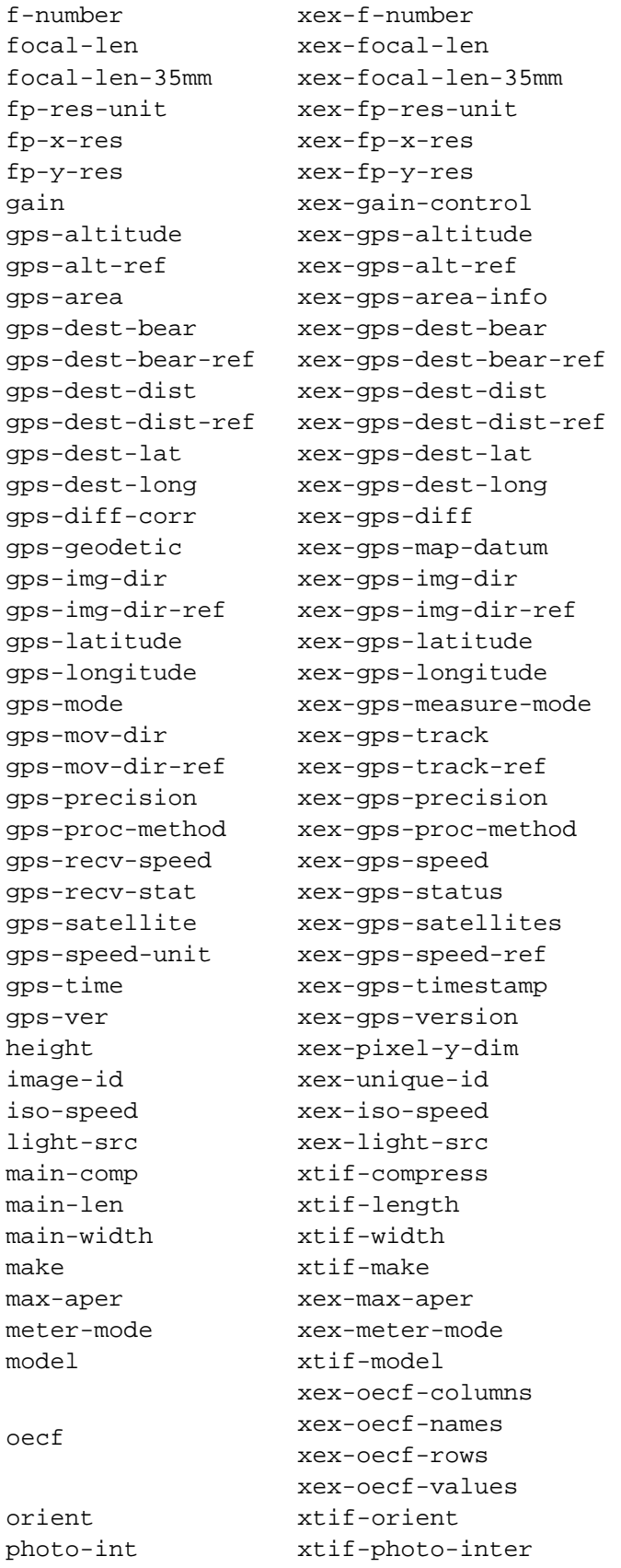

#### EXIFutils Command Reference

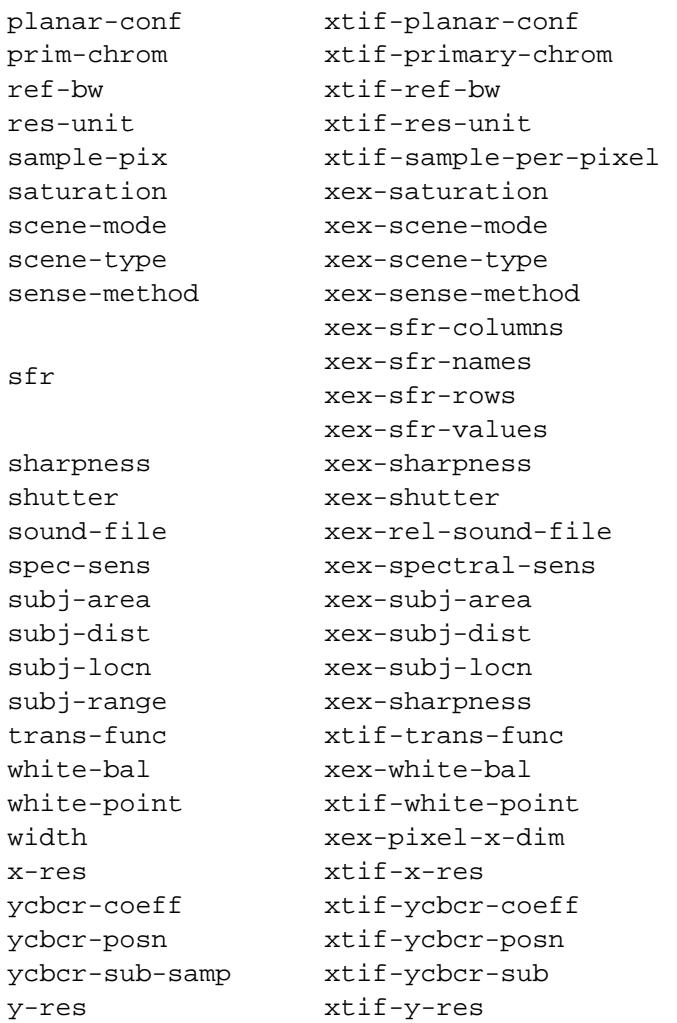

## <span id="page-20-0"></span>**3.5.2 IPTC XMP Fields**

The mapping between legacy IIMv4 IPTC fields and their XMP equivalents is described in "IPTC Standard Photo Metadata 2008, IPTC Core Specification Version 1.1, IPTC Extension Specification Version 1.0, Document Revision 2".

Legacy IPTC fields are mapped to fields from several different XMP schemas. [Table 9](#page-20-1) shows these mappings and the EXIFutils nicknames for both legacy and XMP fields.

<span id="page-20-1"></span>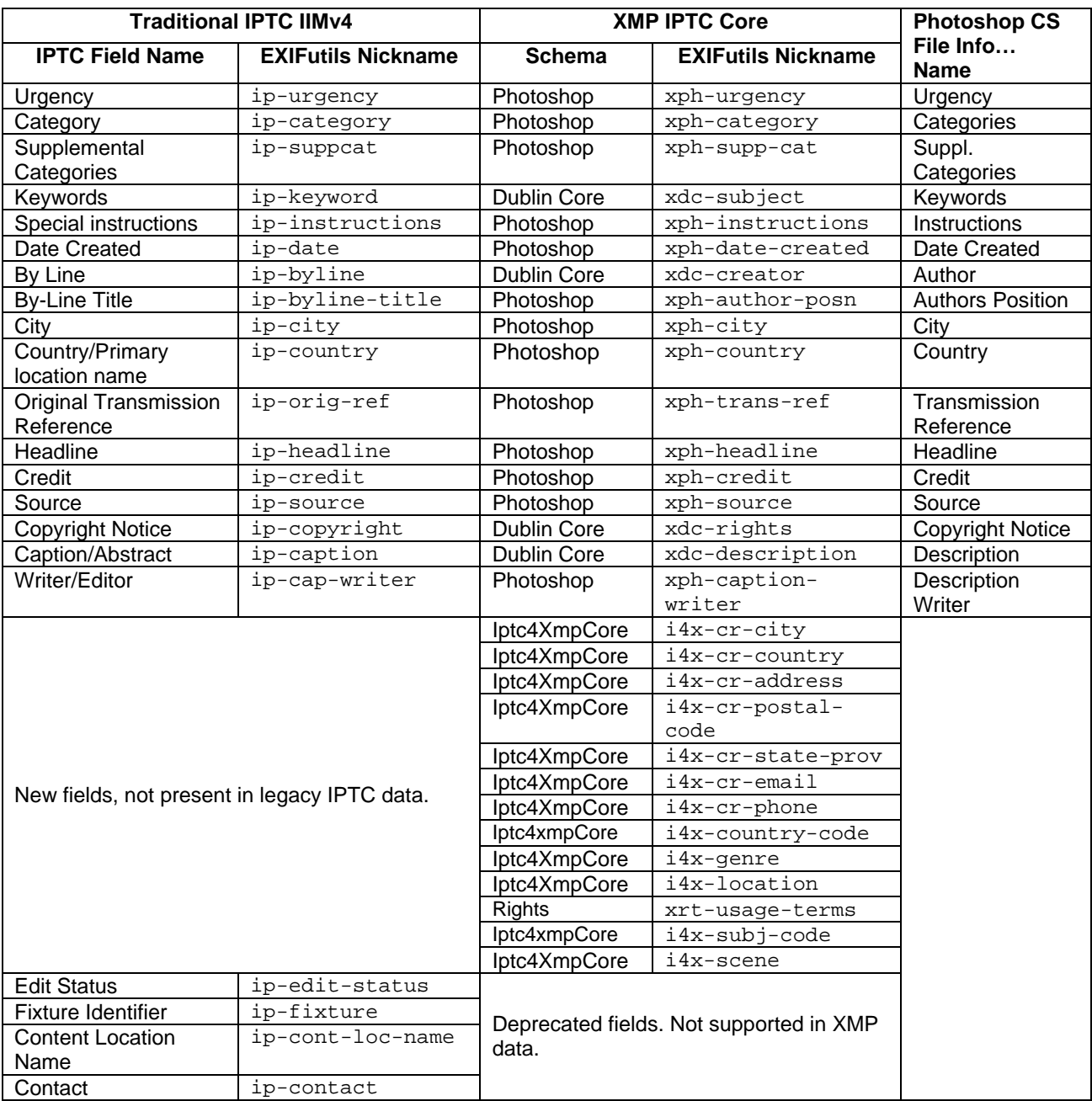

#### **Table 9 Mapping of Legacy IPTC Fields to XMP**

# <span id="page-21-5"></span><span id="page-21-0"></span>**4 Referencing Fields Using Nicknames**

## <span id="page-21-1"></span>*4.1 Metadata Nicknames*

Several of the EXIFutils commands allow you to specify a list of fields to display, edit, copy, or delete. To provide an easy way of referring to EXIF fields, the EXIFutils assign a *nickname* to each metadata field. A complete list of field nicknames is provided in EXIFutils Field Reference Guide.

## <span id="page-21-2"></span>*4.2 Nicknames for XMP Structure and List Fields*

## <span id="page-21-3"></span>**4.2.1 Structure Fields**

EXIFutils assigns a nickname to the whole structure field and to the individual fields within the structure. For example, the Flash structure fields includes a number of subfields

- $\bullet$  Flash structure (nickname  $x \in x-f$ lash)
	- o Fired (fl-fired)
	- o Returned (fl-ret)
	- o Mode (fl-mode)
	- o Function (fl\_func)
	- o RedEyeMode (fl-redeye)

To access fields within the structure, you must precede the field name with the name of the structure and a dot '.'. For example to access the fl-fired field you enter xex-flash.fl-fired. The commands below demonstrate this use:

exiflist -o ln -f xex-flash.fl-fired myfile.jpg exifedit -a xex-flash.fl-fired=true myfile.jpg

To list all fields in a structure you can specify the structure name with no subfields. For example:

```
exiflist -o ln -f xex-flash myfile.jpg 
xex-flash.fl-fired="False",xex-flash.fl-return="No Strobe Return Detection",xex-
flash.fl-mode="Compulsory Flash Suppression",xex-flash.fl-function="False",xex-f 
lash.fl-redeye="False"
```
#### **4.2.1.1 Adding and Deleting Structure Fields**

When adding a structure subfield it is not necessary to explicitly add the structure field. If the structure field does not exist, then EXIFutils will create it when you add the first subfield in the structure. For example, if the Flash structure field (nickname  $xex-flash$ ) is not present and you add the Flash Fired subfield (nickname  $f1$ fired), then EXIFutils will automaticall create the Flash structure field and insert the Flash Fired field into it.

Likewise when you delete the last subfield in a structure, EXIFutils will automatically delete the structure field.

It is possible delete a complete structure field and all of its subfields by deleting the structure field by name. For example, to delete all of the fields in the Flash structure field, delete the structure field  $(xex-flash)$ .

#### <span id="page-21-4"></span>**4.2.2 List Entries**

One nickname is used to reference all entries in a list field. To distinguish the list entry is to be retrieved, added, or deleted square a reference value is appended to the nickname surrounding by square brackets "[ ]". The reference value is either an integer number zero or greater (eg  $x \in x$ -iso-speed[1]), or in the case of Language Alternate lists a language specification (eg xdc-description [en]). When numeric references are used the first entry in the list is entry 1 (i.e. [1]). The meaning of numeric reference values is described in [Table](#page-22-0)  [10](#page-22-0) "[Referencing XMP List Field Entries"](#page-22-0).

#### **Table 10 Referencing XMP List Field Entries**

<span id="page-22-0"></span>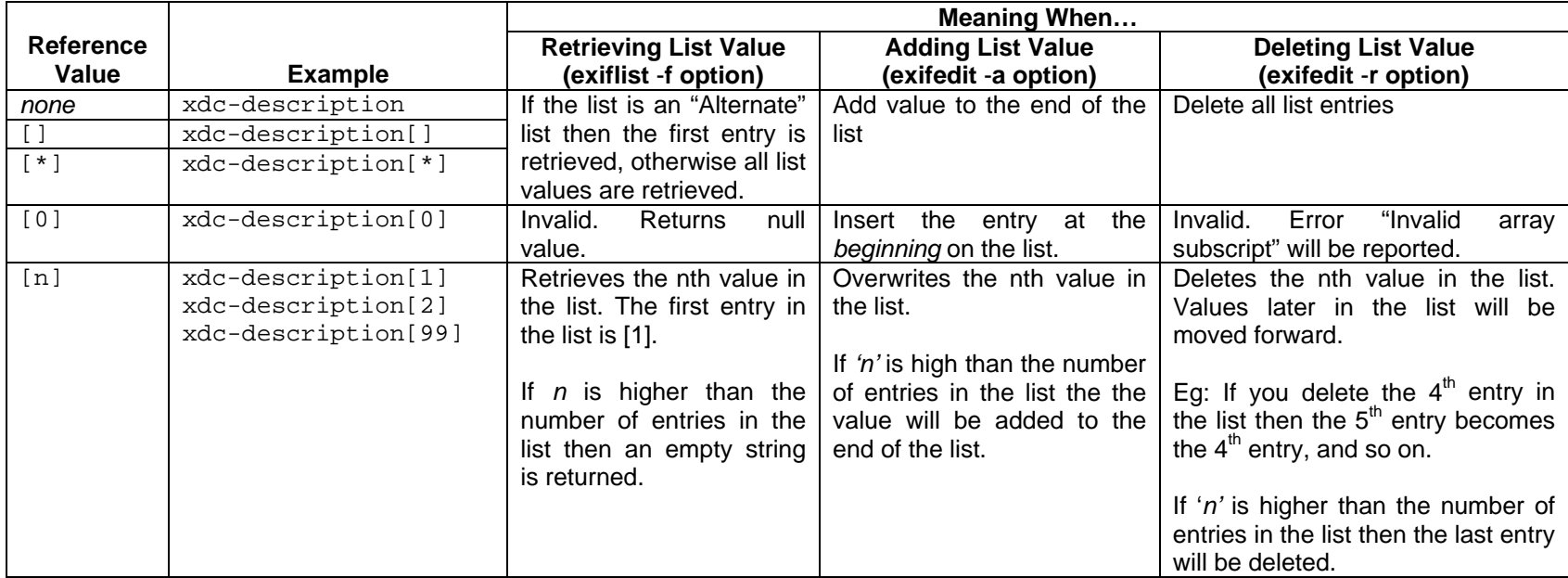

## <span id="page-23-0"></span>**4.2.3 Selecting/Setting Entries in a Language Alternate List**

Language Alternate fields allow you to store versions of a text value in different languages. The version of the text to be displayed, added or deleted is selected by using a language/country code as the reference value.

The first entry added to the list is the default language value for this field. This is the value that is retrieved if no language is specified. When the first entry is added to a Language Alternate list, two entries will actually be added:

- 1. The first entry will be added with a language value set to 'x-default'.
- 2. A second entry will be added with the same text value as the default entry and the language set to the language you specified (or the default language "en" if no language was specified).

For example, if the Language Alternate field xdc-description is not currently present, then the following command

```
exifedit -a "xdc-description[en]=Hello" myfile.jpg
```
will result in the following entries being added to the xdc-description field:

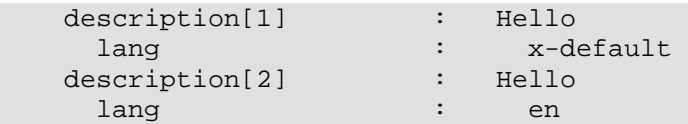

[Table 11](#page-24-0) describes the use of language references to display, add, and delete language alternate values.

It is also possible to access Language Alternate list entries using the numeric reference values described in [Table 10](#page-22-0) "[Referencing XMP List Field Entries"](#page-22-0).

#### **Table 11 Referencing Language Alternate Fields**

<span id="page-24-0"></span>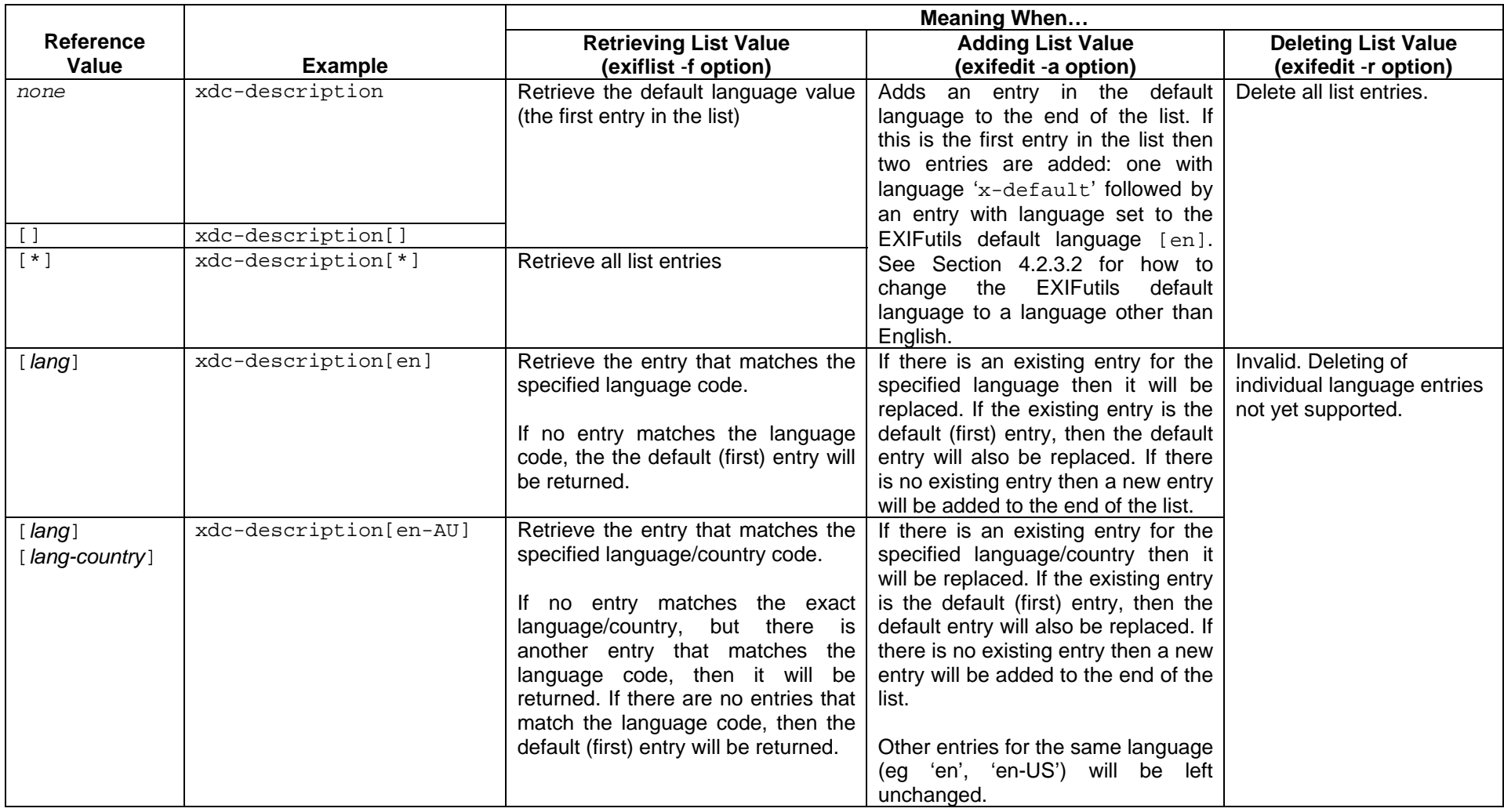

#### **4.2.3.1 Language/Country Codes**

This section provides a simplified description of the format of the language country codes used to reference Language Alternate fields. For a full description refer to RFC3066 (see <http://www.ietf.org/rfc/rfc3066.txt>).

In general, a language reference consists of either:

- <span id="page-25-1"></span>a two letter language code (eg 'en')
- a two letter language code followed by a hypen and a two letter country code.

The convention is that language codes are lower case and the country codes are upper case, although the case does not affect the processing of the language reference. The following are examples of value language references:

- 'en' (English)
- 'en-US' (English United States)
- 'en-CA' (English Canada)
- 'fr' (French)

#### <span id="page-25-0"></span>**4.2.3.2 EXIFutils Default Language**

If no language reference is specified when adding a Language Alternate entry, EXIFutils assumes that the language is English (i.e. the language references is assumed to be  $[en]$ ).

The default language can be changed by setting the EXIFUTILS\_XMP\_LANG environment variable to your required default language. For example, to set the default language to French, you would set the EXIFUTILS\_XMP\_LANG to 'fr'. To see the value to which the default language is current set use the exifinfo command to display global settings:

exifinfo -g

#### **4.2.3.3 XMP Language Alternate List Usage Examples**

The following examples demonstrate the setting, removal, and displaying of Languge Alternate values.

#### **Example 1**

```
Remove the xdc-description and all the list entries in it 
exifedit -r xdc-description myfile.jpg
```
Add value with no language reference. This will default to language [en] and creates an [x-default] value with the same value

```
exifedit -a xdc-description=Hello myfile.jpg
```

```
Display the value 
exiflist -f xmp myfile.jpg 
[...] 
XMP Dublin Core 
  description : [Sorted List of Alternative Values] 
   description[1] : Hello
    lang : x-default
   description[2] : Hello
    lang : en
```
#### **Example 2**

Remove the xdc-description and all the list entries in it exifedit -r xdc-description myfile.jpg

Add value with an Australian English language reference. As this is the first entry to be added it will be the default language and an  $x$ -default language entry will be created with this value. exifedit -a xdc-description[en-AU]=Gidday myfile.jpg

Add a generic English language value (language reference [en] with no country variant specified). This will NOT be the default language value as it was not the first value added. exifedit -a xdc-description[en]=Hello myfile.jpg

Add a French language value (language reference  $[fr]$  with no country variant specified). This will NOT be the default language value as it was not the first value added.

exifedit -a xdc-description[fr]=Bonjour myfile.jpg

```
Display all list values 
exiflist -f xmp myfile.jpg 
[...] 
XMP Dublin Core 
  description[1] : Gidday
    lang : x-default
  description[2] : Gidday
     lang : en-AU 
  description[3] : Hello
    lang : en
   description[4] : Bonjour 
 lang : fr
```
Display the xdc-description field with no language specified. This will retrieve the default language value exiflist –o ln -f xdc-description myfile.jpg xdc-description="Gidday"

Display the xdc-description field for the French language. This will retrieve the French language value. exiflist –o ln -f xdc-description[fr] myfile.jpg xdc-description="Bonjour"

Display the  $xdc-description$  field for the French Canadian language (language reference  $[fr-cA]$ . As these is no specific French Canadian entry, the closest language (generic French) will be retrieved. exiflist –o ln -f xdc-description[fr-CA] myfile.jpg xdc-description="Bonjour"

Display the xdc-description field referencing a language (Italian) for which, in this example, there is no entry in the list. This will retrieve the default language value (Australian English). exiflist –o ln -f xdc-description[it] myfile.jpg xdc-description="Gidday"

#### **Example 3**

Prior to entering these commands the EXIFUTILS XMP LANG environment variable was set to ' $f$ r'. This causes any values that are added without specifying a language reference will by default use the [fr] language reference. The method of setting this value depends on the operating system on which you are running.

Remove the xdc-description and all the list entries in it exifedit -r xdc-description myfile.jpg

Add value with with no language reference. As the EXIFutils default language has been set to French, this entry will be added with a language reference of  $[fr]$ . As this is the first language entry to be added to this field an x-default language entry will also be created with this value.

exifedit -a xdc-description=Bonjour myfile.jpg

#### Display all list values

```
exiflist -f xmp myfile.jpg 
[...] 
XMP Dublin Core 
   description[1] : Bonjour<br>lang : x-defa
                       : x-default
   description[2] : Bonjour
     lang : fr
```
## <span id="page-27-0"></span>*4.3 Selecting EXIF Fields Using "Tag" Value*

EXIFutils allocates a nickname for all EXIF fields that known at the time of release. To access fields for which no nickname has been allocated EXIFutils provides a means of retrieving a field using its 4 digit hexadecimal tag number. This is done by specifying the field name as 'tag-*xxxx*', where *xxxx* is the hexadecimal tag number.

For example, if the tag number is  $00a\text{f}$ , then the field name would be  $\text{tag}-0a\text{f}$ . Below is an example showing this field used in an exiflist command:

exiflist -o l -f file-name,tag-00af myfile.jpg

If there is more than one field with the same tag in a file, then the first occurrence of the tag will be retrieved.

## <span id="page-28-0"></span>*4.4 Nicknames for Derived File Attributes*

In addition to the fields defined by the supported metadata specifications, EXIFutils provides additional nicknames that represent information that is derived from the file attributes or other meta properties. There include:

- File attribute information (see [Table 12 File Attribute Nicknames](#page-28-1))
- Individual parts of the EXIF Date Taken field (see [Table 13 EXIF Date Taken Subfield Nicknames\)](#page-28-2)
- The names of files created by the EXIFutils (see [Table 14 Created File Nicknames\)](#page-29-1)

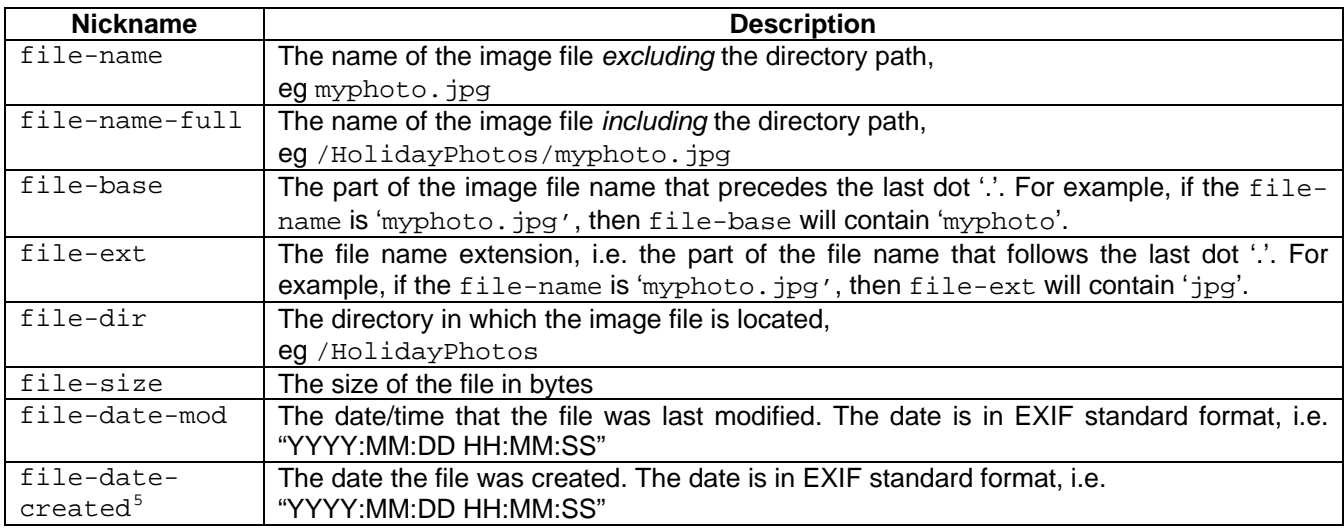

#### <span id="page-28-1"></span>**Table 12 File Attribute Nicknames**

#### <span id="page-28-2"></span>**Table 13 EXIF Date Taken Subfield Nicknames**

l

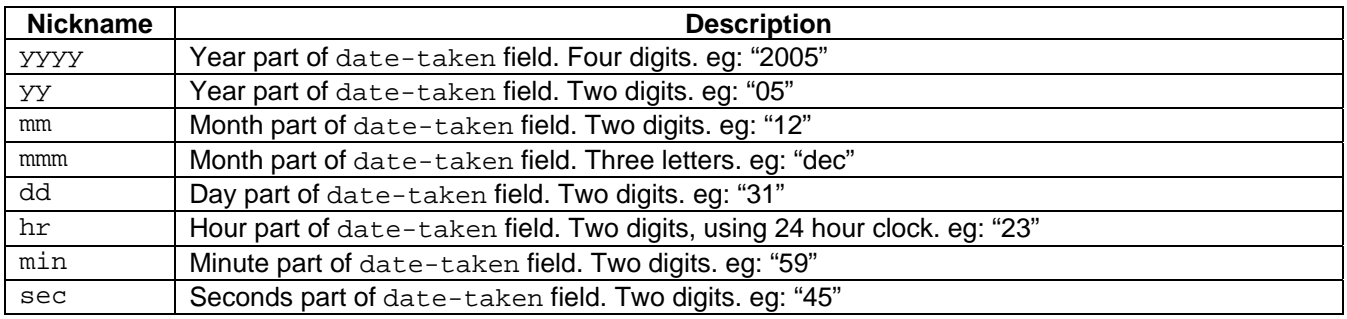

NOTE: If the date-taken field is not present in a file, then the above nicknames will return an empty string.

<span id="page-28-3"></span> $^5$  <code>file-date-created</code> is only available on Windows systems. On MacOS X, and Linux systems this field will contain the date of last state change of the file.

#### <span id="page-29-1"></span>**Table 14 Created File Nicknames**

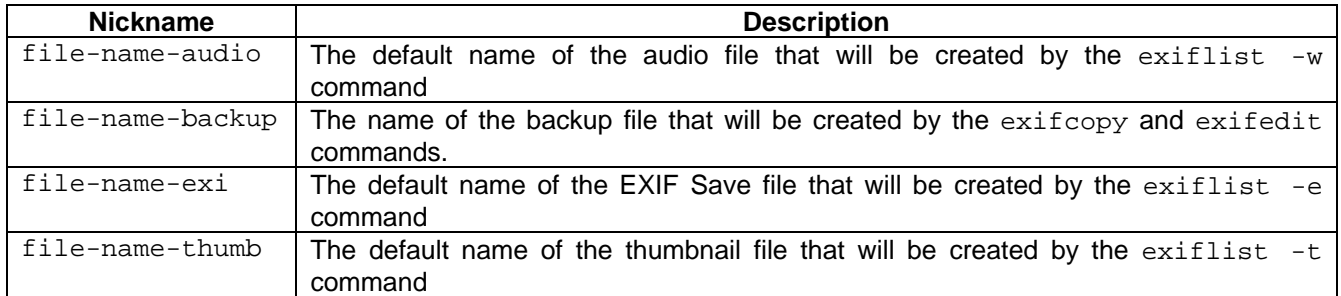

## <span id="page-29-0"></span>*4.5 Selecting Multiple Fields*

l

In addition to specifying individual field names, the exiflist command provides two quick ways to select multiple meta data fields:

- o **Wildcards:** a wildcard character can be used to select all fields whose nickname start with a certain string. For example 'gps-\*' will select all GPS related fields because the nicknames of all GPS related fields start with 'gps-'. The wildcard character " can only appear at the end of the string.
- o **Special Nicknames:** There are six special nicknames that can be used to select commonly used groups of fields:
	- o all: Selects all supported metadata fields present in the image file. Refer to EXIFutils Field Reference Guide for a list of supported fields.
	- o exif: Selects all non-XMP EXIF fields present in the image file. Refer to EXIFutils Field Reference Guide for a complete list of EXIF fields<sup>[6](#page-29-2)</sup>.
	- o exif-common: 'exif-common' is predefined to select the most commonly used EXIF fields.
	- o iptc: Selects all IPTC fields. Refer to EXIFutils Field Reference Guide for a complete list of IPTC fields<sup>[7](#page-29-3)</sup>.
	- o rmeta: Selects all Ricoh RMETA fields. Refer to EXIFutils Field Reference Guide for a complete list of RMETA fields.
	- o xmp: Selects all meta data fields stored in XMP format. Refer to EXIFutils Field Reference Guide for a complete list of XMP fields.

<span id="page-29-2"></span><sup>6</sup> The exif nickname does *not* select EXIF fields stored in XMP format. EXIF fields stored in XMP format have a separate nickname.

<span id="page-29-3"></span><sup>7</sup> The iptc nickname does *not* select IPTC fields stored in XMP format. IPTC fields stored in XMP format have a separate nickname.

# <span id="page-30-0"></span>**5 Working with Dates and Times**

EXIF, IPTC, and XMP date/time fields are stored in a different formats.

All EXIF date/time fields include both the date and the time, in the following format:

"YYYY:MM:DD HH:MM:SS", eg: "2004:01:27 21:53:00"

You cannot omit the time.

IPTC dates and times are stored in separate fields, eg the ip-date and ip-time fields. IPTC date fields are stored in the following format: "YYYYMMDD", eg: "20040127" IPTC time fields are stored in the following format: "HHMMSS+/-ZZZZ", eg: "212300+10000"

where HHMMSS is the time in the local timezone, and  $+/-$  ZZZZ indicates the timezone. For example, "090000-0500" represents 9:00am in New York (5 hours ahead of GMT/UTC).

XMP date/time fields contain both the date and the time in the following format:

"YYYY-MM-DDTHH:MM:SS-ZZ:ZZ ", eg:"2006-04-10T13:37:10-07:00"

You can use the exifedit command to set the value of date, time, and date/time fields. When you are setting the value of a date, time, or date/time field, exifedit does not require that the date and/or time be entered in the format in which it will be stored. exifedit accepts a number of date/time formats and converts them to the format required by the field you are setting.

The sections that follow describe the date/time formats that are accepted by  $\mathrm{exit}$ .

## <span id="page-30-1"></span>*5.1 Dates Formats*

<span id="page-30-2"></span>[Table 15](#page-30-2) shows the date formats that are accepted by exifedit.

# **Table 15 Accepted Date Formats**

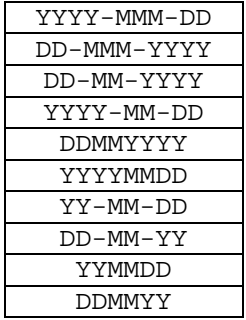

where:

- o YYYY is the year, eg: 2004
- o YY is the year within the century, eg: "04"
- o MM is the month number, eg: 05 for May
- o MMM is the three-character month abbreviation. Valid values are "Jan", "Feb", "Mar", "Apr", "May", "Jun", "Jul", "Aug", "Sep", "Oct", "Nov", and "Dec". Values are not case sensitive; for example "FEB" and "feb" are valid months.
- o DD is the day of the month, eg: 01

Where a dash separator is shown in [Table 15](#page-30-2), any of the following separators will be accepted: ":", "..", or "/". For example "01:04:2004" and "01/04/2004" are valid dates.

## <span id="page-31-0"></span>*5.2 Time Formats*

<span id="page-31-2"></span>[Table 16](#page-31-2) shows the time formats that are accepted by exifedit.

#### **Table 16 Accepted Time Formats**

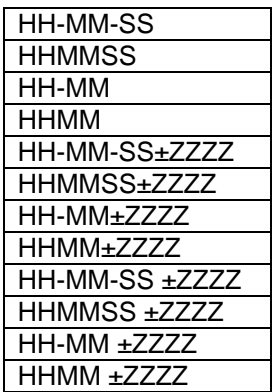

where:

- o HH is the hour in 24 hour notation, eg: "13" means 1pm
- o MM is the minutes within the hour, eg: "56"
- o SS is the seconds within the minute, eg: "12"
- $\circ$   $\pm$ ZZZZ is the timezone, eg: "+0500", "-1000".

Where a dash separator is shown in [Table 16,](#page-31-2) the following separators will be accepted: ":", ".", or "/". For example "12:04:00", "12.04.00" and "12/04/00" are valid times.

When no SS (seconds) value is specified, an SS value of "00" will be assumed. Where no timezone is specified a time value of "+0000" will be assumed.

## <span id="page-31-1"></span>*5.3 Ambiguous or Incomplete Dates and Times*

If an incomplete or ambiguous date or time value is specified, the following rules will be used to interpret the value:

- o If a date/time field is being set and only a date value has been supplied, the time part of the field will be set to midnight (00:00:00). If you only supply a time for a date/time field, an error will be reported and the field not set.
- $\circ$  If no timezone is specified for a field that requires a timezone, then GMT is assumed (i.e. +0000)
- $\circ$  If the 'seconds' part of a time value is omitted then a 'seconds' value of '00' is assumed.
- o If a two-digit year is specified (eg: "04, "99") exifedit will attempt to select the correct century. If the two-digit year is less than "20" the date is assumed to be in the  $21<sup>st</sup>$  century, eg. "04" is assumed to mean "2004". If the two-digit year is "20" or geater it is assumed to be in the  $20<sup>th</sup>$  century, eg: "99" is assumed to be "1999".

Note that in some cases it will not be possible for EXIFutils to unambiguously determine your intended value. For exampled, the value "23:59:59" is unambiguously a time value, but "04:10:01 can either be October 1<sup>st</sup> 2004, or a time in the early morning (04:10:01AM). In cases where the specified value is both a valid date and a valid time, EXIFutils will look at the type of field being set to determine what was intended. If the field being set is a date field or a date/time field, the value will be interpreted as a date. If the field being set is a time then the value will be interpreted as a time.

EXIFutils will also attempt to interpret dates in both the American 'month first' format (eg MM:DD:YY) and the international format (DD:MM:YY), however it is not always possible to determine which is intended. For example, 03:01:04 could mean either March 1st 2004 or January 3<sup>rd</sup> 2004. In these cases EXIFutils assumes the international format as it most closely matches the date formats used by EXIF and IPTC fields.

## <span id="page-32-0"></span>*5.4 Converting Between EXIF, XMP, and IPTC Date/Time Formats*

It is sometimes necessary to copy EXIF or XMP date/time field values into IPTC date and time fields, and vice versa. EXIF and XMP date fields contain both the date and time, whereas IPTC fields hve separate fields for dates and times. To simplify this task, EXIFutils has been designed to automatically convert between EXIF, XMP, and IPTC date time formats.

#### <span id="page-32-1"></span>**5.4.1 Setting IPTC Date and Time fields to the value of EXIF and XMP date/time fields**

An IPTC date field (eg: the ip-date field) can be set to the date part of the EXIF date-taken or XMP xexdate-taken field by simply assigning the EXIF or XMP field value to the IPTC field, for example:

```
exifedit -a "ip-date={date-taken}" myfile.jpg 
exifedit -a "ip-date={xex-date-taken}" myfile.jpg
```
exifedit will automatically extract the date part of the date-taken or xex-date-taken field and convert it to the correct format for the ip-date field.

Similarly, an IPTC time field (eg  $ip-time$ ) can be set to the time part of the EXIF date-taken or XMP  $xex$ date-taken field, for example:

```
exifedit -a "ip-time={date-taken}" myfile.jpg 
exifedit -a "ip-time={xex-date-taken}" myfile.jpg
```
exifedit will extract the time part of the date-taken or xex-date-taken field and convert it to the IPTC time format. Note that EXIF date/time fields do not contain any time zone information, unlike IPTC time fields. exifedit allows you to add time zone information when setting an IPTC time field, for example:

exifedit -a "ip-time={date-taken} +1000" myfile.jpg

#### <span id="page-32-2"></span>**5.4.2 Setting EXIF and XMP date/time fields to the value of IPTC date and time fields**

EXIF and XMP date fields (eg date-taken, xex-date-taken) contain both a date and a time portion. IPTC Meta data contains dates and times in separate fields (eg: ip-date, ip-time). exifedit allows you assign EXIF and XMP date fields to the combined value of IPTC date and time fields. For example, to set the EXIF date-taken field to the date and time specified in the ip-date and ip-time fields, use the following command:

```
exifedit -a "date-taken={ip-date} {ip-time}" myfile.jpg
```
exifedit automatically converts the IPTC date and time fields into the format required by the EXIF datetaken field.

# <span id="page-33-0"></span>**6 Character Sets**

## <span id="page-33-1"></span>*6.1 Introduction*

A "character set" is an encoding scheme that defines how text characters are stored as binary values. There are many different "standard" character sets that can be used to store text data in files.

The EXIF Specification states that EXIF text fields are to be stored using the "7 bit ASCII" character set, which means that only unaccented English characters and punctuation marks can be used<sup>[8](#page-33-3)</sup>. The IPTC Standard supports a wide variety of character sets, but the mechanism is limited.

As a result many image editing applications ignore the character sets required by the EXIF and IPTC Standards. Instead they store text data using extended character sets that allow the use of a wide range of non-English characters. It is not always possible to determine which character set was used to store the EXIF and IPTC data in an image file.

The character set most widely used for EXIF and IPTC fields is the Latin1 character set (ISO8859-1) which allows the representation of more than 40 Western European languages. EXIFutils therefore by default assumes that EXIF and IPTC fields are stored using Latin1, but provides the option to use different character sets if required.

The sections that follow describe how EXIFutils handles characters sets, and how the user can specify the character set to be used.

## <span id="page-33-2"></span>*6.2 How EXIFutils Handles Character Sets*

EXIFutils commands convert all character strings extracted from both EXIF and IPTC fields into a common character set for internal processing and for display. In EXIFutils terminology, this is called the *Command* character set. This is the character set that will be used when outputing text to the command terminal window or a file. It is also the character set that is used to interpret text files that are read by EXIFutils (eg when a template file is passed as a parameter to  $ext{exists}$ . The command character set must therefore match the character set that that the underlying operating system expects.

To correctly read, set, and display text strings, EXIFutils needs to know the character set to use for EXIF fields, IPTC fields, and the Command Character set. The default character sets used by EXIFutils are shown in [Table](#page-33-4)  [17.](#page-33-4) These defaults can be overridden using in the following ways:

- using the -p option on the command line
- setting EXIFutils environment variables

#### **Table 17 Default Character Sets**

<span id="page-33-4"></span>

| <b>Platform</b>      | <b>EXIF</b><br><b>Character</b><br><b>Set</b> | <b>IPTC</b><br><b>Character</b><br><b>Set</b> | <b>Command</b><br><b>Character</b><br><b>Set</b>                                                                                                    |
|----------------------|-----------------------------------------------|-----------------------------------------------|----------------------------------------------------------------------------------------------------|
| Microsoft<br>Windows | LATIN <sub>1</sub>                            | LATIN1                                        | ANSI Code Page <sup>9</sup> (except when exiflist is writing directly to the<br>Command Prompt window, in which case the OEM Code Page is<br>used). |
| Mac OSX              |                                               |                                               |                                                                                                    |
| Linux                |                                               |                                               | LATIN1 (ISO8859-1)                                                                                                    |

<span id="page-33-3"></span>l 8 The EXIF comment field is an exception to this rule. It can be stored in either ASCII or UNICODE. Refer to Section 6.3 "EXIF Comment Field" for more information.

<span id="page-33-5"></span><sup>9</sup> On Windows, character sets are translated by Code Pages. There are two special code pages defined in the system; the default ANSI Code Page, and the OEM Code Page.

## <span id="page-34-0"></span>**6.2.1 Using the -p Option to Specify Character Sets**

The exifcopy, exifedit, exiffile, and exiflist commands all accept the -p option to specify the character sets to be used. The  $-p$  has the following form:

-p cmd=*charset*,exif=*charset*,iptc=*charset*

where *charset* is the name of a valid character set. Any of the three character set types (cmd, exif, or iptc) may be omitted, in which case they will take the default value, or the values specified via environment variables (see [6.2.2](#page-35-0) "[Using Environment Variables to Specify Character Sets"](#page-35-0)). Note that on the exifedit command, the -p options *must* be before the -a (add fields) option.

[Table 18](#page-34-1) shows commonly used character set names, including special values defined by EXIFutils. EXIFutils will accept any character set name listed by the standard iconv -1 command, although not all character sets will produce meaningful results. The Command (cmd=) character set cannot be set to UNKNOWN.

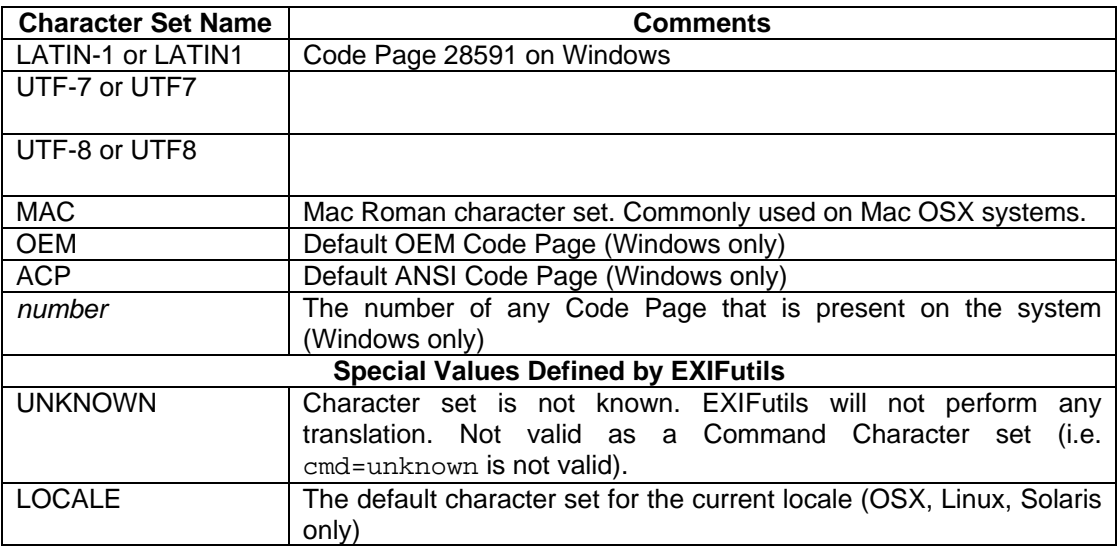

#### <span id="page-34-1"></span>**Table 18 Valid Character Set Names**

The following are examples of valid  $-p$  option settings:

```
-p exif=utf8,iptc=mac 
-\mathbf{p}cmd=locale,exif=utf7,iptc=unknown 
-p exif=latin1 
-p iptc=unknown
```
While EXIFutils will accept any valid character set name only characters sets which meet the following criteria will function correctly:

- the lower order characters (0x00 to 0x7f) are the standard ANSI characters,
- there are no embedded null byes (i.e. null can be used to represent the end of the string).

#### <span id="page-35-0"></span>**6.2.2 Using Environment Variables to Specify Character Sets**

If the same character sets are to be used repeatedly, environment variables can be used to permanently set the character set so that the  $-p$  option does not need to be included on every command.

[Table 19](#page-35-3) shows the environment variables used to set EXIFutils character sets. If an environment variable and the  $-p$  option are used, then the  $-p$  option overrides the environment variable.

| <b>Environment Variable</b>       | <b>Meaning</b>                  |
|-----------------------------------|---------------------------------|
| EXIFUTILS CS CMD= <i>charset</i>  | Equivalent to -p cmd=charset    |
| EXIFUTILS CS EXIF=charset         | Equivalent to $-p$ exif=charset |
| EXIFUTILS CS IPTC= <i>charset</i> | Equivalent to $-p$ iptc=charset |

<span id="page-35-3"></span>**Table 19 Character Set Environment Variables** 

If both the  $-p$  option and the equivalent environment variable are specified, then the  $-p$  option setting is used.

## <span id="page-35-1"></span>**6.2.3 Windows Batch (.BAT) Files and the -y Option**

Problems can arise when using non-English characters in EXIFutils command line parameters within Windows .BAT files. Most text editors create text files (include .BAT files) using the ANSI Code Page, however Windows expects .BAT file to be created using the OEM Code Page. This means that some characters may not be interpretted correctly. If you find that a command works when entered in the Command Line windows, but does not work within a .BAT file then this is likely to be the cause.

The solution is to add the  $-y$  option as the first option on EXIFutils commands within batch files. The  $-y$  option tells the EXIFutils commands to translate the command line options so that they are interpretted correctly. The y option is valid on the exifedit, exiffile, and exiflist commands.

#### <span id="page-35-2"></span>**6.2.4 Troubleshooting Character Set Problems**

If EXIF or IPTC text values are not being displayed correctly, then it is likely that one or more characters sets have not been set correctly. The most likely problems is that the character set used to store the EXIF or IPTC value is different to the EXIFutils default character set (LATIN1). The most common character sets other than LATIN1 used in storing text values are UTF8 and MAC, the later being most likely if the file was created on a MacOS X System.

To determine if this is the case, try changing the character set to one of these other values. For example, if IPTC text fields are not display correctly, try one of the following:

```
exiflist -p iptc=mac myfile.jpg 
exiflist -p iptc=utf8 myfile.jpg
```
If neither of these work, contact EXIFutils support for assistance [\(support@hugsan.com](mailto:support@hugsan.com)), sending a sample of the image file.
## <span id="page-36-1"></span>*6.3 EXIF Comment Field*

j

The EXIF comment field (nickname comment) can be stored using either plain ASCII text (which only allows Western European characters), or UNICODE (which supports a wide range of international characters)<sup>[10](#page-36-0)</sup>. By default the comment field will be stored using ASCII.

To store the comment field using UNICODE, use the  $-u$  option on the exifedit command. For example:

exifedit -u -a comment=hello myfile.jpg

Alternatively, if you want exifedit to always use UNICODE for the comment field, set the EXIFUTILS\_UNICODE\_COMMENT environment variable to 'Y'. Refer to the documentation for you operating system for details of who to set environment variables.

Note that the character set used to store the EXIF comment field is not affected by the  $-p$  exif=charset, it is only affected by the -u option and the EXIFUTILS\_UNICODE\_COMMENT environment variable.

<span id="page-36-0"></span> $10$  The EXIF Specification also allows use of the JIS Japanese character set, but this is not supported by EXIFutils.

# <span id="page-37-3"></span>**7 Templates**

*Templates* are a powerfully feature that allows you to substitute field values (EXIF, IPTC, RMETA), and file attribute values into a character string. Three EXIFutils commands allow you to specify a template in place of a fixed character string ([Table 20\)](#page-37-0).

| Command  | <b>Option</b> | <b>Option Description</b> | Use of Template                                            |  |
|----------|---------------|---------------------------|------------------------------------------------------------|--|
| exifedit | $-a$          | Add EXIF field to image   | The value to which a field is set can be specified as a    |  |
|          |               |                           | template.                                                  |  |
| exiffile | $-n$          | Rename file               | The name to which an image file is renamed can be          |  |
|          |               |                           | specified as a template.                                   |  |
| exiflist | $-S$          | Set output template       | The template defines the output format used to display     |  |
|          |               |                           | fields.                                                    |  |
|          | $-t$          | Extract thumbnail         | The template specifies the name of the file into which the |  |
|          |               |                           | thumbnail is extracted.                                    |  |
|          | $-W$          | Extract audio stream      | The template specifies the name of the file into which the |  |
|          |               |                           | audio stream is extracted.                                 |  |
|          | $-e$          | Extract Meta data         | The template specifies the name of the file into which the |  |
|          |               |                           | Meta data is extracted.                                    |  |

<span id="page-37-0"></span>**Table 20 Command Options That Accept Templates** 

In its simplest form a *template* is a character string into which values are substituted. A template character string can contain:

- 1. markers that indicate where field values are to be inserted
- 2. formatting characters
- 3. other text

A *marker* is any valid EXIFutils field nickname surrounded by curly brackets, eg "{f-number}". See Section EXIFutils Field Reference Guide for a complete list of nicknames.

Formatting characters are special characters preceded by a back-slash character "\". Valid formatting characters are shown in [Table 21](#page-37-1).

#### <span id="page-37-1"></span>**Table 21 Template Formatting Characters**

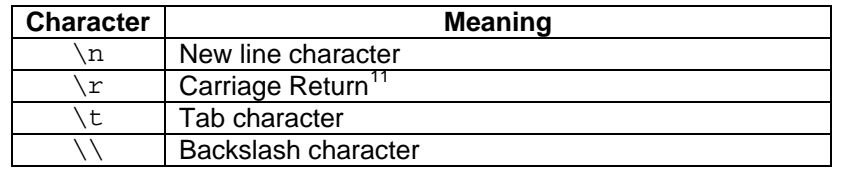

The EXIFutils commands evaluate a template by scanning for markers and replacing them with the values of the corresponding fields. Any quote characters within a substituted field value will be preceded by a backslash escape character "\". If the field name specified in the marker is a valid field name, but that field is not present in the image file, then a empty string is substituted. Formatting characters are replaced with the corresponding format character. Any sequence of characters surrounded by curly brackets that is not a recognized nickname will be left unchanged.

<span id="page-37-2"></span>l  $11$  Carriage return characters are used to indicate a new line on MacOS X systems.

### **Example 1**

The exifedit command below sets the value of the comment field based on the value of the shutter speed and f-number fields:

exifedit -a "comment=Shutter: {shutter}\tF-stop: {f-number}\n" photo.jpg

If the value of the shutter field is " $1/125$ ", and the value of the  $f$ -number field is "5.6", then when the above template is evaluated, the comment field will be set to the following string:

```
Shutter: 1/125, F-stop: 5.6
```
#### **Example 2**

The exiffile command below renames an image file so that the new file name contains the camera model followed by the original file name:

exiffile -n {model}-{file-name} photo.jpg

If the value of the model field is " $NIKON$   $D1X$ ", then the resulting file name will be:

NIKON D1X-photo.jpg

## *7.1 Sectioned Templates*

To provide greater control over the output format when displaying fields from multiple files, the  $ext{exists}$  = s option accepts a more advanced form of template, called a *sectioned template*. A sectioned template has all the features of a basic template but in addition can be divided into three sections:

- o The *head* section, which contains text that is to be displayed once, before fields from any file are displayed
- o The *file* section, which contains text that is to be displayed once for each file
- o The *tail* section, which contains text that is to be displayed once, after all files have been displayed

These sections allow header and trailer information to be displayed before and after the details of the files being displayed.

Section markers in the template indicate the beginning of each section:

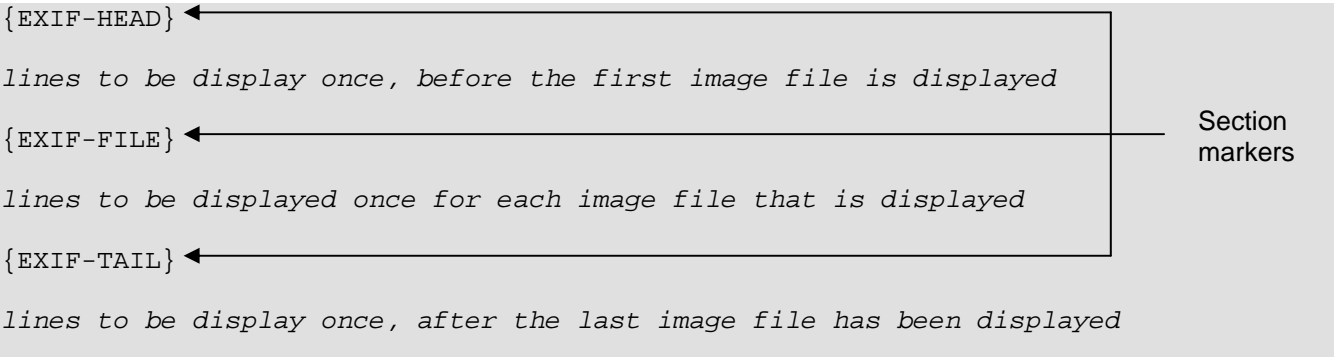

Any section can be omitted if not required. If no section markers are included, then all lines in the template are considered to be in the *file* section. The section markers are not shown in the resulting output.

### **Example 3**

The commands and templates below produce an HTML page that contains a table with headings on each column, and one row for each image file in a directory. Each row will contain the image file name as a web link, the time the image was taken, its file size, and image resolution. The following exiflist command and template will achieve this:

```
exiflist -o t -s @template.txt mydir > photolist.html
```

```
template.txt contains: 
{EXIF-HEAD} 
<HTML> 
<HEAD>My Photographs</HEAD> 
<TABLE ID="Table1" BORDER=1 CELLSPACING=3 CELLPADDING=1 WIDTH=725> 
\simTR> <TD>File Name</TD> 
   <TD>Date/Time</TD> 
   <TD>File Size</TD> 
   <TD>Dimensions</TD> 
\langle /TR>
{EXIF-FTLE}<TR> <TD><a href="{file-name-full}">{file-name}</a></TD> 
   <TD>{date-taken}</TD> 
   <TD>{file-size}</TD> 
  <TD>{width}x{height}</TD> 
\langle /TR>
{EXIF-TAIL}</TABLE>
</HTML>
```
Sample output from the above command and template run on a directory containing two files could be as follows:

```
<HTML> 
<HEAD>My Photographs</HEAD> 
<TABLE ID="Table1" BORDER=1 CELLSPACING=3 CELLPADDING=1 WIDTH=725> 
<TR> <TD>File Name</TD> 
  <TD>Date/Time</TD> 
  <TD>File Size</TD> 
   <TD>Dimensions</TD> 
< / TR ><TR> <TD><a href="mydir/photo1.jpg">photo1.jpg</a></TD> 
   <TD>2003:01:01 11:35:58</TD> 
   <TD>65848</TD> 
   <TD>1760x1168</TD> 
\langle/TR\rangle<TR> <TD><a href="mydir/photo2.jpg">photo2.jpg</a></TD> 
   <TD>2003:01:01 11:40:00</TD> 
   <TD>63458</TD> 
   <TD>1760x1168</TD> 
\langle /TR></TABLE> 
</HTML>
```
## **Example 4**

You want to display one line per file, starting with the file name, a colon, then a list of fields separated by semicolon characters. A template to produce this out would look like this:

exiflist -o t -s "{file-name}:  ${make};{model};{shutter};{f-number}\n$ .

Sample output from this command is:

```
photo1.jpg: NIKON;E995;1/125;2.8 
photo2.jpg: NIKON;E995;1/64;5.6 
photo3.jpg: NIKON;E995;1/125;2.8
```
# **8 Command Reference**

## *8.1 EXIFCOPY*

## **8.1.1 Description**

In its simplest form the exifcopy command is used to copy Meta data unmodified from one image file (the *source* file) to another image file (the *destination* file). For example:

exifcopy source.jpg dest.jpg

By default a backup copy of the destination file is kept. The name of the backup file will contain the suffix '-be' appended to the file name immediately before the '.' in the file name. For example, if the destination file name was myphoto. jpg, the backup file will be called myphoto-be. jpg. If you do not want a backup file, use the  $$ b option.

If the destination file already contains Meta data, exifcopy will refuse to copy any Meta data. To force  $ext{exifcopy}$  to overwrite any Meta data in the destination file, use the  $-\circ$  option. This will cause any Meta data in the source file to overwrite Meta data in the destination file. If a particular type of Meta data is not present in the source file, the corresponding data in the destination file will be left unchanged.

For example, if the  $image1$ . jpg contains only EXIF data and the  $image2$ . jpg contains only IPTC data, then the command:

```
exifcopy -o image1.jpg image2.jpg
```
will copy the EXIF data from image1.jpg into image2.jpg, and will leave the IPTC data in image2.jpg unchanged $12$ .

#### **8.1.1.1 Advanced Use**

exifcopy can be used to copy Meta data between multiple image files in one command. This is achieved by specifying:

- o both the source and the destination as directory names
- o the source as a single file and the destination as a directory name

The selection of the source and destination files between which Meta data will be copied is controlled by the  $-m$ (match) option. The -m option specifies how many characters, counting from the left of the source file name, must be the same in the destination file name before copying will occur; if the file names match for the specified number of characters then the EXIF data will be copied between the files.

The  $-m$  option can be specified in two ways:

- 1. as the number of characters that must match (eg.  $-m 8$ )
- 2. as a dot  $(-m)$  indicating that the files much match up to the first '.' in the source file name. For example, suppose the source file is  $m$ yphoto.jpg and the possible destination files are myphoto1.jpg and mypic.jpg. Meta data will only be copied to myphoto1.jpg because there are seven characters before the '.' in the source file name, and myphoto1.jpg matches the source file name for the first seven characters.

If no -m option is specified then the file names must match exactly for the Meta data to be copied.

<span id="page-41-0"></span> $12\,$ If you want to separately delete EXIF, IPTC, XMP, or Flashpix information from an image file, use the exifedit command with the /e option. See Section 8.3 for more details.

Specifying a match length of zero  $(-m)$  causes all sources files to match all destination files. This is only useful when the source is a single file and the destination is a directory. In this scenario, specifying -m 0 causes the meta data from the single source file to be copied into all the JPG files in the destination directory.

#### **8.1.1.2 Supported Image File Types**

For some file types it is possible to make an exact copy of all EXIF, IPTC, XMP, and Flashpix data from one file to another. For other file types only fields that can be edited<sup>[13](#page-42-0)</sup> by the EXIFutils can be copied between files.

[Table 22](#page-42-1) shows the image file types that support exact copying of all Meta data. Note that Minolta MRW files can only be the source file for an exact copy operation, not the destination file.

| <b>File Type</b> | <b>Exact copying</b><br>of all<br><b>EXIF fields</b><br>supported | <b>Exact copying</b><br>of all<br><b>IPTC fields</b><br>supported | Exact copying<br>of all<br><b>Flashpix data</b><br>supported |
|------------------|-------------------------------------------------------------------|-------------------------------------------------------------------|--------------------------------------------------------------|
| Adobe .DNG       |                                                                   |                                                                   |                                                              |
| <b>JPEG</b>      |                                                                   | ✓                                                                 |                                                              |
| TIF              |                                                                   |                                                                   |                                                              |
| EXIF .EXI        |                                                                   |                                                                   |                                                              |
| Canon .CRW       |                                                                   |                                                                   |                                                              |
| Canon .CR2       |                                                                   |                                                                   |                                                              |
| <b>EPS</b>       |                                                                   |                                                                   |                                                              |
| Fujifilm .RAF    |                                                                   |                                                                   |                                                              |
| Kodak .DCR       |                                                                   |                                                                   |                                                              |
| Minolta .MRW     | (Note 1)                                                          |                                                                   |                                                              |
| Nikon .NEF       |                                                                   |                                                                   |                                                              |
| Olympus .ORF     |                                                                   |                                                                   |                                                              |
| Sony .ARW        |                                                                   |                                                                   |                                                              |

<span id="page-42-1"></span>**Table 22 File types for which exact copy is supported** 

**Note 1:** An .MRW file can only be the *source* of the copied fields. Copying of field *into* an .MRW file is not supported

If both source and destination files support exact copying then by default an *exact* copy of *all* Meta data in the source file will be copied into the destination file. If the destination file already contains Meta data,  $ext{exitcopy}$  will not overwrite it unless the  $-\circ$  option (force overwrite) option is specified. If the  $-f$  option is specified then only the fields listed in the -f option will be copied (see below).

Performing an exact copy of all fields is not supported if the source file, destination file, or both do not support exact copying. In these cases only fields that EXIFutils considers to be editable<sup>[14](#page-42-2)</sup> can be copied<sup>[15](#page-42-3)</sup>.

If you do not want to make an exact copy of all fields, or if exact copying is not supported for your file type, you can copy individual fields using the  $-f$  option. The  $-f$  option is used to specify a list of the nicknames of the fields to be copied, eg:

-f make,model,description,shutter

<span id="page-42-0"></span><sup>&</sup>lt;sup>13</sup> See Section 8.3.1.1 "Editable and non-Editable Fields" for an explanation of editable fields.

<span id="page-42-2"></span><sup>14</sup> See Section 8.3.1.1 "Editable and non-Editable and non-Editable Fields for a list of fields that are editable.

<span id="page-42-3"></span> $15$  You can force  $ext{exifcopy}$  to copy only selected fields between files that support exact copying by specifying the  $/ f$  option.

If the -f is not specified then by default all exif-common and iptc fields are copied. See Section [4.5](#page-29-0) ["Selecting Multiple Fields"](#page-29-0) for a description of the exif-common and iptc nicknames.

exifcopy does not check that the Meta data being copied is consistent with the image file into which it is being copied.

#### *8.1.1.2.1 Canon Raw (.CRW) Files*

Canon Raw .CRW files do not contain EXIF data; they contain Canon proprietary Meta data. If a .CRW files is the source of an exifcopy operation then the .CRW Meta data will be copied into the equivalent EXIF field in the destination file. If there is no equivalent EXIF field then the .CRW field is not copied. [Table 23](#page-43-0) shows the equivalent EXIF field for each .CRW field. Note that in some cases there is more than one EXIF field corresponding to a Canon .CRW field. In these cases the Canon field will be copied into all equivalent EXIF fields. For example, the Canon crw-shutter field value will be copied into both the exp-time and shutter EXIF fields.

A Canon .CRW file cannot be the destination of an exifcopy operation.

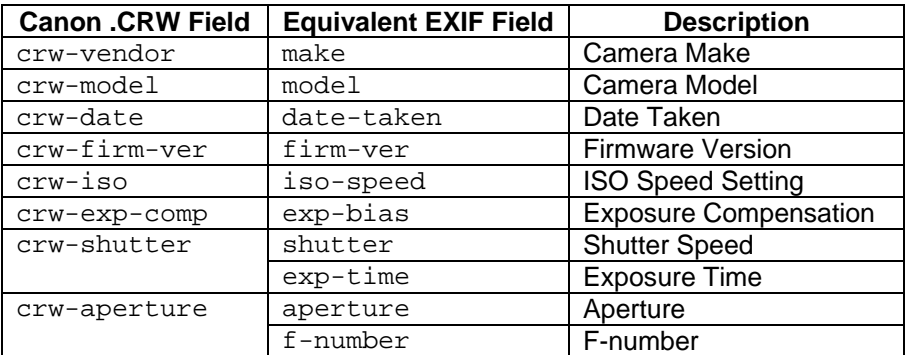

#### <span id="page-43-0"></span>**Table 23 Canon .CRW to EXIF Field Translations**

## **8.1.2 Command Syntax**

```
exifcopy [-b] [-o] [-q] [-f field-list] \ 
                                   [-p cmd=charset,exif=charset,iptc=charset] \ 
                                                            src-file dest-file
exifcopy [-b] [-c] [-I] [-o] [-q] [-f field-list] \ 
                                   [-p cmd=charset,exif=charset,iptc=charset] \ 
                                                      src-file dest-directory
exifcopy [-b] [-c] [-I] [-o] [-q] [-f field-list] \ 
                                  [-p cmd=charset,exif=charset,iptc=charset] \ 
                                                 src-directory dest-directory
exifcopy [-v|-h]
```
-b Do not save a backup copy of the original destination file(s).

- -c File name comparisons are to be case-sensitive (this is the default on Linux, MacOS X, and Solaris).
- -f *field-list* Copy only the fields specified in *field-list* from the source to the destination file(s).
- -h Display exifcopy usage information
- -i File name comparisons are to be case-insensitive (this is the default on Windows)
- -m  $[$ . |n] Specifies the number of characters that must match between the source file name and destination file name before Meta data will be copied.  $-<sub>m</sub>$ . specifies that the file names must match up to the position of the first '.' in the source file name.
- -o Force overwriting of EXIF data in the destination file.

```
-p [cmd=xxx],[exif=xxx],[iptc=xxx]
```
Specify the character sets to be used when interpreting text fields

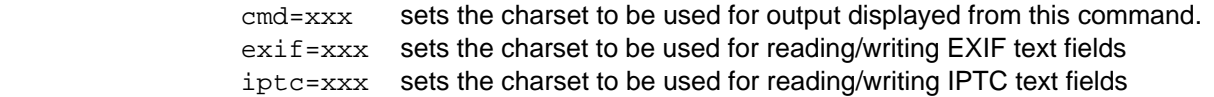

Any of the three may be omitted. For example:

 -p exif=latin1,iptc=mac -p cmd=utf8

These values can also be set using the EXIFUTILS CS CMD, EXIFUTILS CS EXIF, EXIFUTILS CS IPTC environment variables.

See Section [6 "Character Sets"](#page-33-0) for more information.

- -q Quiet mode. Do not display warning messages.
- -v Display program version information. This is the default action if no other options are present.
- $/$ ? Display exifcopy usage information. This is the same as the  $/h$  option.

## **8.1.3 Examples**

exifcopy Dcp 0123.jpg Dcp 0123 new.jpg

Takes an exact copy of all Meta data (EXIF, IPTC, Flashpix) from  $Dep$  0123. jpg and copies it into Dcp\_0123\_new.jpg. An unaltered copy of Dcp\_0123\_new.jpg will be left in the current directory with the name Dcp 0123 new-be.jpg. If Dcp 0123 new.jpg already contains Meta data then an error will be displayed and Dcp\_0123\_new.jpg will be left unaltered.

exifcopy -o -b Dcp\_0123.jpg Dcp\_0123\_new.jpg

Copies the Meta information from Dcp\_0123.jpg into Dcp\_0123\_new.jpg. If Dcp\_0123\_new.jpg already contains Meta information then it will be overwritten (-o option). No backup copy of Dcp\_0123\_new.jpg will be kept (-b option).

exifcopy -f date-taken,f-number,ip-caption Dcp\_0123.jpg Dcp\_0123.tiff

Copies the date-taken and f-number EXIF fields, and the ip-caption IPTC field from Dcp\_0123.jpg into Dcp\_0123.tiff. If Dcp\_0123.tiff already contains any of these fields then they will be overwritten. An unaltered copy of Dcp\_0123.tiff will be left in the current directory with the name Dcp\_0123-be.tiff.

#### exifcopy PICT0123.mrw PICT0123.jpg

Takes an exact copy of all Meta information from Dcp\_0123.mrw and copies it into Dcp\_0123.jpg. An unaltered copy of  $Dcp_0123$ . jpg will be left in the current directory with the name  $Dcp_0123$ -be. jpg. If Dcp\_0123.jpg already contains Meta information then an error will be displayed and Dcp 0123. jpg will be left unaltered.

# *8.2 EXIFDATE*

## **8.2.1 Description**

The exifdate command modifies all EXIF date/time fields in the specified image files. If the specified file is a directory then the date fields in all image files in that directory will be modified.

The way in which the date is modified is governed by the action parameter. Valid actions are:

- o Add (-a) the specified date/time value will be *added* to every EXIF date/time field
- o Subtract (-s) the specified date/time value will be *subtracted* from every EXIF date/time field
- o Replace *replace* some or all of the EXIF date/time with a specific value. This is the default action if neither  $-a$  or  $-s$  is specified.

The value to *add to*, *subtract from*, or *replace with* is specified by the date/time parameter.

The format of the date/time parameter is:

yyyy:mm:dd hh:mm:ss

Note that when a full date/time is specified on the command line, quote characters must surround it. For example,

exifdate "2001:03:16 12:23:00" image.jpg

The quotes are required because the date/time contains an embedded blank.

Either the date or time portion can be omitted, so both of the following formats are also valid:

yyyy:mm:dd eg. 2001:03:16 hh:mm:ss eg. 01:00:00

If the action is *Replace*, any portion of the date or time can be replaced with x's to indicate that part of the field is not to be replaced. For example, in the command

exifdate 1999:xx:xx image.jpg

the date parameter indicates that the year field is to be set to 1999, but the month and day are to be left unchanged. The time will also be left unchanged because the time part of the date/time was not specified.

#### **8.2.1.1 Supported Image File Types**

[Table 24](#page-47-0) shows the files types that are supported by exifdate.

#### <span id="page-47-0"></span>**Table 24 File Types Support by exifdate**

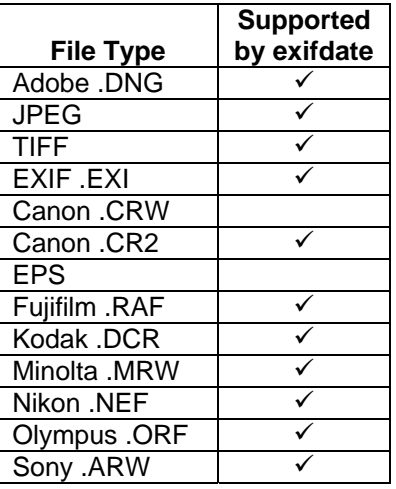

## **8.2.2 Command Syntax**

```
exifdate -a [-q] [-r] date-time file,... directory,... 
exifdate -s [-q] [-r] date-time file,... directory,... 
exifdate [-q] [-r] date-time file,... directory,... 
exifdate [-h|-v]
```
- -a Add *date-time* to all EXIF date fields in the specified image files.
- -h Display exifdate usage information.
- -q Quiet mode. Do not display warning messages.
- $-r$  Include subdirectories. If any directories are specified, then dates in all image files in the specified directory and all of its subdirectories will be modified.
- -s Subtract *date-time* from all EXIF date fields in the specified image files.
- -v Display program version information. This is the default action if no other options are present.
- -? Display exifdate usage information.

### **8.2.3 Examples**

exifdate "1999:06:01 14:27:08" image1.jpg image2.jpg

Set the date fields in image1.jpg and image2.jpg to 1999:06:01 14:27:08

```
exifdate "xxxx:06:xx" my-dir1 mydir2
```
Change the month to 06 in all date fields in image files in the directories  $my-dir1$  and  $mydir2$ .

exifdate -a "0001:03:05" image.jpg

Add 1 year, 3 months, and 5 days to all date/time fields in image.jpg.

exifdate -a "01:30:00" image.jpg

Add 1 hour and 30 minutes to all date/time fields in image.jpg.

exifdate -r -s "12:00:00" my-dir

Subtract 12 hours from the date/time fields of all image files in directory my-dir and all of its subdirectories  $(-r$  option).

## *8.3 EXIFEDIT*

## **8.3.1 Description**

The exifedit command adds, modifies, and deletes meta data fields from image files. The edit action to be performed is specified by one or more of the following command line options:

- -a Add one or more fields. The fields to be added, and their values, are specified in a field value list following the -a option. Fields already existing in the image file will have their value replaced with the specified value. See Section [8.3.1.2](#page-49-0) for more detail.
- $-r$  Remove one or more fields. The fields to be removed are specified as a field list following the  $-r$ option. See Section [8.3.1.3.](#page-51-0)
- -s Update the EXIF width and height fields to match actual image values (JPEG files only). See Section [8.3.1.4](#page-52-0).
- -t Remove or update EXIF thumbnail image. See Section [8.3.1.4.](#page-52-0)
- -e Erase all EXIF, IPTC, XMP and/or Flashpix information from the file (JPEG and .EXI files only). See Section [8.3.1.5](#page-52-1).

By default a copy of the original (unedited) image file will be saved with a '-be' suffix. For example, if you edit the file myphoto.jpg then a backup will be saved with the name myphoto-be.jpg. Use the -b option if you do not want the backup file created.

#### **8.3.1.1 Editable and non-Editable Fields**

Editable fields are fields for which EXIFutils can change the value. EXIFutils does not allow the user to edit all meta data fields for one or more of the following reasons:

- 1. The value of some fields must be generated by EXIFutils to ensure correct formatting of the meta data structures.
- 2. EXIFutils does not yet support formatting of the data type in which the field is stored.
- 3. The field is a non-standard field that EXIFutils does not know how to correctly format it. This is most often the case with Maker Note fields, which are defined by each camera manufacturers and for which the correct format definitions are not published.

A complete list of all fields, with an indication of whether they are editable by EXIFutils is available in the EXIFutils Field Reference Guide.

#### <span id="page-49-0"></span>**8.3.1.2 Adding Individual Meta Data Fields (-a option)**

The exifedit -a option is used to add EXIF and IPTC fields to an image file. To use exifedit you need to know the nickname of the field you want to add, and the value to which you want to set it. See EXIFutils Getting Started Guide for an explanation of how to find the nickname of a field.

Once you know the nickname and the value you want to set, enter the following command:

exifedit -a *nickname*=*value file-name*

For example, if you want to add the shutter speed field (nickname shutter) with a value of 1/125 to myphoto.jpg, enter the following command:

exifedit -a shutter=1/125 myphoto.jpg

Note that if the field value contains a space character, or if you include one or more spaces before or after the "=", then the whole nickname=value string must be surrounded by quotes, eg:

exifedit -a "date-taken=2004:01:01 23:59:59" myphoto.jpg

#### EXIFutils Command Reference

Also, if the field value contains a comma or a semicolon, then it is necessary to put quotes<sup>[16](#page-50-0)</sup> around both the field value and the whole *nickname=value* string. To do this you must escape the embedded quote characters<sup>[17](#page-50-1)</sup>. For example:

exifedit  $-a$  "comment=\"I took this, for sure\"" myphoto.jpg

To set multiple EXIF and/or IPTC fields in one command, you can specify mutltiple nickname/value pairs in the a option, separated by commas, i.e.

exifedit -a *nickname*=*value,nickname=value,nickname=value file-name*

As before if there are spaces anywhere in the nickname=value string, or if a field value contains a comma or a space, then the whole string must be surrounded by quotes, eg:

<span id="page-50-3"></span>exifedit -a "shutter=1/125, comment=\"I took this, for sure\"" myphoto.jpg

For a description of how to add more complex field types such as XMP structure fields and list fields, see Section [4.2](#page-21-0) "[Nicknames for XMP Structure and List Fields'](#page-21-0).

#### *8.3.1.2.1 Adding Repeating IPTC Fields*

Most IPTC fields can only appear once in an image file. For example, you can only put one ip-caption field in an image. If you add a caption field when one is already present, EXIFutils will delete the existing ip-caption field and replace it with the new caption.

Some IPTC fields can occur more than once, for example the Keyword field (nickname ip-keyword) and Supplementary Category field (nickname ip-suppcat). Repeating IPTC fields can appear up to 999<sup>[18](#page-50-2)</sup> times within an image file. See the EXIFutils Field Reference Guide for information about which IPTC fields can be present more than once.

Each time a repeating field is added to a file, a new instance of that field is added to the file. For example, if you run the following two commands one after the other, there will be two  $ip$ -keyword fields in the file:

```
exifedit -a ip-keyword=sports myfile.jpg 
exifedit -a ip-keyword=soccer myfile.jpg
```
When you display a repeating field with exiflist, it will display all of the instances that are in the file. For example:

>exiflist -o ln -f ip-keyword myfile.jpg ip-keyword="sport; soccer"

l

You can add multiple repeating values in one command by using one of the following formats:

exifedit -a ip-keyword=sports,ip-keyword=soccer myfile.jpg exifedit -a "ip-keyword=sports;soccer" myfile.jpg

<span id="page-50-0"></span><sup>&</sup>lt;sup>16</sup> See also the exifedit /c option, which can be used to change the quote character used when quoting exifedit field values.

<span id="page-50-1"></span> $17$  The examples given in this section apply to the Windows version of EXIFutils and to the OSX and Linux versions of the product when used with a Bourne-based command shell. The method used to embedded quotes when using other command shells may be different.

<span id="page-50-2"></span><sup>&</sup>lt;sup>18</sup> The limit of 999 repetitions is imposed by EXIFutils. According to the IPTC specification the number of times a field can be repeated is limited only by available memory.

#### EXIFutils Command Reference

These two commands have exactly the same result, and each is equivalent to the two commands shown in the initial exifedit example above.

By default, a semicolon is used to separate multiple repeating field values. You can change this separator character using the  $- j$  option.

#### *8.3.1.2.2 Setting Field Values Using the Value of Other Fields*

Using *template* values you can set fields using the values of other fields. For example, if you have a description of a photo in the EXIF description field, and you want to copy this value into the IPTC ip-caption field, you can do the following:

exifedit -a "ip-caption={description}" myfile.jpg

You can also combine multiple fields into one value, for example:

exifedit -a "ip-caption=Photo taken at {date-taken}, F-stop {f-number}" myfile.jpg

See also Section [5.4](#page-32-0) ["Converting Between EXIF, XMP, and IPTC Date/Time Formats](#page-32-0)" for more information on setting EXIF date/time fields based on IPTC date/time values, and vice versa.

#### <span id="page-51-0"></span>**8.3.1.3 Removing Individual Fields (-r option)**

The  $ext{exit -r}$  option is used to remove individual meta data fields from an image file. To do this you need to know the nickname of the field you want to remove. See EXIFutils Getting Started Guide for an explanation of how to find the nickname of a field.

Once you know the nickname of the field(s) you want to remove, enter the following command:

exifedit -r *nickname,nickname,nickname file-name* 

For example, to remove the EXIF description field, and the IPTC caption field, enter the following command:

exifedit -r description,ip-caption myfile.jpg

To remove all EXIF and/or IPTC fields, see Section [8.3.1.5](#page-52-1) ["Erasing all Meta data \(-e option\)"](#page-52-1).

For a description of how to remove more complex field types such as XMP structure fields and list fields, see Section [4.2](#page-21-0) "[Nicknames for XMP Structure and List Fields'](#page-21-0).

#### *8.3.1.3.1 Removing Repeating IPTC Fields*

As explained in Section [0](#page-50-3), some IPTC fields can be present multiple times in an image file. If you remove any of these fields using the  $ext{exit -r}$  option, all occurrence of the field will be removed.

For example, if the file  $myfile$ ,  $jpq$  contains two occurrences of the  $ip$ -keyword field added by the command:

exifedit -a "ip-keyword=planes,ip-keyword=planes" myfile.jpg

then the following command will delete both occurrences of the  $ip$ -keyword field:

exifedit -r ip-keyword myfile.jpg

EXIFutils does not provide the option to delete individual occurences of a repeating IPTC field.

#### <span id="page-52-0"></span>**8.3.1.4 Updating EXIF fields to match the actual image (-s and -t options)**

Some photo editing programs do not update the EXIF image information when you save an image after editing it. EXIFutils provides the exifedit -s and -t options update the EXIF fields.

The  $-s$  option is used to set the EXIF image width and height values to the actual size of the main image. The  $-t$  option is used update the EXIF thumbnail image to match the main image. The  $-s$  and  $-t$  options can be used either together or separately.

For example:

exifedit -s myfile.jpg exifedit -t a myfile.jpg exifedit -s -t a myfile.jpg

The exifedit -t a option creates a thumbnail with the default dimensions of 160x120. See Section [8.3.2](#page-53-0) for details of how to change the size of the generated thumbnail.

#### <span id="page-52-1"></span>**8.3.1.5 Erasing all Meta data (-e option)**

The exifedit -e option is used to delete all Meta data from a JPEG image file. It can also be used to selectively remove only EXIF, IPTC, XMP, or Flashpix meta data from a JPEG file.

To delete all Meta data (EXIF, IPTC, and Flashpix) use the '-e a' option. For example:

exifedit -e a myfile.jpg

To delete all EXIF Meta data, but leave IPTC, XMP and Flashpix Meta data, use the '-e e' option. For example:

exifedit -e e myfile.jpg

To delete all IPTC Meta data, but leave EXIF, XMP and Flashpix Meta data, use the '-e i' option. For example:

exifedit -e x myfile.jpg

To delete all XMP Meta data, but leave EXIF, IPTC and Flashpix Meta data, use the '-e x' option. For example:

exifedit -e i myfile.jpg

To delete all Flashpix Meta data, but leave EXIF, IPTC and XMP Meta data, use the '-e f' option. For example:

exifedit -e f myfile.jpg

Deletion of all Ricoh RMETA Meta data is not supported.

#### **8.3.1.6 Supported Image File Types**

[Table 25](#page-53-1) shows the image file types supported by exifedit.

#### <span id="page-53-1"></span>**Table 25 Image File Types Supported by exifedit**

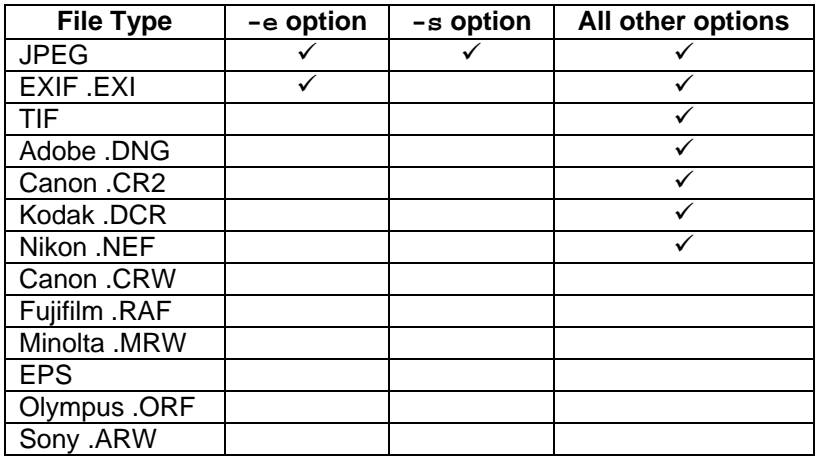

## <span id="page-53-0"></span>**8.3.2 Command Syntax**

```
exifedit [-b] [-q] [-i] [-s] [-u] [-c x] [-j x] \ [-p cmd=charset,exif=charset,iptc=charset] \ 
                                 [-a field-value-list|@filename] \ 
                                 [-r field-list] \ 
                                 [-t [r|a|a,size|a,wwwxhhh|a,@filename]] file... 
exifedit [-b] [-q] [-i] -e [a|e|f|i] file... 
exifedit [-h|-v]
```

```
-a [field-value-list | @file-name | @-]
```
Add the specified field(s) to the image file(s). The *field-value-list* is specified as a comma separated list of field nickname/value pairs in the following format:

-a *fieldname*=*fieldvalue*,*fieldname*=*fieldvalue* 

For example:

-a "description=I took this,shutter=1/125,f-number=2.8"

 The *fieldvalue* can also be specified as a template. See Section [7](#page-37-3) "[Templates](#page-37-3)" for more details.

Alternatively, the name of a file containing the *field-value-list* in the above format can be specified. For example:

-a @my-field-values.txt

 The file name can also be specified as '-' which indicates that the *field-value-list* will be read from stdin. For example:

-a @-

- -b Do not keep a backup copy of the original unedited image file(s).
- -c *x* Specifies the character to be used as the quote character in the field value list. '*x*' can be any printable character except " or \. For example

-c : -a "description=:My birthday, last year:"

 sets the quote character to the colon character and uses it to delimit the text value of the description field.

-e [a|e|f|i]

 Erase Meta data from the file. The types of Meta data to be removed are specified by the sub-parameter:

- -e a Erase all EXIF, IPTC, XMP, and Flashpix Meta data.
- -e e **Erase all EXIF data. All APP1 EXIF data blocks will be removed.**
- -e i Erase all IPTC data. All APP13 data blocks will be removed.
- -e x Erase all XMP data. All APP1 XMP data blocks will be removed.
- -e f Erase all Flashpix data. All APP2 FlashPix data blocks will be removed.

 This option is only valid for JPEG and .EXI files. It has no effect on other file types. This option cannot be specified with the  $-a$ ,  $-r$ ,  $-t$ , or  $-s$  options.

- -h Display exifedit usage information.
- -i Include subdirectories. If any of the files specified is a directory, then image files in the specified directory and all of its subdirectories will be processed.

CAUTION SHOULD BE TAKEN WHEN USING THIS OPTION AS IT CAN POTENTIALLY MODIFY A LARGE NUMBER OF FILES.

#### -j [*x|0xnn|0nnn)*

Specify the field separator character to be used to separate repeating IPTC fields in the  $-a$ option. This can be specified in one of three ways:

- $\circ$  As a printable character, for example -j +
- $\circ$  As a hexadecimal value, for example  $-1$  0x10
- $\circ$  As an octal value with a leading zero, for example  $\circ$  020

The default value is a semicolon ';'

-p [cmd=xxx],[exif=xxx],[iptc=xxx]

Specify the character sets to be used when interpreting/displaying text fields

- cmd=xxx sets the charset to be used for output displayed from this command.
- exif=xxx sets the charset to be used for reading/writing EXIF text fields
- iptc=xxx sets the charset to be used for reading/writing IPTC text fields

Any of the three may be omitted. For example:

 -p exif=latin1,iptc=mac -p cmd=utf8

These values can also be set using the EXIFUTILS CS CMD, EXIFUTILS CS EXIF, EXIFUTILS\_CS\_IPTC environment variables.

See Section [6 "Character Sets"](#page-33-0) for more information.

-q Quiet mode. Do not display warning messages

#### -r *field-list*

Remove the specified meta data fields. The field list is specified as a comma separated list of field nicknames in the following format:

```
-r fieldname,fieldname,fieldname,fieldname
```
For example:

-r description,shutter,f-number,comment,xex-flash.fl-fired

Alternatively, the name of a file containing the *field-list* in the above format can be specified. For example:

-r @my-field-list.txt

 The file name can also be specified as dash '-' which indicates that the *field-list* should be read from stdin. For example:

-r @-

-s Set the EXIF width and height fields for the main image to match the actual width and height of the main JPEG image.

This option can only be used on JPEG files. It has no effect on other file types.

```
-t [a|a,size|a,wwxhh|a,@filename|r]
```
 The '-t a' option replaces an existing thumbnail image (if any) with either a thumbnail provided by the user, or one generated from the main JPEG image by exifedit. If a thumbnail is to be generated, the size of the generated thumbnail image can be specified in one of three ways:

- -t a The generated thumbnail will be the default size 160 pixels wide by 120 pixels high. This size conforms to the DCF V1.0 specification and therefore many digital cameras and image processing programs expect the thumbnail to be this size.
- -t a,*size* The specified *size* is the size (in pixels) of the longest dimension of the thumbnail image. The size of the other dimension will be scaled to maintain the aspect ratio of the image. For example, if you specified  $-t$ a,100 and the size of the main image is 1000x500, then the thumbnail dimensions will be 100x50. Using the same thumbnail specification  $-t$ a,100 with a main image size of 500x1000, then the thumbnail dimensions will be 50x100.
- -t a,*ww*x*hh* The thumbnail dimensions will be *ww* pixels wide by *hh* pixels high, eg -t a,200x100

If the thumbnail is to be replaced with a JPEG image provided by the user, then it is specified as follows:

-t a,@*filename*

#### EXIFutils Command Reference

The thumbnail will be replaced with the image in the specified filename. The specified thumbnail file must be in the same directory as the image file, and is checked to ensure that it is a JPEG file.

The  $-t$  x option removes any existing EXIF thumbnail image and all thumbnail related EXIF fields.

The -t option can only be used on JPEG files. It has no effect on other file types.

- -u Store EXIF comment field as UNICODE (default is ASCII). See Section [6.3](#page-36-1) "[EXIF Comment](#page-36-1)  [Field](#page-36-1)" for more information.
- -v Display program version information. This is the default action if no other options are present.
- $-y$  Used when invoking this command from a .BAT file that has been created with an ANSI text editor. This option translates the command parameters so that non-English characters are interpretted correctly. If present this option MUST be the first option on the command.
- -? Display exifedit usage information.

#### **8.3.3 Examples**

exifedit -a "copyright=Copyright (c) 2001 John Citizen" my-dir

Add the copyright field to all image files in the directory  $my-dir$ . If the copyright field is already present in any of the files, it will be replaced with the value specified. A backup copy of all edited files will be created.

exifedit -r comment,xex-flash.fl-fired,ip-keyword myfile.jpg

Removes the comment, xex-flash.fl-fired, and all instances of the ip-keyword field from myfile.jpg.

```
exifedit -t r mydir fred.jpg
```
Removes the thumbnail images and EXIF Thumbnail fields from all the JPEG files in the directory  $mydir$ , and from the file  $freq$ .  $ipq$  in the current directory.

```
exifedit -t a,@fred-thumb.jpg mydir fred.jpg
```
Replaces the thumbnail image in  $fred$ ,  $ipq$  with the image in  $fred$ -thumb,  $ipq$ .

exifedit -c : -a "comment=:my photo:" -t a -r copyright mydir

Performs the following changes to all JPEGs in the mydir directory:

- $\circ$  adds the comment field with the value 'my photo' (-a option)
- o replaces any existing EXIF thumbnail image with a new thumbnail based on the main JPEG image. (-t option)
- $\circ$  removes the copyright field ( $-r$  option)

An alterative quote character  $\cdot$  is used ( $-c$  option).

exifedit -a @fields.txt myfile.jpg

#### EXIFutils Command Reference

Adds the fields/values specified in the file fields.txt (located in the current directory) into the JPEG file myfile.jpg

Sample contents of fields.txt is show below:

copyright="Copyright (c) Jane Citizen.", description="Loch Ness in winter", comment="This is a photo I look of Loch Ness in winter. The comment spans more than one line, but that is OK because exifedit will replace each new line character with a space."

exifedit -a "comment=Taken at {date-taken} by {ip-byline}" myfile.jpg

Adds the comment field to myfile.jpg. The value of the comment field is generated using a supplied substitution template. If the date-taken field has a value of ' $2000:12:31$   $23:59:59'$  and the ipbyline field has value of "Jane Smith", then in the above example the comment field will be set to:

"Taken at 2000:12:31 23:59:59 by Jane Smith".

exifedit -a "ip-headline=Joe Triumphs,ip-keyword=sport,keyword=olympics" myfile.jpg

Adds the IPTC ip-headline field, and two instances of the IPTC ip-keyword field to myfile.jpg.

## *8.4 EXIFFILE*

## **8.4.1 Description**

The exiffile command is used to change the attributes of an image file based on the value of meta data field values. The operation to be performed by exiffile is selected by one of the following command line options:

- -n Rename one or more image files based on field values
- -t Change the "last modified" timestamp of one or more images files to match the date/time that each image was taken.

Both the -n and -t options can be specified on the same command.

#### **8.4.1.1 Renaming Files**

exiffile renames image files based on a file name *template* specified in the -n option. A template is a text string containing markers indicating where field values are to be substituted. A marker consists of an EXIFutils field nickname surrounded by curly brackets "{ }". For example, if you wanted to rename an image file so that the file name was the same as the date/time the image was taken, then you would use the following command:

exiffile -n "{date-taken}.jpg" myphoto.jpg

You can use any EXIFutils field nickname in the template. See the EXIFutils Field Reference Guide for a complete list of nicknames. Templates are described in more detail in Section [7](#page-37-3) "[Templates](#page-37-3)".

To ensure that the resulting file name is valid, exiffile will replace any illegal characters with a dash "-". You can change this substitution character to a different character using the  $-c$  option. The only character that is illegal in a file name is '/'

If you specify the -s option, exiffile will also replace any space characters in the file name with the substitution character.

#### *8.4.1.1.1 File Name Clashes*

When attempting to rename a file, exiffile first checks to see if a file with that name already exists. If it does, then exiffile will add a suffix to the name to ensure that the name is unique. The suffix is a number surrounded by brackets, eg "(1)". For example, if a file is to be renamed to "2004-01-01-12-23-23. jpg", but a file with that name already exists,  $ext{exiffile}$  will rename the file to "2004-01-01-12-23-23(1). jpg". If that file name also exists, exifile will attempt to rename it to "2004-01-01-12-23-23(2). jpg", and so on.

#### **8.4.1.2 Changing the "Last Modified" Date**

When the  $-t$  option is specified  $ext{exitfile}$  will, for each image, attempt to set the last modified date of the file to be the same as the value of the date-taken field. If the date-taken field is not present in the image file then the last modified timestamp will be set to the value of the date-digi (date digitised) field. If the date-digi field is not present in the image file then the last modified timestamp will be set to the value of the date-mod (date modified) field.

If none of the above date fields is present in the image file then an error is displayed and no change is made to the last modified date of the file.

Note: exiffile attempts to adjust for Daylight Saving Time (DST). To do so exiffile relies on the underlying settings and services provided by the operating system. Correct Daylight Saving/Summer time conversion relies on these system settings being correct.

#### **8.4.1.3 Supported Image File Types**

[Table 26](#page-59-0) shows the image file types supported by exiffile.

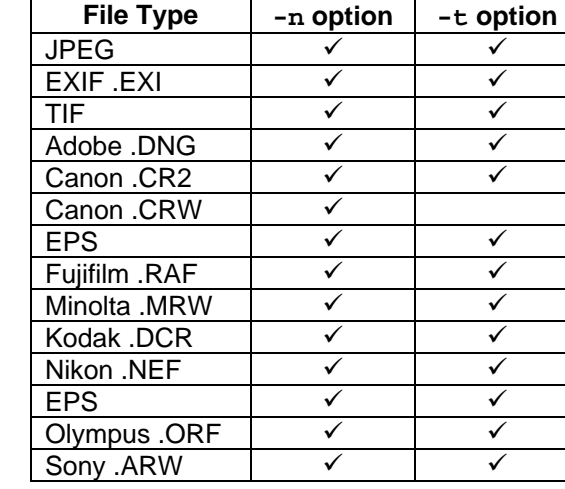

#### <span id="page-59-0"></span>**Table 26 Image File Type Supported by exiffile**

## **8.4.2 Command Syntax**

```
exiffile [-q] [-r] [-t] [-c x] [-s][-p cmd=charset,exif=charset,iptc=charset]\ 
                  [-n file-name-template|@filename|@-] file...
exiffile [-h|-v]
```
- $-c x$  Sets the character to be used to replace illegal characters (and optionally space characters – see  $-s$  option) in file names. If  $-c$  is not specified then by default the dash character  $"$ -" will be used. This option is ignored if the  $-n$  option is not also specified.
- -h Display exiffile usage information.

```
-n [file-name-template | @filename | @-]
```
Rename the image file to the name specified by *file-name-template*. See Section [7](#page-37-3) ["Templates"](#page-37-3) for more information about templates. This option can be specified in one of three ways:

1) on the command line, for example:

```
-n {date-taken}-{model}.jpg
```
2) as an ampersand followed by the name of a text file containing the *file-nametemplate*:

-n @template.txt

3) an ampersand followed by a '-', indicating that the *field-name-template* is to be read from stdin, for example:

-n @-

After substitution of field values in to the *file-name-template* is complete, any characters that are invalid in a file name will be replaced with the substitution character (see -c option). If -s has been specified, any spaces in the file name will also be replaced with the substitution character.

```
-p [cmd=xxx],[exif=xxx],[iptc=xxx]
```
Specify the character sets to be used when interpreting/displaying text fields

- $cmd=xxx$  sets the charset to be used for output displayed by this command.
- exif=xxx sets the charset to be used for reading EXIF text fields
- iptc=xxx sets the charset to be used for reading IPTC text fields

Any of the three may be omitted. For example:

 -p exif=latin1,iptc=mac -p cmd=utf8

These values can also be set using the EXIFUTILS\_CS\_CMD, EXIFUTILS\_CS\_EXIF, EXIFUTILS CS IPTC environment variables.

See Section [6 "Character Sets"](#page-33-0) for more information.

- -q Quiet mode. Do not display warning messages.
- $-r$  Include subdirectories. If any of the files specified is a directory, then image files in the specified directory and all of its subdirectories will be processed.
- $-$ s Replace spaces. Any spaces in the file name specified in the  $-n$  option will be replaced with the substitution character (see  $-c$  option). This option is ignored if the  $-n$  option is not also specified.
- -t Set last modified timestamp of the image file to match the value in the date-taken EXIF field.
- -v Display program version and licensing information. This is the default action if no other options are present.
- $-y$  Used when invoking this command from a .BAT file that has been created with an ANSI text editor. This option translates the command parameters so that non-English characters are interpretted correctly. If present this option MUST be the first option on the command.
- -? Display exiffile usage information.

### **8.4.3 Examples**

exiffile -t myimage.jpg

Sets the last modified timestamp of the image file myimage. jpg to the value of the date-taken field.

exiffile -t -r .

Sets the last modified timestamp of all image files in the current directory and any subdirectories of the current directory to the value of the date-taken field.

exiffile -n {date-taken}-{description}.jpg myphoto.jpg

#### EXIFutils Command Reference

Renames myphoto.jpg to the name resulting from the substitution of the date-taken and description EXIF fields. For example, if date-taken has a value of "2002:12:31 23:59:59", and the description field has a value of "New Years Eve Party", then myphoto. jpg will be renamed to:

2002:12:31 23:59:59-New Years Eve Party.jpg

#### exiffile  $-c$  -s  $-n$  {date-taken}-{description}.jpg myphoto.jpg

Rename myphoto.jpg to the name resulting from the substitution of the date-taken and description EXIF fields in the *file-name-template*. Any characters that are illegal in a file name will be replaced with an underscore  $(-c \_$  option). Any spaces will also be replaced with an underscore (-s option). For example, if date-taken has a value of "2002:12:31 23:59:59", and the description field has a value of "New Years Eve Party", then myphoto. jpg will be renamed to:

2002\_12\_31\_23\_59\_59-New\_Years\_Eve\_Party.jpg

## *8.5 EXIFINFO*

## **8.5.1 Description**

The exifinfo command displays information about EXIFutils settings and the about metadata fields that you can access, including:

- The names and valid values for metadata fields known to EXIFutils. See Section [8.5.1.1.](#page-62-0)
- EXIFutils option settings and environment variable values. See Section [8.5.1.2.](#page-64-0)
- The names of XMP schemas known to EXIFutils. See Section [8.5.1.3.](#page-64-1)

#### <span id="page-62-0"></span>**8.5.1.1 Field Attribute List Options**

exifinfo is used to list details of the metadata fields that can be displayed, edited and deleted by the EXIFutils. [Table 27](#page-63-0) explains the format and values in the field list display.

The -f options is used to select the fields for which information will be displayed. You can display information about one or more specific fields, or about all fields of a certain type (eg. All IPTC fields). For example, the following command will display information about the  $XMP$   $xtif-res-unit$  and  $xex-score-mode$  fields:

```
exifinfo -f xtif-res-unit,xex-scene-mode 
 ------- Field Name ------ - Attr- - Tag- ----- Description ----------
XMP TIFF 1.0 
  xtif-res-unit XRWS 0218 ResolutionUnit 
          -----Value----- Abbrev --Num- ------Meaning------- 
    Values: none n<br>
inch<br>
i
           inch i 2 Inch 
          cm c 3 Centimetre
XMP EXIF 1.0 
  xex-scene-mode XRWS a406 SceneCaptureType 
          -----Value----- Abbrev --Num- ------Meaning------- 
Values: standard s  0 Standard
landscape 1 Landscape 1 Landscape
 portrait p 2 Portrait 
         night n 3 Night Scene
```
If you only want to list the name and description of the fields (not their possible values), include the -b (brief) option:

```
exifinfo -b -f xtif-res-unit,xex-scene-mode 
   ------- Field Name ------ -Attr- -Tag- ----- Description ---------- 
XMP TIFF 1.0 
  xtif-res-unit XRWS 0218 ResolutionUnit 
XMP EXIF 1.0 
  xex-scene-mode XRWS a406 SceneCaptureType
```
To display all IPTC use the following command:

exifinfo -f iptc

See Section [8.5.2](#page-64-2) "[Comand Syntax"](#page-64-2) for a list of valid values for the -f option.

<span id="page-63-0"></span>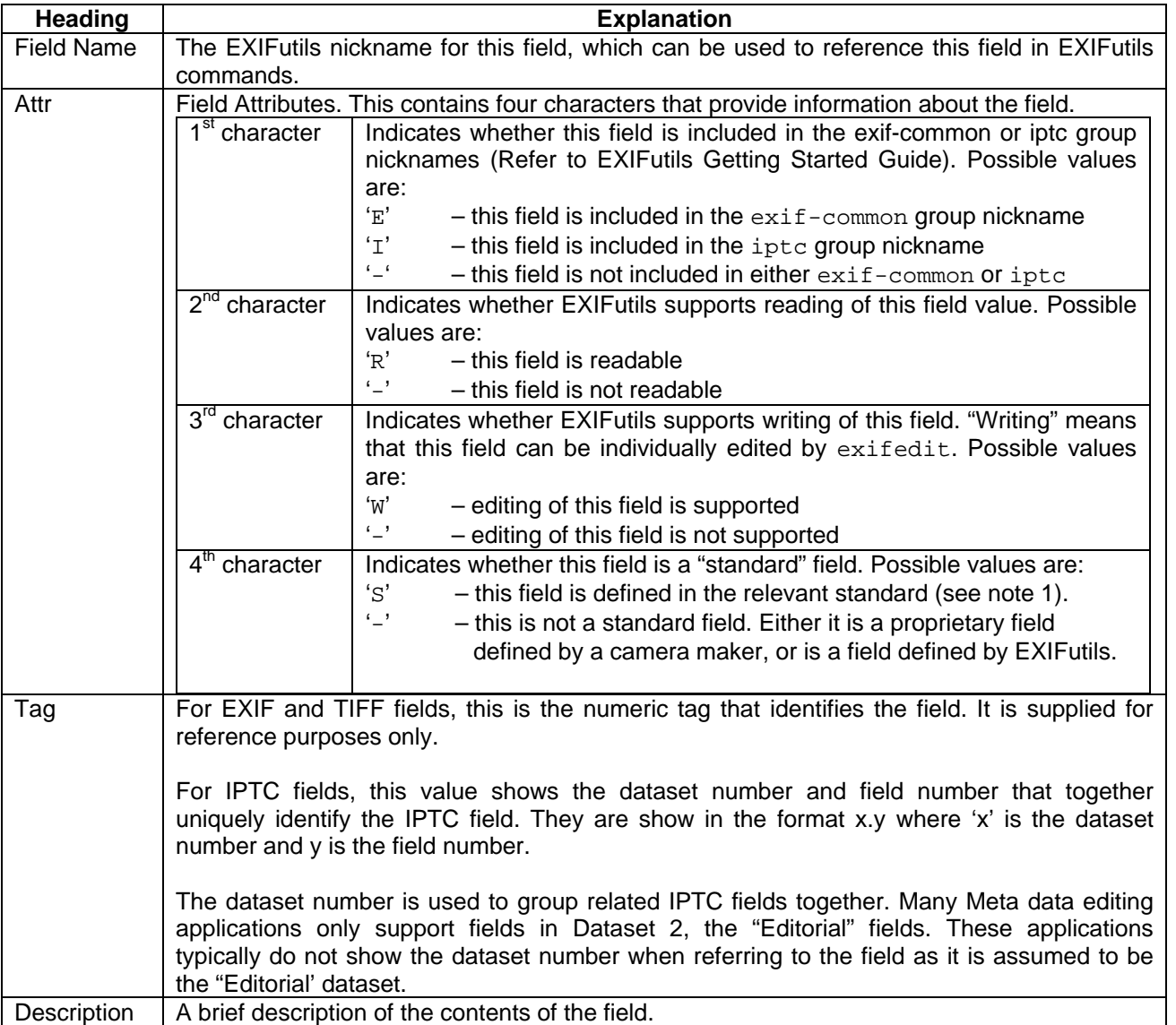

#### **Table 27 Explanation of Field List Information**

#### **Note 1:**

- o Standard EXIF fields are defined in "JEITA CP-3451, Exchangeable image file format for digital still cameras: Exif Version 2.2".
- o Standard TIFF fields are defined in" TIFF, Revision 6.0, Final June 3, 1992".
- o Standard IPTC fields are defined in " IPTC NAA Information Interchange Model, Version No. 4, Rev 1, July 1999"

#### <span id="page-64-0"></span>**8.5.1.2 Listing Global EXIFutils Settings**

The exifinfo  $-q$  option displays the values of global EXIFutils settings that affect the way the EXIFutils commands behave. A sample of the output from this command is shown below:

```
exifinfo -g 
Global Settings 
----------- Description ----------- -- Value -- -------- How Set --------
Quote Char for Command Options '"' exiflist /k, exifedit /c 
Separator Char for Repeating Fields '';' exiflist /j, exifedit /j
Languages and Character Sets 
------------ Usage ------------ ---- Value ----- --- Environment Variable --- 
Commands Output OEM<br>
EXIFUTILS_CS_CMD<br>
EXIFUTILS_CS_CMD<br>
EXIFUTILS_CS_CMDInput text files and the ACP and EXIFUTILS_CS_CMD
EXIF Meta Data Lattle LATIN-1 EXIFUTILS_CS_EXIF
IPTC Character Set LATIN-1 EXIFUTILS_CS_IPTC 
Store EXIF comments in UNICODE False EXIFUTILS_UNICODE_COMMENT
XMP Default Language en en en EXIFUTILS_XMP_LANG
```
For each setting the current value is shown, and the way in which the value is set (command options or environment variable) is shown.

#### <span id="page-64-1"></span>**8.5.1.3 Listing Known XMP Schemas**

The exifinfo -s option lists all XMP schemas for which EXIFutils has field definitions. Sample output from this option is shown below.

exifinfo -s

```
-------------- Namespace URI -------------- ------ Description ------ - Prefix -
http://ns.adobe.com/xap/1.0/ XMP 1.0 xmp:
http://ns.adobe.com/xap/1.0/rights/ XMP 1.0 Rights xmpRights: 
http://ns.adobe.com/xap/1.0/mm/ XMP 1.0 Media Management xmpMM: 
http://ns.adobe.com/exif/1.0/ XMP EXIF 1.0 exif: 
http://ns.adobe.com/exif/1.0/aux/ XMP EXIF 1.0 Auxillary aux: 
http://ns.adobe.com/tiff/1.0/ XMP TIFF 1.0 tiff: 
http://ns.adobe.com/png/1.0/ XMP PNG 1.0 png:
http://ns.adobe.com/jpeg/1.0/ XMP JPEG 1.0 jpeg: 
http://ns.adobe.com/camera-raw-settings/1.0/ XMP Camera Raw Settings crs:
http://purl.org/dc/elements/1.1/ XMP Dublin Core dc:
```
## <span id="page-64-2"></span>**8.5.2 Comand Syntax**

```
 exifinfo [/g|h|s|?|v] 
 exifinfo /f field-list [/b]
```
where

 $-b$  Brief display. Use with  $-f$  option to display only basic field details.

-f [*field-name,field-name,...* | @*file-name* | *@-*]

#### EXIFutils Command Reference

 Specifies the names of the fields that are to be displayed. This parameter can be specified in one of four ways:

1) A comma separated list of the types of metadata to be displayed. for example:

-f exif,xmp

Value metadata types are:

- $\bullet$  all  $-$  display all metadata in the file
- exif display EXIF metadata
- iptc display EXIF metadata
- xmp display XMP metadata
- rmeta display Ricoh RMETA metadata
- 2) a comma separated list of field names on the command line, for example:

```
 -f file-name,width,height,ip-caption,xex-flash.fl-fired
```
3) an "@" followed by the name of a text file containing a list of the field names to be displayed, separated by commas.

-f @field-list.txt

4) an "@" followed by a '-', indicating that the list of the field names is to be read from stdin, for example:

 $-f$  @-

- -g List global EXIFutils settings
- -h Display exifinfo usage information
- -s Display a list of known XMP schemas.
- -v Display program version and licensing information. This is the default action if no other options are present.
- -? Display exifinfo usage information.

## *8.6 EXIFKEY*

## **8.6.1 Description**

The exifkey command installs the license key used to enable the full functionality of EXIFutils. It is also used to display a license that has already been installed.

When you purchase a registered version of EXIFutils you will be provided with a 13-digit license key. This key is generated based on the user name and email address you supplied when you purchased EXIFutils from REG.NET. This key, and the username and email address you supplied, must be installed in the EXIFutils license file on your system in order to use the full EXIFutils functionality.

If no license key is installed, or if the license key installed is invalid, the following restrictions are imposed on the operation of the EXIFutils:

- o no more than 10 image files can be processed in a single invocation of any EXIFutils command,
- o no more than 5 field names can be specified in a field list or field value list,
- o only the first 2 fields in a template will be substituted. Subsequent fields will be replaced with the word "Demo"
- o for repeating IPTC fields, only the first 2 instances of the field will be displayed. Subsequent instances will be replaced with the word "Demo".
- o only the first 50 characters in IPTC field values will be displayed
- o in exifedit, the maximum length that a string field value can be set to is 99 characters (if a valid license is installed string values can be up to 2000 characters),
- o in exifedit, only one action parameter can be specified in a single invocation of the command, i.e. you specify one and only one of the following parameters:  $-a$ ,  $-e$ ,  $-r$ ,  $-s$ , or  $-t$ .

To install your license key use exifkey as shown:

exifkey -k *licensekey* -u "*username*" -e *emailaddr*

where

- o *licensekey* is the license key you received when you purchased your EXIFutils license
- o *username* is the user name exactly as you entered it when you purchased EXIFutils
- o *emailaddr* is the email address exactly as you entered it when you purchased EXIFutils

For example, if the username you supplied when you purchased the EXIFutils was Jane Smith, the email address was jane@smith.com, and the license key you were provide was 1234567890123, then you would enter the exifkey command:

exifkey -k 1234567890123 -u "Jane Smith" -e jane@smith.com

Note that the user name and email address must be entered EXACTLY as specified when you purchased EXIFutils. If the above command correctly installs the license, then the following command would *not* correctly install the license:

exifkey -k 1234567890123 -u "jane smith" -e jane@smith.com

The above command would not correctly install the license because the user name has been entered as all lower case characters, whereas the first character of each name was upper case when the EXIFutils were purchased.

To display the installed license, use the  $-1$  option:

exifkey -l

#### **8.6.1.1 Upgrading from EXIFutils V2.x**

Upgrade license keys are available to upgrade from EXIFutils V2.x to V3. The procedure for installing an upgrade license depends on whether or not the V2.x license is already installed on the system.

If the V2.x license is already installed, then the procedure for installing the upgrade license is the same as for installing a new V3 license as described in the previous section.

If the V2.x license is NOT already installed, then install the upgrade license using the following command:

exifkey -k *v3licensekey* -u "*username*" -e *emailaddr* -o *v2licensekey*

## **8.6.2 Command Syntax**

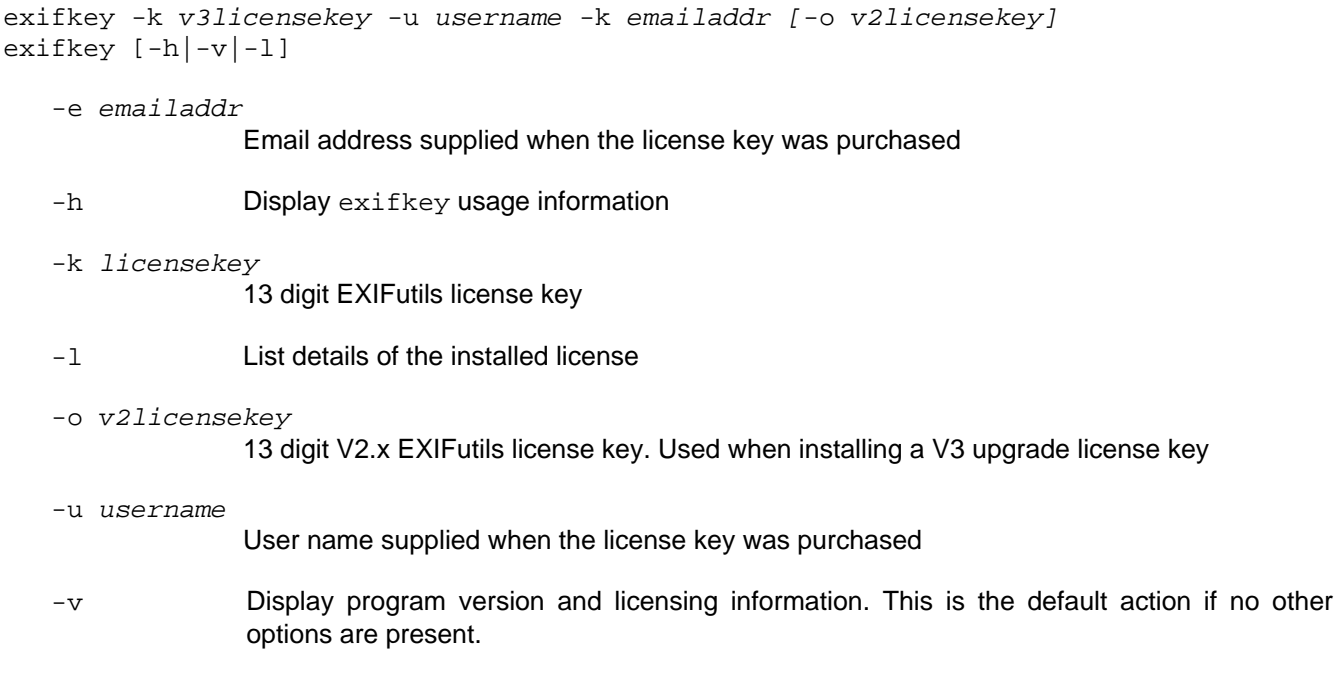

## **8.6.3 Examples**

exifkey -l

List details of the currently installed license. Sample output is included below:

```
License Key : 7721245622797
Licensed User : Jane Citizen 
Licensed Email Address : jane@citizen.com 
Licensed Operating System : Any 
Installed EXIFutils Version: 3.x 
License Status : License Valid
```
If this installed license is not valid then a message similar to the following will be displayed:

```
*** License key is not correct for this user or product version. ***<br>*** Check that all details have been entered correctly ***
*** Check that all details have been entered correctly.
License Key : 9999999999999 
Licensed User Name : Jane Citizen 
Licensed Email Address: jane@citizen.com 
Licensed Version : 3.x 
License Status : Invalid
```
# *8.7 EXIFLIST*

## **8.7.1 Description**

The primary function of the exiflist command is to extract meta data field values from one or more image files, and display them in the format selected via the command parameters. The default action if no command option is specified is to display all fields.

In addition, exiflist is used to:

- $\circ$  extract a copy of the thumbnail image from the EXIF data and write it to a separate JPEG file  $(-t)$ option). See Section [8.7.3.](#page-75-0)
- $\circ$  extract a copy of the audio stream from the EXIF data and write it to a separate .WAV file ( $-w$  option). See Section [8.7.5.](#page-77-0)
- o Extract an exact copy of all Meta data (EXIF, IPTC, XMP, and Flashpix) into a separate .EXI file (-e option). See Section [8.7.4.](#page-76-0)

#### **8.7.1.1 Supported Image File Types**

Not all exiflist features can be used with all image file types. [Table 28](#page-69-0) shows the features that are supported for each image file type.

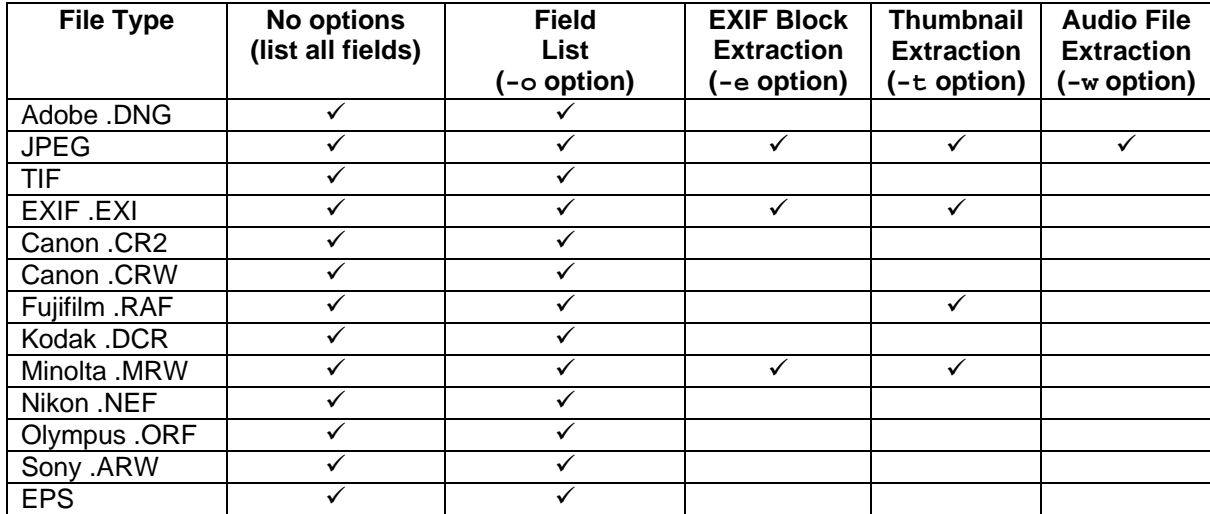

#### <span id="page-69-0"></span>**Table 28 File Types for which exiflist Options are Supported**

## **8.7.2 Output Format Options**

exiflist provides five display formats, which are selected by the -o option:

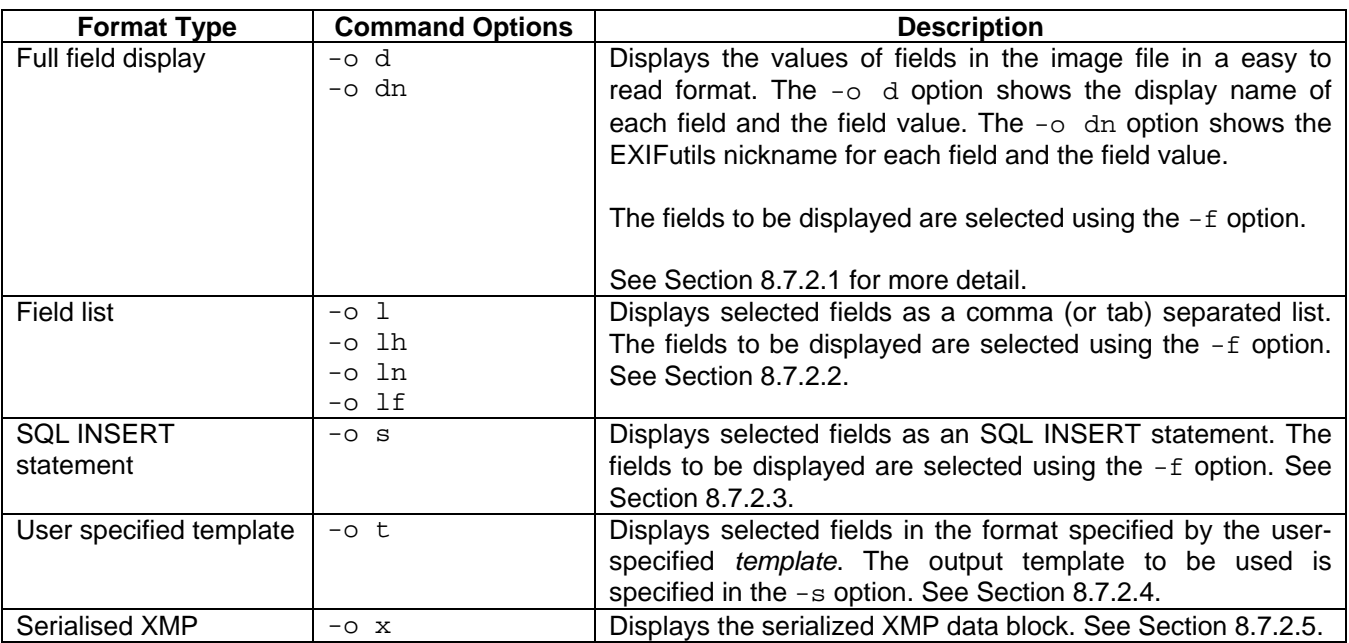

The default action, if no formatting options are specified, is to display full details of all metadata fields (equivalent to the  $-\circ$  d option with no  $-f$  option specified).

#### <span id="page-70-0"></span>**8.7.2.1 Full Field Display**

The full field display options display all EXIF and/or IPTC fields in an easily read format. It lists each field on its own line, with a full field name and value description. For example:

```
>exiflist -o d myphoto.jpg 
FILE: myphoto.jpg 
Camera 
  Description : allo 
  Orientation (start point): Upper Left 
 X Resolution : 72 
 Y Resolution : 72 
Resolution Unit : Inch
 Firmware Version : Adobe Photoshop CS2 Macintosh 
 Date/Time Modified : 2005:09:07 15:09:51 
Image 
 Colour Space : sRGB 
 Image Width : 360 
 Image Height : 216
Thumbnail 
 Thumb Compression : JPEG Compression (old style) 
 Thumb X Resolution : 72 
Thumb Y Resolution : 72
 Thumb Resolution Unit : Inch 
Thumb Jpeg IF Offset : 312
  Thumb Jpeg IF Byte Count : 1725
```

```
IPTC 2: Editorial 
 Dataset 2 Record Version : 2<br>Object : B
         Object : Blue Square Test File - .jpg 
  Keywords : XMP; Blue Square; test file; Photoshop; .jpg; XMP; 
Photoshop 
 Mark as Copyrighted : No
XMP Dublin Core 
 format : image/jpeg 
 title : [Sorted List of Alternative Values] 
 title[1] : Blue Square Test File - .jpg 
 lang : x-default 
 rights : [Sorted List of Alternative Values] 
 rights[1] : 
 lang : x-default 
  rights[2] :<br>lang : en
 lang : en 
 description : [Sorted List of Alternative Values] 
description[1] \qquad \qquad :lang : x-default<br>escription[2] :
   description[2]
```
The output from the  $-\circ$  dn option is similar, but shows the EXIFutils nickname of the field instead of the display name.

```
>exiflist -o d myphoto.jpg 
FILE: myphoto.jpg 
Camera 
description : allo
 orient : Upper Left 
  x-res : 72 
 y-res : 72 
 res-unit : Inch 
 firm-ver : Adobe Photoshop CS2 Macintosh 
 date-mod : 2005:09:07 15:09:51 
Image 
  colour-space : sRGB 
 width : 360
 height : 216
Thumbnail<br>th-comp
                 th-compression (old style)<br>1 72
 th-x-res : 72 
 th-y-res : 72 
 th-res-unit : Inch 
 th-if-offset : 312 
  th-if-count : 1725 
IPTC 2: Editorial 
  ip-version : 2 
  ip-object : Blue Square Test File - .jpg 
 ip-keyword : XMP; Blue Square; test file; Photoshop; .jpg; XMP;
```
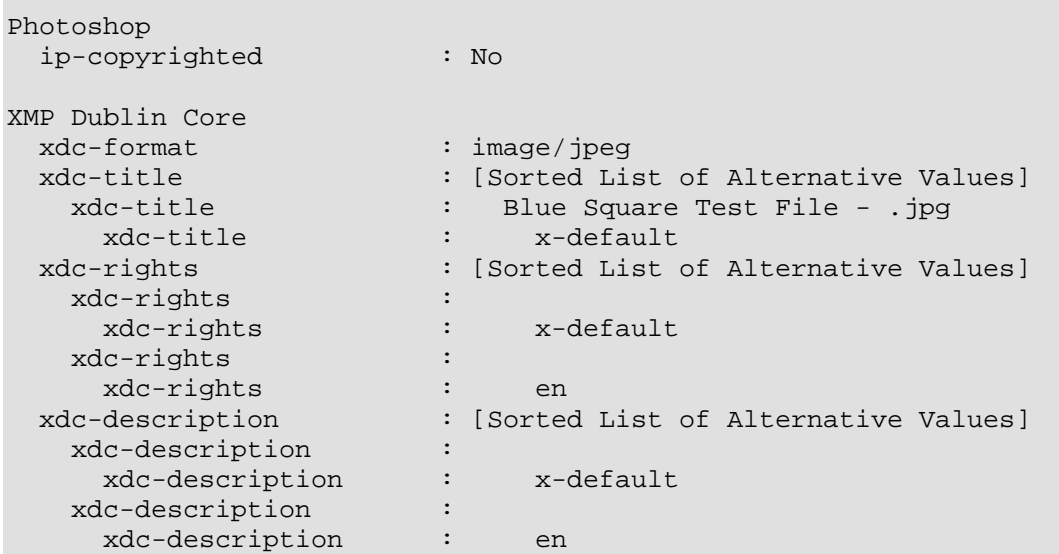

#### **8.7.2.2 Field List Display**

The field list display formats are intended for use where the output from exiflist will be use as input to another program, eg the data is to be imported to a database or spreadsheet. These options display one line for each image file, with the fields separated by either a comma ',' or a tab character. The fields to be displayed are selected using the  $-f$  option.

The output format to be used is selected using the sub-parameter to the  $-\circ$  option:

-o l **Simple Field List:** This is the simplest output format. Field values are displayed as a comma (or tab) separated value list. For example,

```
>exiflist -o l -f file-name,make,f-number myphoto.jpg 
myphoto.jpg,KODAK,2.8 
>
```
 -o lh **Simple Field List with Headings:** This is similar to the -o l option, except that the first line lists the field nicknames of the included fields. For example,

```
>exiflist -o lh -f file-name,make,f-number myphoto.jpg 
file-name, make, f-number
myphoto.jpg,KODAK,2.8 
>
```
-o lf **List with Field Descriptions:** Each field value is preceded by its full field description followed by a colon. For example,

```
>exiflist -o lf -f file-name,make,f-number myphoto.jpg 
File Name : myphoto.jpg, Make : KODAK, F-Number : 2.8
\,
```
Note that no heading line is displayed.

-o ln **List with Nickname:** Each field value is preceded by its nickname and an equal sign. Each field value is enclosed in quotes ("). For example,

```
>exiflist -o ln -f file-name,make,f-number myphoto.jpg 
file-name="myphoto.jpg",make="KODAK",f-number="2.8" 
\,
```
As with the '- $o$   $1f'$  option no heading line is displayed.

This output format is particularly useful as it is the same format that  $\alpha x$  if edit  $-a$  accepts as input. This means that exiflist and exifedit can be used in combination to transfer fields from one image file to another. For example:

>exiflist -o ln -f copyright photo.jpg | exifedit -a @- photo2.jpg

The above command copies the copyright field from photo.jpg into photo2.jpg.

See the  $-c$  option for details of selecting either commas or tab characters as the separator between fields. See the -k option for details of changing the quote character that is used.

If any of the fields values contains a new line character, it will be relaced with a semicolon character ";" so that the field output will be on one line. Use the  $-n$  option to specifiy an alternative character to replace newline characters.

If multiple instances of a repeating IPTC fields or XMP List fields are being listed, they will be separated by a semicolon. For example, if a file contains three instances of the IPTC keyword field with the values "trains", "planes", and "automobiles", then listing the ip-keyword field will have the following result:

```
>exiflist -o ln -f ip-keyword photo.jpg 
ip-keyword="planes; trains; automobiles"
```
Using the  $-j$  option to change the character used to separate repeating IPTC fields.

#### **8.7.2.3 SQL Display**

The -o s option displays the fields of each image file in an SQL INSERT statement. The fields to be displayed are selected by the -f option. For example:

```
>exiflist -o s -f file-name,make,f-number myphoto.jpg 
INSERT INTO pictures ( 
     file-name, 
     make, 
     f-number 
) VALUES ( 
      'myphoto.jpg', 
      'EASTMAN KODAK COMPANY', 
     8.0 
); 
\mathbf{L}
```
#### **8.7.2.4 User Supplied Template Display**

The  $\sim$  t option displays the field values in the format described in the user supplied output template. The output template is specified in the  $-s$  option, which is mandatory when the  $-s$  t option is present. A template is a character string containing *markers* that indicate where EXIF and IPTC field values are to be substituted. A marker is any valid EXIFutils nickname surrounded by curly brackets: {}. For example:

```
>exiflist -o t -s "File: {file-name}\n Make : {make}\n Model: {model}\n\n" \
                                                    file1.jpg file2.jpg 
File: file1.jpg 
   Make : NIKON 
   Model: D1X 
File: file2.jpg 
   Make : KODAK 
   Model: DC280 
>
```
See Section [7](#page-37-0) for a detailed explanation of templates.

#### **8.7.2.5 Serialized XMP**

XMP data is stored in images files in the form of a text string, in a format known as "Serialized XMP". The  $-\circ x$ option prints the serialized XMP exactly as it appears in the file. No character conversions or formatting are applied. The Serialised XMP is stored using the UTF8 character set.

```
>exiflist -o x file1.jpg 
<?xpacket begin="" id="W5M0MpCehiHzreSzNTczkc9d"?> 
<x:xmpmeta xmlns:x="adobe:ns:meta/" x:xmptk="XMP Core 4.4.0"> 
    <rdf:RDF xmlns:rdf="http://www.w3.org/1999/02/22-rdf-syntax-ns#"> 
       <rdf:Description rdf:about="" 
              xmlns:tiff="http://ns.adobe.com/tiff/1.0/"> 
          <tiff:Make>Canon</tiff:Make> 
          <tiff:Model>Canon EOS 5D</tiff:Model> 
          <tiff:Orientation>1</tiff:Orientation> 
       </rdf:Description> 
       <rdf:Description rdf:about="" 
              xmlns:exif="http://ns.adobe.com/exif/1.0/"> 
          <exif:ExifVersion>0221</exif:ExifVersion> 
          <exif:ExposureTime>1/200</exif:ExposureTime> 
          <exif:ShutterSpeedValue>7643856/1000000</exif:ShutterSpeedValue> 
          <exif:FNumber>10/1</exif:FNumber> 
          <exif:ApertureValue>6643856/1000000</exif:ApertureValue> 
          <exif:ExposureProgram>1</exif:ExposureProgram> 
          <exif:ISOSpeedRatings> 
              <rdf:Seq> 
                <rdf:li>100</math>< c/rdf:li> </rdf:Seq> 
          </exif:ISOSpeedRatings> 
[...] 
<?xpacket end="w"?> 
>
```
#### **8.7.2.6 Selecting Fields Using the -f Option**

The fields to be display are selected using  $-f$  option. This option can specify the fields to be displayed in two ways:

 By specifying the types of metadata to be displayed, eg: EXIF metadata, XMP metadata. See the table below for a list of valid metadata type values. These are the only values that are valid when the  $-\circ$  d or -f dn options are specified.

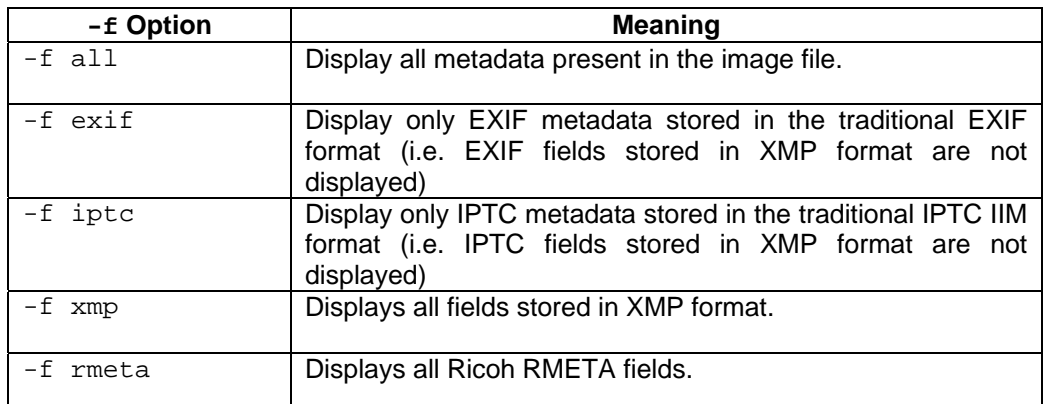

#### **Table 29 Metadata Type Values**

By specifying a list of the fields to be displayed. For example

```
>exiflist -o ln -f file-name,make,f-number,ip-* myphoto.jpg
```
The field names can be wildcarded to select all fields whose nickname start with the same characters.

### <span id="page-75-0"></span>**8.7.3 Thumbnail Image Extraction**

Image files can contain an embedded thumbnail image, which can be extracted into a separate JPG file using the -t option. The -t option accepts as a parameter either a *file-name-template* that describes the name of the file into which the thumbnail is to be written, or a dot '.' indicating that the default file name template is to be used, i.e.

 -t *file-name-template* -t .

A *file-name-template* is a string containing markers to indicate where meta data field values, and parts of the original file name are to be inserted. See Section [7](#page-37-0) for a detailed explanation of templates.

The file name resulting from the *file-name-template* may be a simple file name, or a file name with an absolute or relative directory path. If it is a relative directory path, it will be interpreted as being relative to the directory in which the image file resides, not the current working directory. For example:

exiflist -t thumbs/{file-name} mydir/photo.jpg

This command will extract the thumbnail image from  $mydir/photo$ . jpg and store it in a file with the same name as the original image file (photo.jpg) in the directory mydir/thumbs.

The directory into which the thumbnail file will be written must already exist; exiflist will not create it. If the resulting file name exceeds the maximum file name size, the name will be truncated on the right. Any characters that are not valid in file names  $(\forall$  : \*? \" < > |) will be replaced with a dash "-".

If no template is specified  $(-t)$ . then the following default template used is:

{file-base}-th.jpg

This will create the thumbnail file in the same directory as the image file, with a name that has the characters " th" inserted before the finale dot in the file name. For example:

exiflist -t . mydir/photo.jpg

This command will write the thumbnail image to a file called photo-th. jpg in the same directory as the image file (mydir).

The -t option is not supported for all image file types. See Section [8.7.1.1](#page-69-0) for a list of image file types that are supported by this option.

## <span id="page-76-0"></span>**8.7.4 Meta Data Extraction**

The exiflist -e can be used to extract a complete copy of all EXIF, XMP, IPTC, and Flashpix data from an image file into a separate . exi file. The .EXI file can be used to store the EXIF information while the image file is being edited, and later copied back into the image file using the exifcopy command. The -e option accepts as a parameter either a *file-name-template* that describes the name of the file into which the EXIF data is to be written, or a dot '.' indicating that the default template is to be used:

 -e *file-name-template* -e .

A *file-name-template* is a string containing markers to indicate where meta data field values, and parts of the original file name are to be inserted. See Section [7](#page-37-0) for a detailed explanation of templates.

The file name resulting from the *file-name-template* may be a simple file name, or a file name with an absolute or relative directory path. If it is a relative directory path, it will be interpreted as being relative to the directory in which the image file resides, not the current working directory. For example:

exiflist -e exifsave/{file-base}.exi mydir/photo.jpg

This command will create an EXI save file with the same name as the original image file, but with the file extension changed to . exi (i.e.  $photo.exi)$  in the directory  $mydir/exifsave.$ 

The directory into which the EXI file will be written must already exist;  $\epsilon x$  if list will not create it. If the resulting file name exceeds the maximum file name size, the name will be truncated on the right. Any characters that are not valid in file names (\\/:\*?\"<>|) will be replaced with a dash "-".

If no template is specified  $(-e)$  .) then the following default template used is:

{file-base}.exi

This will create the EXIF save file in the same directory as the image file, with the file name extension changed to .exi. For example:

exiflist -e . mydir/photo.jpg

This command will write the EXIF information to a file called photo.exi in the same directory as the image file (mydir).

The -e option is not supported for all image file types. See Section [8.7.1.1](#page-69-0) for a list of image file types that are supported by this option.

## <span id="page-77-0"></span>**8.7.5 Audio Stream Extraction**

Image files can contain an embedded Flashpix audio stream, which can be extracted into a separate WAVE format file using the -w option. The -w option accepts as a parameter either a *file-name-template* that describes the name of the file into which the audio stream is to be written, or a dot '.' indicating that the default template is to be used:

 -w *file-name-template*   $-w$ .

A *file-name-template* is a string containing marks to indicate where meta data field values, and parts of the original file name are to be inserted. See Section [7](#page-37-0) for a detailed explanation of templates.

The file name resulting from the *file-name-template* may be a simple file name, or a file name preceded by an absolute or relative directory path. If it is a relative directory path, it will be interpreted as being relative to the directory in which the image file resides, not the current working directory. For example:

exiflist -w audio/{file-base}-audio.wav mydir/photo.jpg

This command will create a .wav audio file with the name photo-audio.wav in the directory mydir/audio

The directory into which the .wav file will be written must already exist; exiflist will not create it. If the resulting file name exceeds the maximum file name size, the name will be truncated on the right. Any characters that are not valid in file names  $(\forall$ :\*?\" < > |) will be replaced with a dash "-".

See Section [7](#page-37-0) for a detailed explanation of templates.

If no template is specified  $(-w)$ . then the default template used is:

{file-base}.wav

This will create the WAVE audio file in the same directory as the image file, with a name that has the ".  $jpq$ " file extension replaced with ".wav". For example:

exiflist -w . mydir/photo.jpg

This command will write the audio stream to a file called photo.wav in the same directory as the image file (mydir).

The -w option is not supported for all image file types. See Section [8.7.1.1](#page-69-0) for a list of image file types that are supported by this option.

## **8.7.6 Command Syntax**

```
exiflist [options] -o [d|dn|l|lh|ln|lf|s] [-f field-list] file...
exiflist [options] -o t -s output-template file... 
exiflist [options] -o x file... 
exiflist [options] -t [.|file-name-template] file...
```
exiflist *[options*] -w [.|*file-name-template*] *file...*

exiflist *[options]* -e [.|*file-name-template*] *file...*

exiflist [-h|-v]

where *[options]* are:

[/y] [/a] [-c [c|t]] [-j x] [-k x] [-n x] [/q] [-r] [-x] [/u] [/p *charset-list*]

- -a Show absolute directory paths. When the directory name is displayed, the full directory path will be shown. By default only the path relative the current directory is shown.
- $-c$  [c|t] Specify the field separator character to be used by the  $-1$  option;  $c =$  comma,  $t =$  tab. By default commas are used.
- -e [.|*file-name-template*]

Extract a copy of all EXIF, IPTC, XMP and Flashpix Meta data from the specified image file(s) and write it to a separate file. The directory into which the file is written, and the name of the file, is specified in the *file-name-template*. For example:

-e "{file-base}-save.{file-ext}"

To use the default template, specify:

-e .

The default *file-name-template* is:

{file-base}.exi

See Section [8.7.4](#page-76-0) ["Meta Data Extraction"](#page-76-0), and Section [7](#page-37-0) "[Templates](#page-37-0)" or more information about the use of templates.

-f [*field-name,field-name,...* | @*file-name* | *@-*]

Specifies the names of the fields that are to be displayed by the field list options  $(-\circ, d, -\circ)$ dn,  $-\circ 1$ ,  $-\circ 1$  h,  $-\circ 1$ n,  $-\circ 1$ f,  $-\circ s$ ). This parameter can be specified in one of four ways:

5) A comma separated list of the types of metadata to be displayed. for example:

 -f exif,xmp Value metadata types are:

- $\bullet$  all  $-$  display all metadata in the file
- exif display EXIF metadata
- iptc display EXIF metadata
- xmp display XMP metadata
- rmeta display Ricoh RMETA metadata
- 6) a comma separated list of field names on the command line, for example:

-f file-name,width,height,ip-caption

7) an "@" followed by the name of a text file containing a list of the field names to be displayed, separated by commas.

-f @field-list.txt

8) an "@" followed by a '-', indicating that the list of the field names is to be read from stdin, for example:

-f @-

 Use the exifinfo command to list the valid field names that can be specified in the field list (see Section [8.5\)](#page-62-0).

If the -f option is not specified, the following default set of fields will be displayed:

```
file-name-full 
   width 
   height 
   exp-time 
   f-number 
   date-taken 
   exp-prog 
   shutter 
   aperture 
   exp-bias 
   meter-mode 
   flash 
See also Section 4.5 "Selecting Multiple Fields".
```
-h Display exiflist usage information

-j [*x|0xnn|0nnn)* 

Specify the field separator character to be used to separate repeating IPTC fields. This can be specified in one of three ways:

- $\circ$  As a printable character, for example  $-i +$
- $\circ$  As a hexadecimal value, for example -j  $0x10$
- o As an octal value with a leading zero, for example -j 020

The default value is a semicolon ';'

 $-k \times$  Set the quote character used by the  $-\circ$  options to the character 'x'. For example, to set the quote character to be a colon use:

-k :

-n [*x|0xnn|0nnn)* 

Specify the character to be used to replace any new line characters that appear in field values. This can be specified in one of three ways:

- $\circ$  As a printable character, for example  $-n$  +
- $\circ$  As a hexadecimal value, for example -n  $0x10$
- o As an octal value with a leading zero, for example -n 020

The default value is a semicolon ';'

 $-o$   $\lfloor d \rfloor \mathrm{dn} \lfloor l \rfloor \mathrm{lh} \lfloor l \rfloor \mathrm{fn} \lfloor s \rfloor t \lfloor x \rfloor$ 

Specifies the output format to be used. Available options are:

Full Field Display Options:

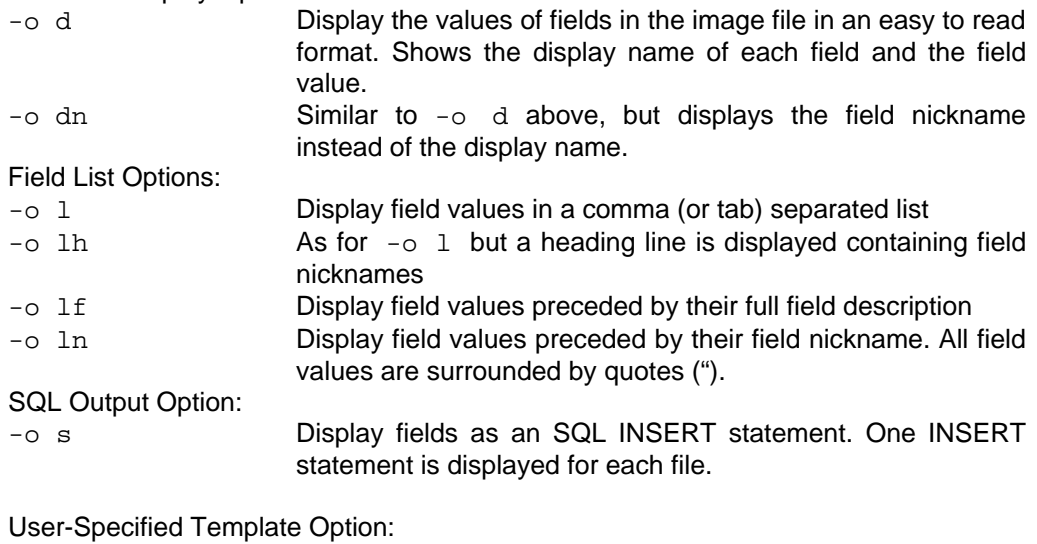

-o t Display fields in the format supplied by the *outputtemplate* in the -s option.

Serialized XMP Option:

-o x Display the XMP metadata in serialized XMP format.

When displaying in Full Field, List Field, or SQL format, the fields to be displayed are selected using the  $-f$  option. The field separator character to be used (comma or tab) is selected using the  $-c$  option. The separator character to be used to separate repeating IPTC fields and XMP List fields is selected by the  $-*j*$  option. The quote character to be used is selected by the  $-k$  option.

#### -p [cmd=xxx],[exif=xxx],[iptc=xxx]

Specify the character sets to be used when interpreting/displaying text fields

cmd=xxx sets the charset to be used for output displayed from this command.

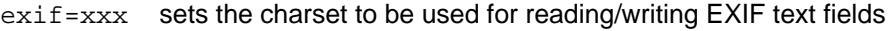

iptc=xxx sets the charset to be used for reading/writing IPTC text fields

Any of the three may be omitted. For example:

 -p exif=latin1,iptc=mac -p cmd=utf8

These values can also be set using the EXIFUTILS\_CS\_CMD, EXIFUTILS\_CS\_EXIF, EXIFUTILS CS IPTC environment variables.

See Section [6](#page-33-0) ["Character Sets"](#page-33-0) for more information.

- -q Quiet mode. Do not display warning messages
- $-r$  Include subdirectories. If any of the files specified is a directory, then image files in the specified directory and all of its subdirectories will be processed.
- -s [*template*|*@file-name*|*@-*]

 Specifies the *output-template* to be used by the -o t option. This option can be specified in one of three ways:

1) on the command line, for example:

-s "{file-name}\t{date-taken}\t{model}"

2) as an "@" followed by the name of a text file containing the *output-template*:

-s @template.txt

3) as an "@" followed by a '-', indicating that the *output-template* is to be read from stdin, for example:

-s @-

#### -t [.|*file-name-template*]

 Extract a copy of the thumbnail image from the specified image file(s) and write them to a separate file. The directory into which the file is written, and the name of the file, is specified in the *file-name-template*. For example:

-t "{file-base}-thumb.{file-ext}"

To use the default thumbnail template, specify:

 $-t$ .

The default file-name-template is:

{file-base}-th.jpg

See Section [8.7.3](#page-75-0) "[Thumbnail Image Extraction"](#page-75-0), and Section [7](#page-37-0) for more information about the use of templates.

- -u Unformatted mode. exiflist will not interpret field values, it will display them as raw values. For example, the shutter speed value  $1/125$  sec will be displayed uninterpretted as 70/10 in unformatted mode.
- -v Display program version and licensing information. This is the default action if no other options are present.
- -w [.|*file-name-template*]

Extract a copy of the Flashpix audio stream from the specified image file(s) and write it to a separate file. The directory into which the file is written, and the name of the file, is specified in the *file-name-template*. For example:

-w "{file-base}-audio.WAV"

To use the default audio file name template, specify:

 $-w$  .

The default file-name-template is:

{file-base}.wav

See Section [8.7.5](#page-77-0) "[Audio Stream Extraction](#page-77-0)" and Section [7](#page-37-0) ["Templates"](#page-37-0) for more information about the use of templates.

- -x Microsoft Excel compatibility mode. When importing exiflist output into Microsoft Excel, Excel does not correctly interpret some EXIF field values (eg: Microsoft Excel™ does not recognise the EXIF date/time format). In Microsoft Excel compatibility mode  $ext{exitlist}$ adjusts the format of certain fields so that Microsoft Excel interprets them correctly. This option is ignored if unformatted mode  $(-u)$  is also specified.
- $-y$  Used when invoking this command from a .BAT file that has been created with an ANSI text editor. This option translates the command parameters so that non-English characters are interpretted correctly. If present this option MUST be the first option on the command.
- -? Display exiflist usage information.

### **8.7.7 Examples**

exiflist image1.jpg image2.tif

Displays all EXIF, IPTC, and RMETA information from the image files  $\text{image 1.}$  jpg and  $\text{image 2.}$ tif

exiflist -q -r -o l .

Displays a summary of EXIF information from all image files in the current directory and all of its subdirectories ( $-r$  option). Information will be displayed one line per image file ( $-o \neq 1$  option), and warning messages will be suppressed  $(-q \text{ option})$ .

exiflist -o l -c t ../pics /usr/users/fred image1.jpg

Displays EXIF and IPTC information from all image files in the two specified directories (... /pics and  $\mu$ usr/users/fred), and for the file image1. jpg in the current directory. Information will be displayed one line per file (-o 1 option) with a tab character separating each field (-c t option). As the -f option is not present, a selection of commonly used EXIF fields will be displayed (see Section [4.5](#page-29-0) for more information on the commonly used fields that will be displayed).

```
exiflist -o lh -f file-name,width,height .
```
Displays the file name, image width, and image height, one line per image file, for all image files in the current directory. One line will be printed for each file. A heading line listing the field names will be displayed as the first line  $(-\circ 1h$  option).

#### exiflist -o lh -f @file-list.txt .

For all image files in the current directory, displays the fields specified in the file file-list.txt. A heading line listing the field names will be displayed as the first line  $(-\circ 1h)$  option). The contents of file-list.txt must be a comma-separated list of field nicknames, for example:

description, comment, date-taken, f-number,shutter

New line characters in the file are ignored by exiflist.

exiflist -o l -f aperture image.jpg

Displays the camera aperture setting used when  $\Delta$  image. jpg was taken.

```
exiflist -l gps\*,width,height
```
List the descriptions and valid values for all fields whose nickname begins with "qps", and for the width and height fields.

```
exiflist -o t -s @template.txt mydir
```
Displays fields from all image files in  $mydir$ , using the output format specified in the output-template read from template.txt. A sample template.txt is included below:

```
File-name: {file-name} 
       Taken on: {date-taken} 
       Shutter Speed: {shutter} 
       F-Stop: {f-number} 
       Compensation: {exp-bias}
```
With this template, the output would be as follows:

```
File-name: myphoto1.jpg 
       Taken on: 2003:01:01 07:00:00 
       Shutter Speed: 1/125 
       F-Stop: 2.8 
       Compensation: 0.00 
File-name: photo2.jpg 
       Taken on: 2003:01:01 08:14:34 
       Shutter Speed: 1/60 
       F-Stop: 5.6 
       Compensation: -0.5
```
exiflist -t "{file-base}-thumb.jpg" image1.jpg

Extracts the EXIF thumbnail file from the image file image1.jpg and writes it to a file called image1thumb.jpg.

exiflist -e . image1.jpg

Takes a copy of the Meta data from the file  $\text{image1.}$  jpg and writes it to a file called  $\text{image1.exi.}$ 

exiflist -o i -p iptc=mac image1.jpg

Display all IPTC fields that are present in image1.jpg. All IPTC text fields in the image will be interpreted using the Mac Roman character set.

# **9 Software License Agreement**

Carefully read this license agreement before using the product. Using the product indicates that you have read this license agreement and agree to its terms.

By using the product you accept the following License Agreement. If you do not agree to the conditions of this license, delete the product from your system.

**Unregistered User License**: The Unregistered User License entitles you to use a restricted set of product functionality for an unlimited time on any single computer without purchasing a license key. The software is in use when it is either loaded into RAM or installed into the hard disk or other permanent memory. The product functionality provided by the Unregistered User license is described in the Users Guide.

**Registered User License:** To use the full functionality of the product a Registered User license must be purchased. Installing the Registered User license key enables the full functionality of the product for an unlimited time. A Registered User license permits you to use one copy of the software included in this package on any single computer. For each software license, the program can be in use on only one computer at any given time. The software is in use when it is either loaded into RAM or installed into the hard disk or other permanent memory.

The software is protected by United States copyright laws, international treaty provisions, and all other applicable national laws. The software must be treated like all other copyrighted materials (e.g. books and musical recordings).

OTHER RESTRICTIONS. This License Agreement is your proof of license to exercise the rights granted herein and must be retained by you. LICENSEE may not rent or lease the Product. LICENSEE may not reverse engineer, decompile or disassemble the software program except to the extent such foregoing restriction is expressly prohibited by applicable law.

NO WARRANTY. ANY USE BY LICENSEE IS AT THE LICENSEE'S OWN RISK. PRODUCT IS PROVIDED FOR USE "AS IS" WITHOUT WARRANTY OF ANY KIND. TO THE MAXIMUM EXTENT PERMITTED BY LAW, THE AUTHOR DISCLAIMS ALL WARRANTIES OF ANY KIND, EITHER EXPRESS OR IMPLIED, INCLUDING, WITHOUT LIMITATION, IMPLIED WARRANTIES OF MERCHANTABILITY, FITNESS FOR A PARTICULAR PURPOSE AND NONINFRINGEMENT. THE AUTHOR IS NOT OBLIGATED TO PROVIDE ANY UPDATES TO THE PRODUCT.

NO LIABILITY FOR CONSEQUENTIAL DAMAGES. In no event shall the author be liable for any damages whatsoever (including, without limitation, incidental, direct, indirect and consequential damages, damages for loss of business profits, business interruption, loss of business information, or other pecuniary loss) arising out of the use or inability to use this product, even if advised of the possibility of such damages. Because some states/countries do not allow the exclusion or limitation of liability for consequential or incidental damages, the above limitation may not apply to you.

This shareware software may be freely distributed, provided that; (1) Such distribution includes only the original archive. You may not alter, delete or add any files in the distribution archive. (2) The distribution does not include a registration key. (3) No money is charged to the person receiving the software, beyond reasonable cost of packaging and other overhead.

# **10 Version History**

See Section [1.5](#page-7-0) ["What's New in V3.0?](#page-7-0)" for features and bug fixes in this release.

# **11 Index**

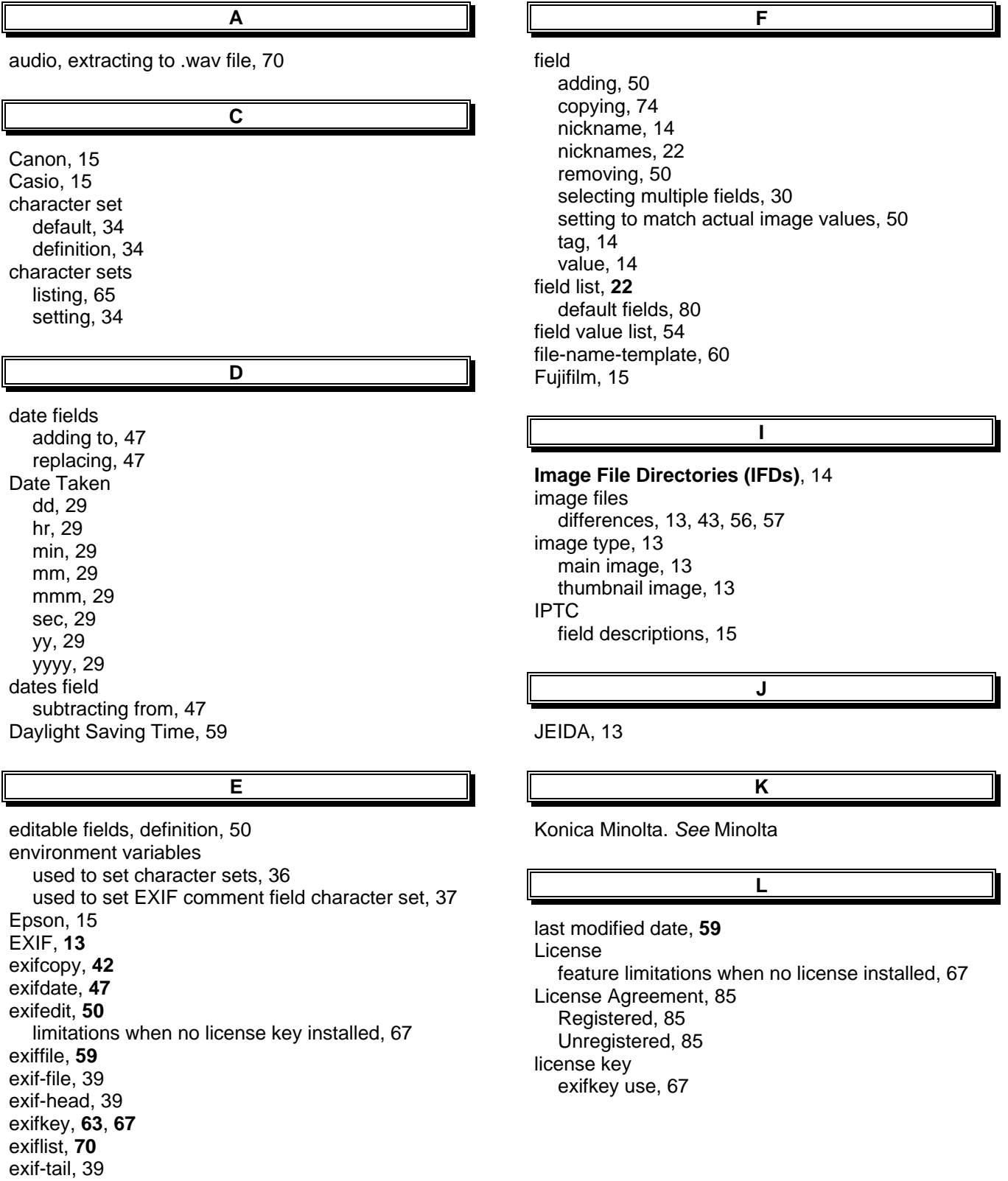

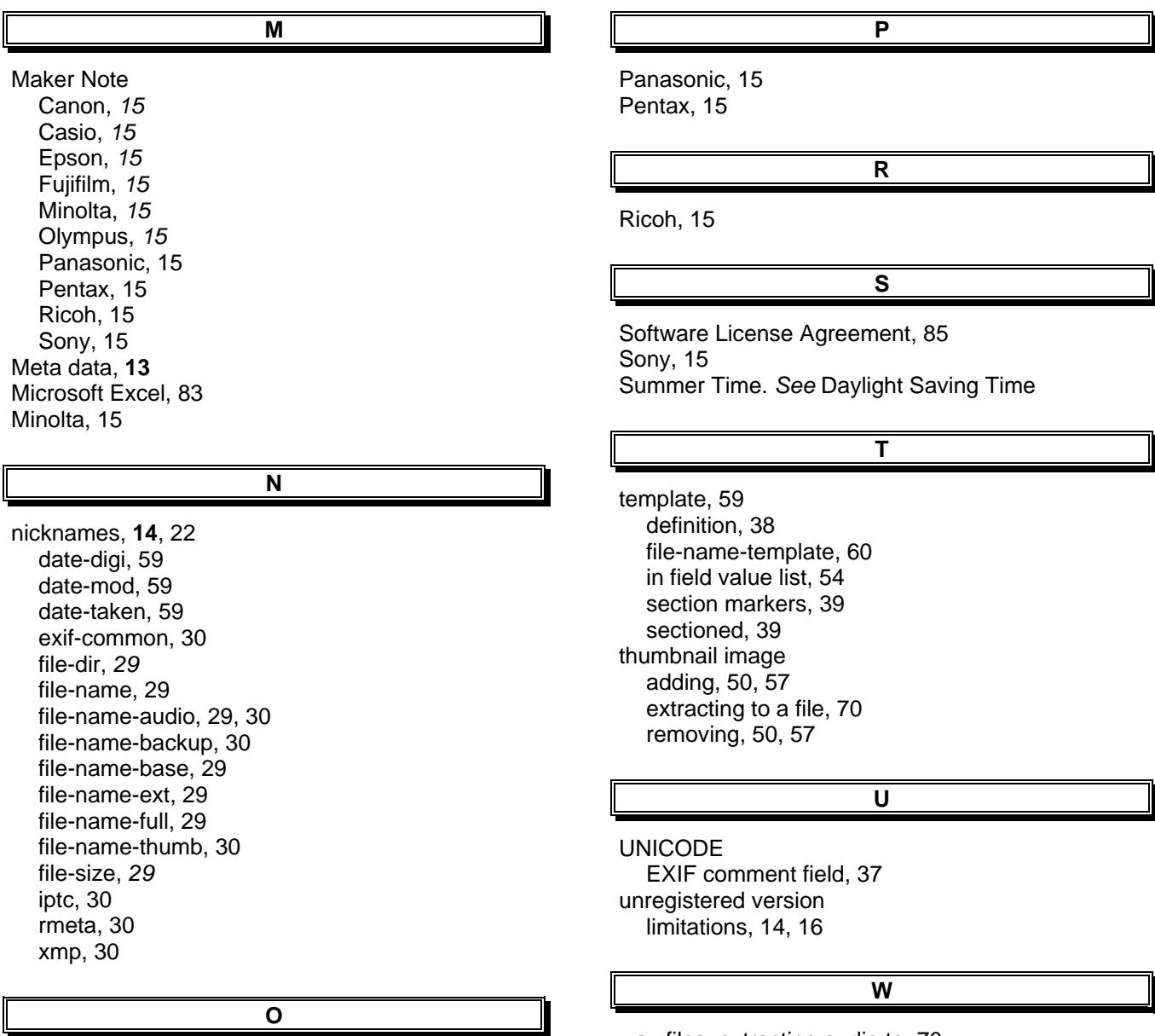

Olympus, *15 option string*, 12 wav files, extracting audio to, 70